<span id="page-0-0"></span>Detección indirecta de hidrocarburos mediante análisis de absorción instantánea de la ondícula (Wavelet Energy Absorption-WEA)

> Camilo Andres Gonzalez Rondon Código: 01194491

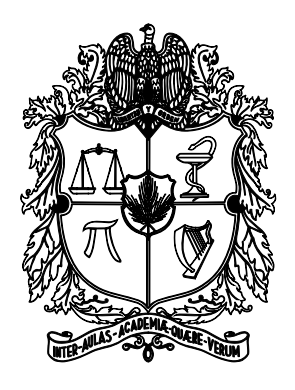

Universidad Nacional de Colombia Facultad de Ciencias DEPARTAMENTO DE GEOFÍSICA BOGOTÁ, D.C. MAYO DE 2016

# Detección indirecta de hidrocarburos mediante análisis de absorción instantánea de la ondícula (Wavelet Energy Absorption-WEA)

Camilo Andres Gonzalez Rondon CÓDIGO: 01194491

Tesis presentada como requisito parcial para optar al TÍTULO DE MAGISTER EN CIENCIAS - GEOFÍSICA

> **DIRECTOR** Luis Alfredo Montes Vides, Ph.D. DOCTOR EN GEOFÍSICA

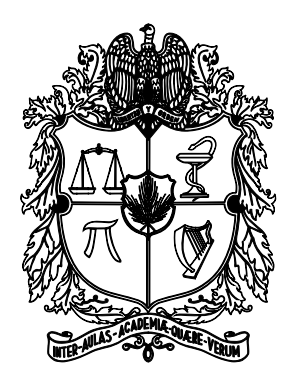

Universidad Nacional de Colombia Facultad de Ciencias DEPARTAMENTO DE GEOFÍSICA BOGOTÁ, D.C. MAYO DE 2016

#### Título en español

Detección indirecta de hidrocarburos mediante análisis de absorción instantánea de la ondícula (Wavelet Energy Absorption-WEA).

**Resumen:** Actualmente la extracción de atributos sísmicos que son indicadores de presencia de hidrocarburos, son una parte fundamental en los procesos exploratorios y de caracterización de yacimientos. Comúnmente los datos sísmicos son procesados con el objetivo de realzar las reflexiones que evidencian los cambios en propiedades de las rocas en el subsuelo, y as´ı mismo los atributos son calculados sobre estas. En este trabajo se implementó y se aplicó a datos reales el análisis de absorción de energía de la ondícula (WEA), técnica que sirve para calcular sobre secciones sísmicas migradas en tiempo un coeficiente indicador de presencia de líquido y otro coeficiente indicador de presencia de gas, por medio del análisis no de la las reflexiones, sino de la atenuación de la ondícula extraída mediante la deconvolución por inversión de fase (PID). Tanto el algoritmo PID como el WEA fueron implementados por separado sobre la aplicación de procesamiento sísmico SeisSpace ProMAX, donde posteriormente se aplicaron a datos reales haciendo uso de procesamiento en paralelo dentro de un arreglo de servidores. Para probar la sensibilidad del resultado respecto a algunos procedimientos que comúnmente se usan, se aplicó el algoritmo a una línea sísmica marina primero procesada usando una secuencia convencional, y posteriormente con una secuencia que se propuso con la intención de preservar al máximo la ondícula. Por último, el algoritmo fue aplicado a dos cubos sísmicos marinos, uno de ellos con un pozo productor de Gas que fue importante para la validación del resultado.

Palabras clave: Atributo sísmico, Atenuación, Ondícula, Deconvolución, WEA, PID.

#### Title in English

Indirect detection of hydrocarbons by analysis of instantaneous wavelet absorption (Wavelet Energy Absorption - WEA).

Abstract: Nowadays the extraction of seismic attributes to detect hydrocarbons is very important for exploratory purposes and reservoir characterization. Normally seismic data is processed with the main purpose of enhance reflections that show changes in properties of rocks in the subsurface and likewise attributes are calculated on those reflections. This paper presents the implementation and application of a technique called Wavelet Energy Absorption (WEA), used to calculate liquid and gas coefficient over PSTM sections through an analysis of instantaneous wavelet energy attenuation instead of reflections, and the wavelet is extracted with a technique called Phase Inversion Deconvolution (PID). Both the PID algorithm as the WEA algorithm were implemented on the application of seismic processing named SeisSpace ProMAX and tested on marine seismic real data using parallel processing in a server cluster. To test the sensitivity of the results regarding some procedures commonly used, the algorithm was applied to a marine seismic line, first with a conventional processing sequence and subsequently with a sequence set with the intention to preserve the wavelet. At the end, the algorithm was applied to two marine seismic cubes, one of those with a producing gas well that was very important to validate the results.

Keywords: Seismic attribute, Attenuation, Wavelet, Deconvolution, WEA, PID.

## Nota de aceptación

Jurado Nombre de jurado

Jurado Nombre de jurado

Director Luis Alfredo Montes Vides

Bogotá, D.C., Mayo 6 de 2016

 $\overline{I}$ 

No se trata de lo mucho que sabemos,

o de cuanto nos costo aprenderlo,

se trata de lo que hacemos con el conocimiento.

# Dedicado a

Mi hijo Chris que es quien inspira mi vida, a mi esposa Alejandra que es mi compañera  ${\bf y}$ un apoyo constante, a mis padres Raquel y José que son los dueños de mis triunfos, y a mi hermano Juancho que es una parte de mi.

## Agradecimientos

Agradezco a mi esposa Alejandra y mi hijo Christopher por acompañarme, y por soportar mi ausencia debido a las muchas horas de trabajo. A mis padres por su apoyo incondicional y porque nunca han dejado de creer en mi. A mi director de tesis Luis Montes por su disposición y su acompañamiento en el desarrollo de este proyecto.

También quiero agradecer a algunas personas que me apoyaron durante este proceso y los cuales nombro a continuación: John Mora, Carlos Pedraza y Enrique Garcia de Petroseis, a Miguel Lopez de Halliburton, a Flor Vivas y Herling Gonzalez del Instituto Colombiano del Petróleo de Ecopetrol, a Ligia Jaimes, Robiel Martinez, Carlos Becerra, Julian Mantilla y Jorge Monsegny de la Universidad Industrial De Santander, Eugene Lichman de Metalink, a Juan José Tovar y Karina Garson de la Universidad Nacional de Colombia.

De la misma manera quiero agradecer a mis compañeros de maestría, y a la Universidad Nacional de Colombia por darme las condiciones para formarme, gracias a su personal administrativo y de docentes.

# $\acute{1}$ ndice general

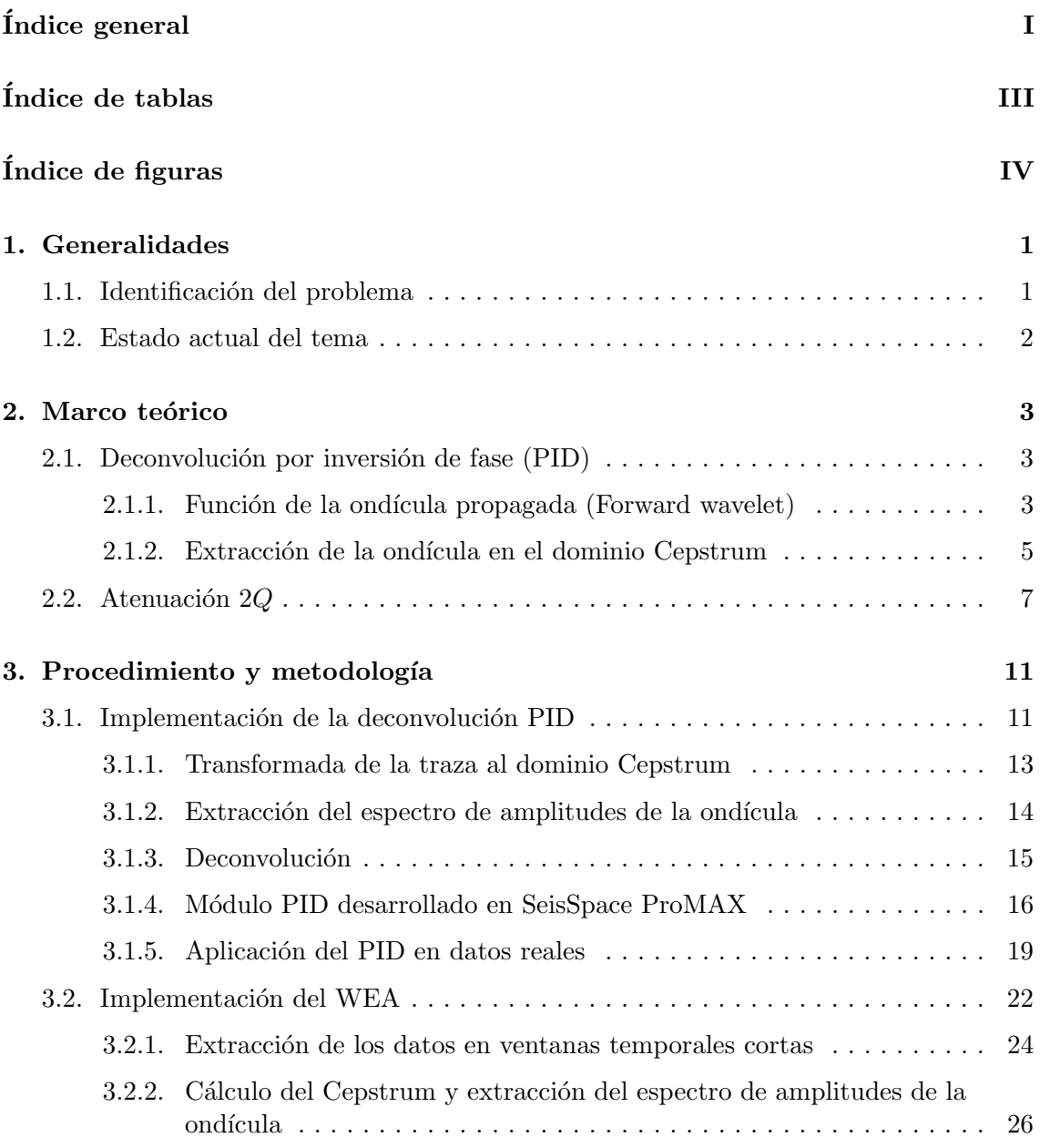

Ξ

Ξ

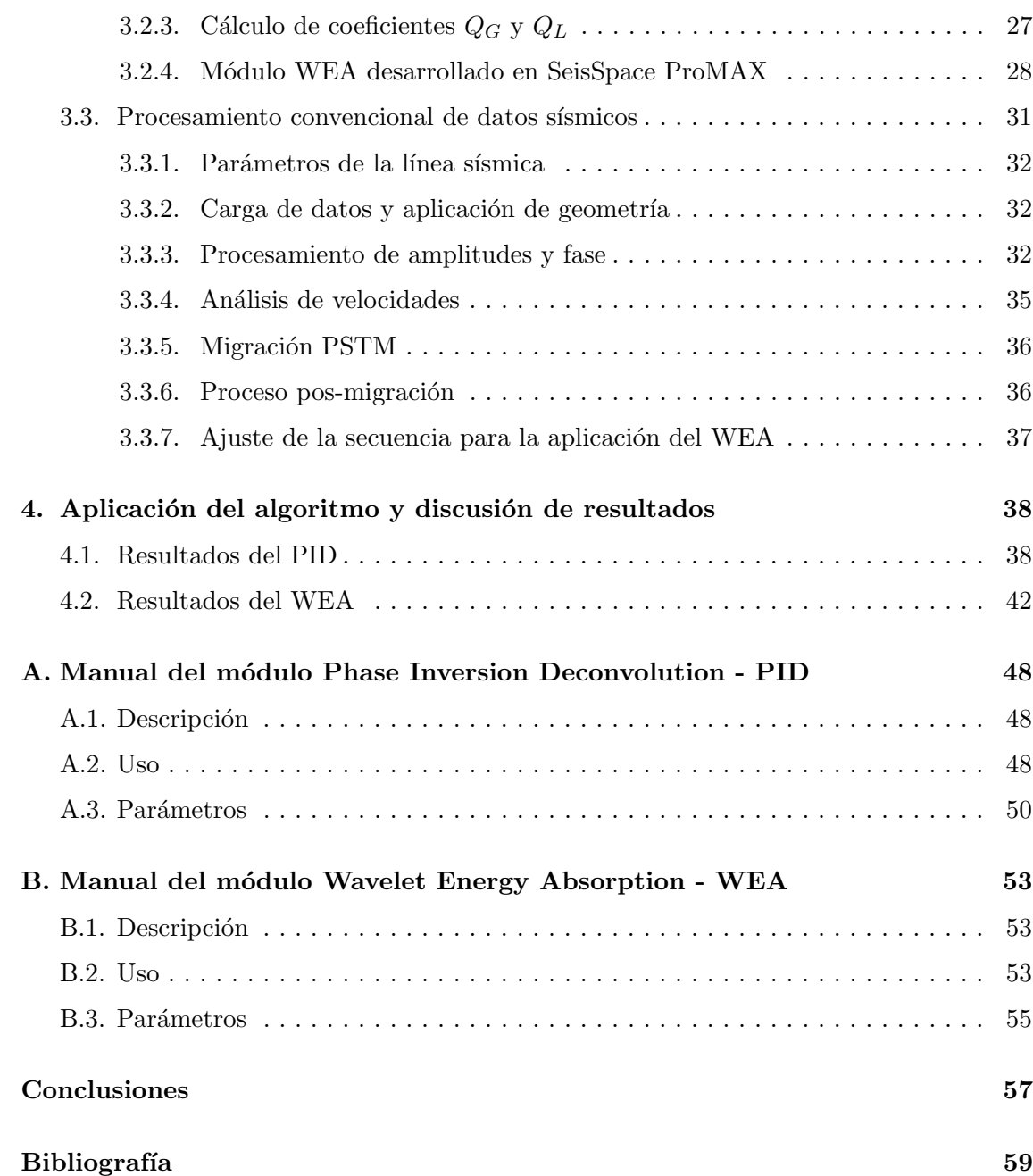

# $\rm{Índice}$ de tablas

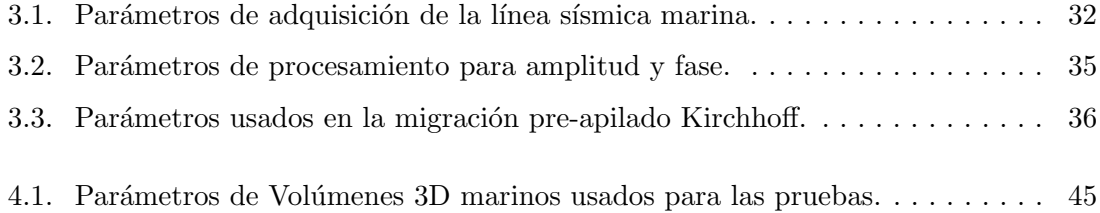

# $\operatorname{\sf Indice}$  de figuras

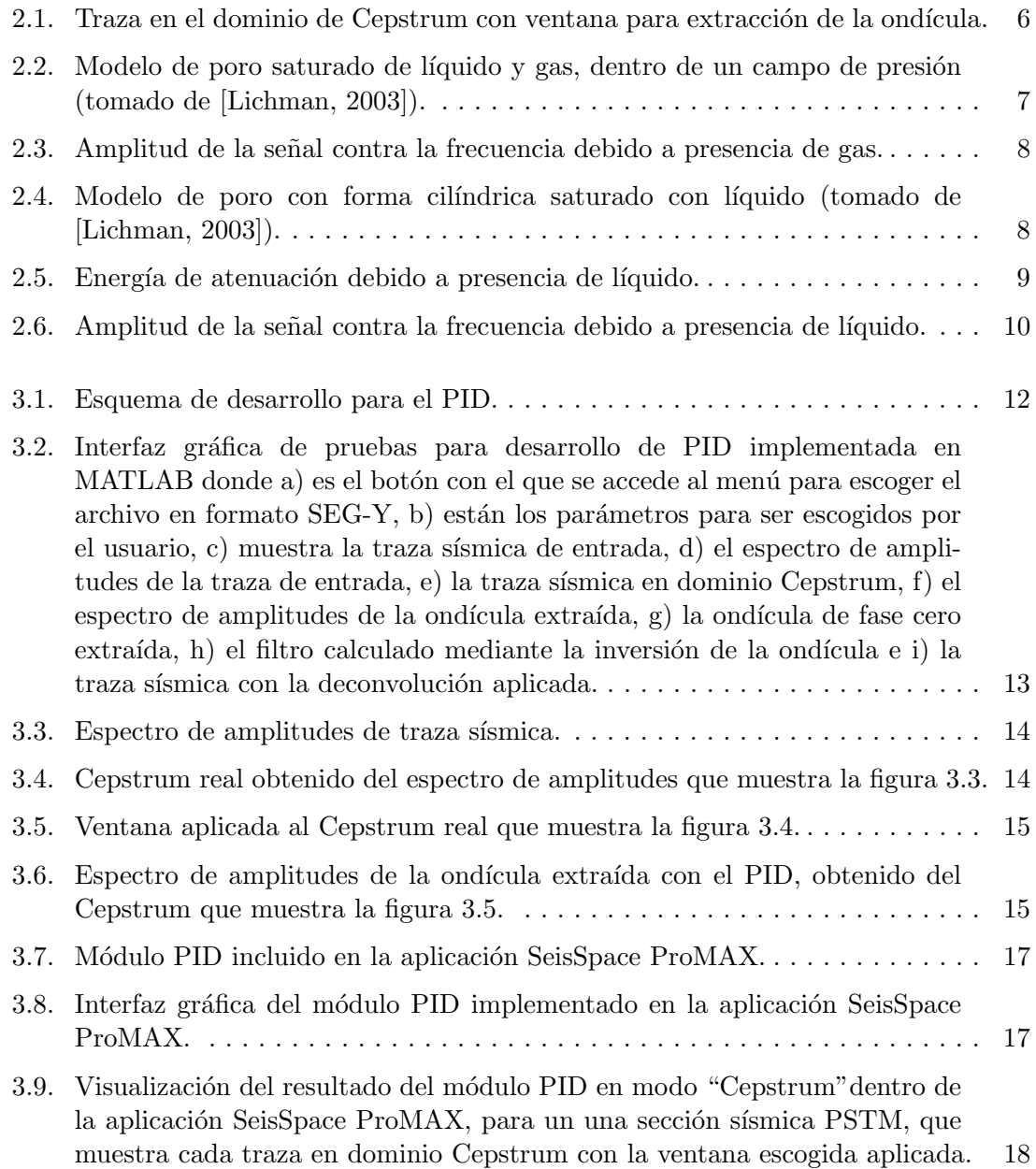

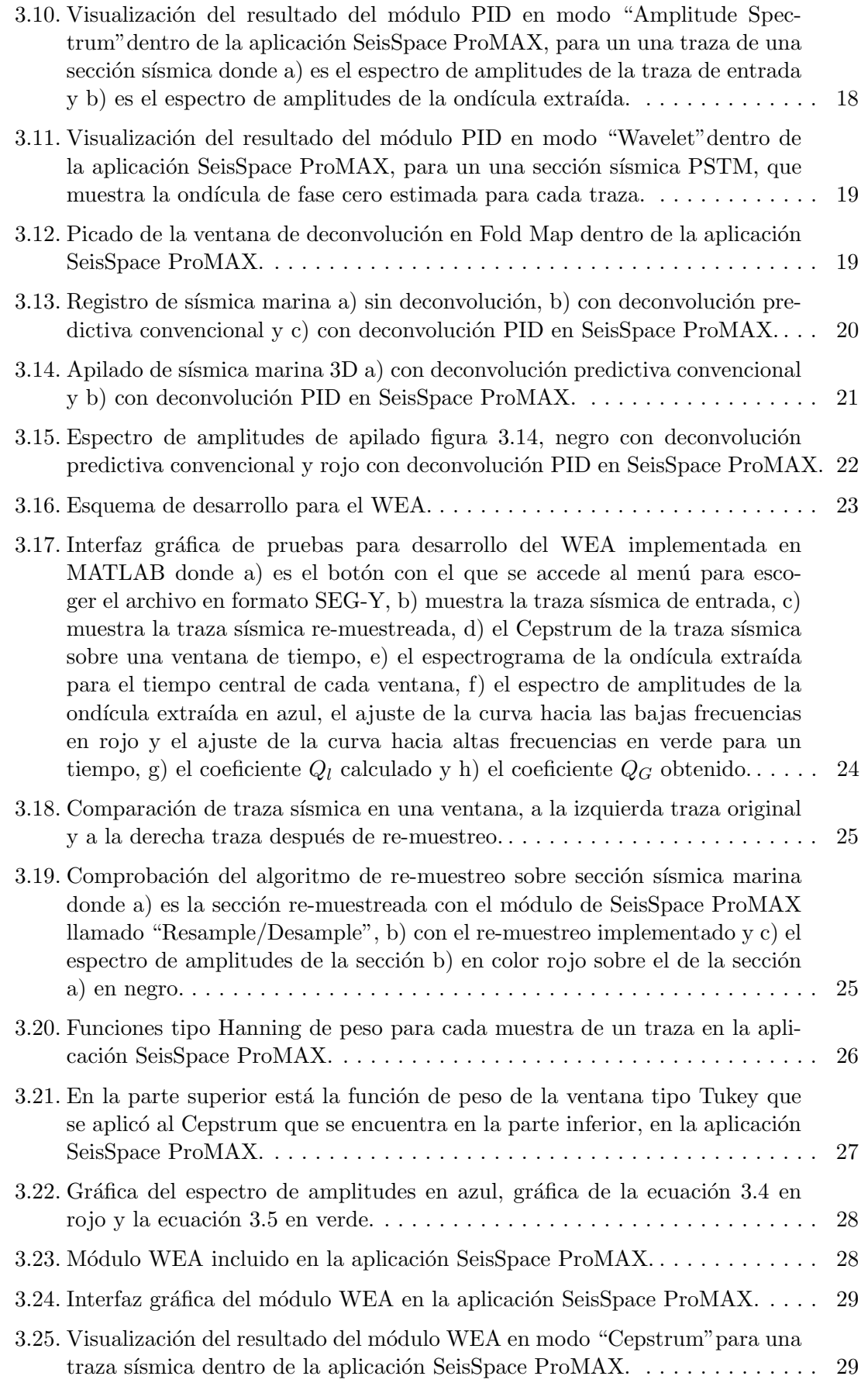

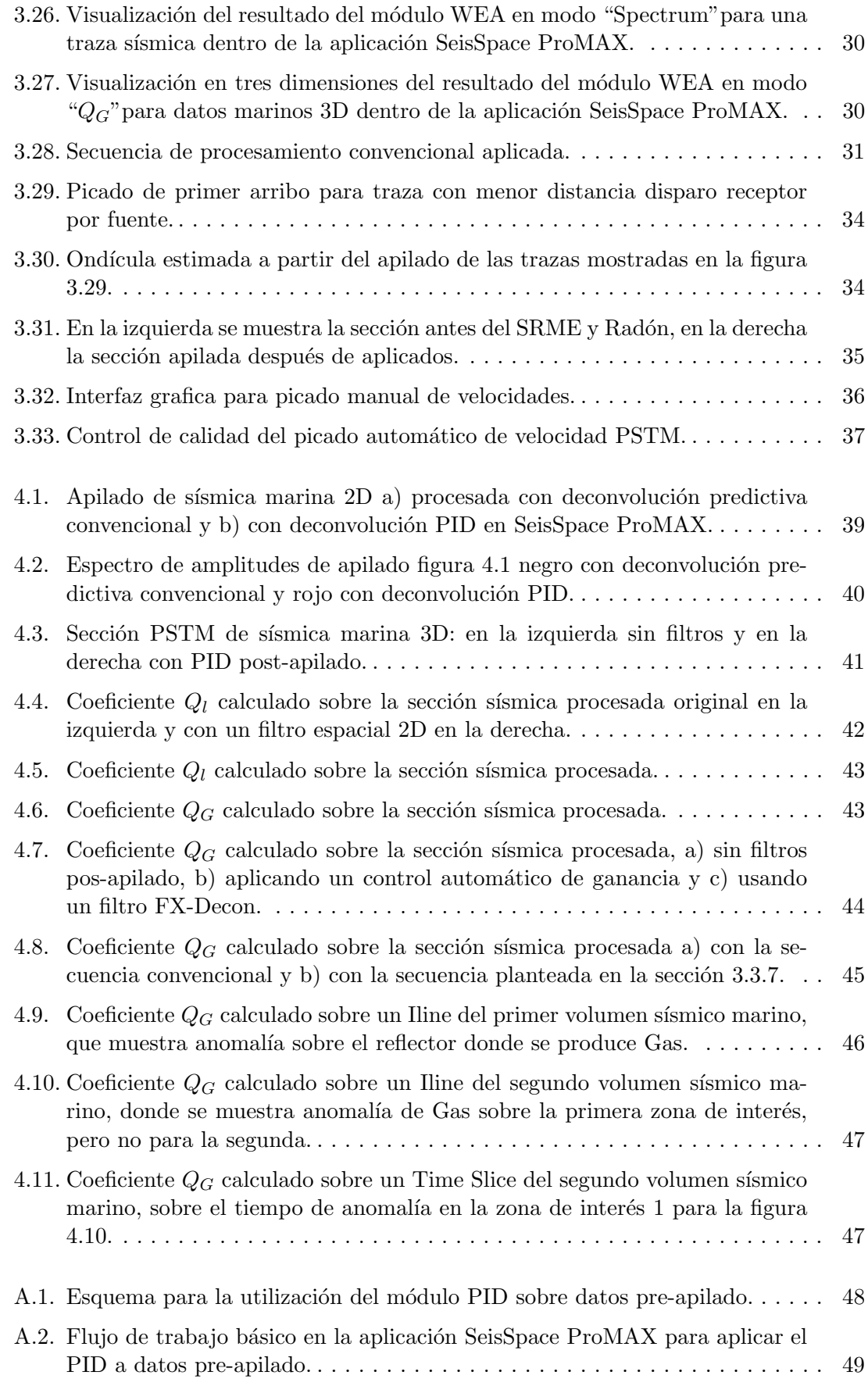

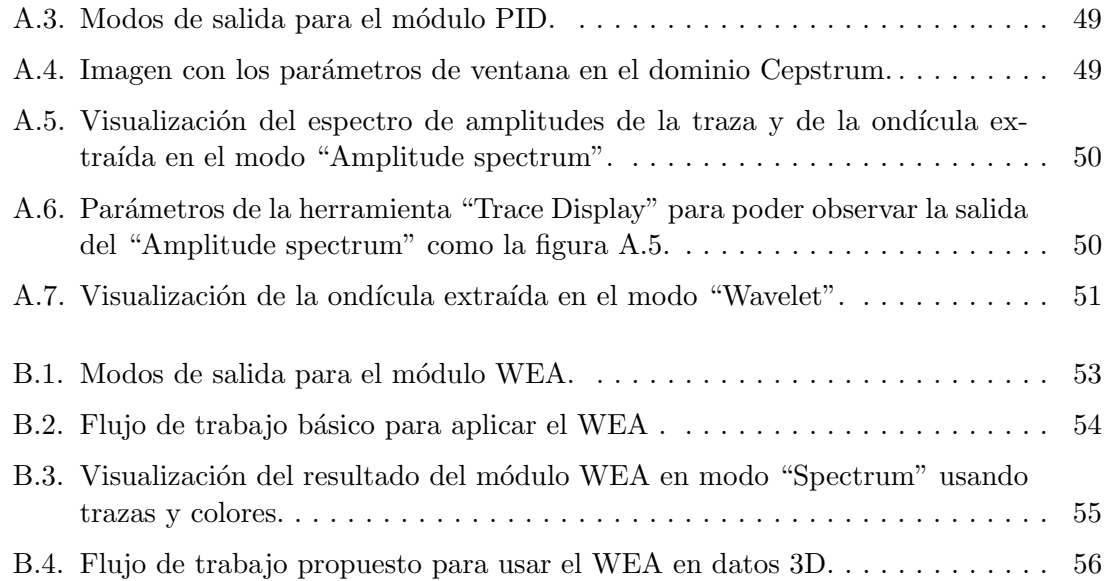

# CAPÍTULO 1

## <span id="page-14-0"></span>Generalidades

### <span id="page-14-1"></span>1.1. Identificación del problema

El objetivo principal para la implementación de campañas sísmicas es la identificación de zonas para la explotación de hidrocarburos. Es por esto que la búsqueda de atributos o metodologías que conlleven a indicadores que evidencien la presencia de petróleo o gas, han sido trabajados con distintos enfoques. Los procesos usados comúnmente requieren la integración de distintas disciplinas y los resultados están restringidos a que muchas características deben estar presentes en el yacimiento, características como el tipo de roca o ambiente de deposición que en muchas ocasiones no se tienen en cuenta y son la causa de algunos fracasos exploratorios; en otras palabras la perforación de pozos secos a partir de atributos sísmicos.

El riesgo exploratorio es algo que se quiere reducir mediante distintas metodologías, algoritmos, tecnología y todo aquello que pueda representar de una manera más acertada lo que ocurre en el subsuelo. Algo que puede reducir la incertidumbre a la hora de poner el dedo en el mapa y seleccionar la ubicación de un pozo para la explotación de hidrocarburos, es obtener por más de una metodología las razones para perforar. Hoy en día la técnica en la que se analiza la amplitud contra el offset (AVO), es la más usada para la determinación de zonas con presencia de gas, y aunque es una técnica muy acertada, no siempre tiene  $\acute{e}x$ ito. Es por esto que sería mejor tener más de una metodología que valide o niegue la anomalía clase 3 con la que el AVO manifiesta la presencia de gas.

<span id="page-14-2"></span>Las metodologías para cálculo de atributos sísmicos que se usan más a menudo, están enfocadas en el análisis de la señal que produce la reflexión de la onda sobre la interfaz entre dos unidades litológicas; es decir el análisis de los atributos de la señal sobre los reflectores sísmicos. En este trabajo se implementa el método de análisis de absorción instantánea de la ondícula (Wavelet Energy Absorption-WEA) para el cálculo de indicadores de presencia de l´ıquido y gas propuesto por [\[Lichman, 2004\]](#page-73-1), donde no se consideran las reflexiones, y lo que se estudia es la modificación de la ondícula a través del tiempo.

### 1.2. Estado actual del tema

Como lo describe [\[Fan, 2014\]](#page-72-0), el desarrollo de la técnica de estudio empezó con [\[Mitchell, 1996\]](#page-73-2) quien propuso el llamado análisis de absorción de energía (Energy Absorption Analysis - EAA), donde se detectan anomalías por pérdidas en las altas y bajas frecuencias, con el análisis del espectro de amplitudes en ventanas para las trazas sísmi-cas. [\[Lichman, 2003\]](#page-73-0) propuso el análisis de absorción de energía de la ondícula (WEA), donde por medio de la extracción de la ondícula en ventanas pequeñas haciendo uso de la deconvolución PID, aísla el espectro de amplitudes de las reflexiones sísmicas.

Se han realizado algunos estudios haciendo uso del WEA con satisfactorios resultados como los mostrados por [\[Peters, 2003\]](#page-73-3), quien realizó una identificación de gas en el offshore al Este de China, donde se perforó un pozo que salió productor y se propuso otro a partir de un análisis AVO que salió seco. El WEA mostró resultados con anomalía para el pozo productor y contrario al AVO, no mostró anomalías para el pozo seco. El estudio también arrojó otras zona prospectivas para perforar.

[\[Fan, 2014\]](#page-72-0) propone una variación a la metodología que denominó nuevo WEA, que se diferencia del m´etodo convencional principalmente por una ventana variable basada en la frecuencia instant´anea y por aplicar una transformada S en vez de una transformada de Fourier para ventana corta.

# CAPÍTULO<sup>2</sup>

## <span id="page-16-0"></span>Marco teórico

La metodología para el análisis de absorción instantánea de la ondícula (WEA) se aplica a secciones sísmicas migradas, y consta de dos procesos fundamentales: La extracción del espectro de amplitudes de la ondícula instantánea por medio de la deconvolución por inversión de fase (PID) y la estimación de coeficientes de atenuación  $Q_L$  y  $Q_G$  (técnica llamada 2Q), asociados a líquido y gas respectivamente.

## <span id="page-16-1"></span>2.1. Deconvolución por inversión de fase (PID)

### <span id="page-16-2"></span>2.1.1. Función de la ondícula propagada (Forward wavelet)

La ecuación de onda se puede escribir en términos de la frecuencia como:

<span id="page-16-3"></span>
$$
w^{2}P(w, \overrightarrow{r}) = a(\overrightarrow{r})\Delta P(w, \overrightarrow{r}) + G(w, \overrightarrow{r})
$$
\n(2.1)

donde w es la frecuencia, $\overrightarrow{r}$  es el vector posición,  $P(w, \overrightarrow{r})$  es el campo de presión,  $a(\overrightarrow{r})$ es la función que describe propiedades del medio y  $G(w, \overrightarrow{r})$  es la fuente de perturbación. Para un sistema lineal, se puede obtener la solución parcial de orden cero para [2.1](#page-16-3) como:

$$
P_1(w, \overrightarrow{r}) = R(w, \overrightarrow{r_0}) \int_V G(w, \overrightarrow{r}) e^{j\sigma(w, \overrightarrow{r}, \overrightarrow{r_0})} d\overrightarrow{r_0}
$$
\n(2.2)

donde  $R(w, \overrightarrow{r})$  es la respuesta del sistema linealizado a la fuerza de perturbación  $G(w, \overrightarrow{r})$ , siendo  $G$  la función de las propiedades del medio. Si se considera una solución parcial para el siguiente orden de la fuerza de perturbación  $G$ , tenemos la enésima solución que puede escribirse como:

<span id="page-16-5"></span>
$$
P_{n+1}(w, \overrightarrow{r}) = R(w, \overrightarrow{r}) \int_{V} P_n(w, \overrightarrow{r_n}) e^{j\sigma(w, \overrightarrow{r}, \overrightarrow{r_n})} d\overrightarrow{r}_n
$$
\n(2.3)

La solución general se presenta como la combinación lineal de todas las soluciones parciales en [2.4](#page-16-4)

<span id="page-16-4"></span>
$$
P(w, \overrightarrow{r}) = \sum_{n=1}^{\infty} \alpha_n P_n(w, \overrightarrow{r})
$$
\n(2.4)

si reemplazamos [2.3](#page-16-5) en [2.4,](#page-16-4) obtenemos:

$$
P(w,\overrightarrow{r}) = \sum_{n=1}^{\infty} \alpha_n R(w,\overrightarrow{r}) \int_V P_{n-1}(w,\overrightarrow{r}_{n-1}) e^{j \int_{r_1}^{r_2} K(\overrightarrow{r})} d\overrightarrow{r}_{n-1}
$$
(2.5)

donde,

$$
P(w, \overrightarrow{r}) = R(w, \overrightarrow{r})W_f(w, \overrightarrow{r})
$$
\n(2.6)

entonces,

<span id="page-17-0"></span>
$$
W_f(w, \overrightarrow{r}) = \sum_{n=1}^{\infty} \alpha_n \int_V \cdots \int_V G(w, \overrightarrow{r_0}) \prod_{k=1}^{n-1} R(w, \overrightarrow{r_k}) e^{j \sum_{k=1}^n \sigma(w, \overrightarrow{r_k}, \overrightarrow{r}_{k-1})} \prod_{k=0}^{n-1} d\overrightarrow{r_k}
$$
(2.7)

 $W_f$  es llamada la función de ondícula propagada. Esta función incluye todos los términos de auto-correlación de la respuesta al sistema  $R(w, \overrightarrow{r})$ , esto quiere decir que la función  $W_f$  incluye distintas formas de onda en el sistema. Para un sistema lineal se puede mostrar que la energía del sistema no excede la energía de la fuente de perturbación. Esto puede ser representado mediante:

$$
\int_{t0}^{t} W_f^2(\tau, \overrightarrow{r}) d\tau \le \int_{t0}^{t} g^2(\tau, \overrightarrow{r}) d\tau \tag{2.8}
$$

donde t es tiempo y  $t_0 \leq t$  es el tiempo inicial. Por lo tanto la amplitud de la sumatoria [2.7](#page-17-0) y cada termino de la sumatoria tiende a cero cuando  $n \to \infty$ , entonces

$$
lim_{n \to \infty} \left(\int_V \cdots \int_V G(w, \overrightarrow{r_0}) \prod_{k=1}^{n-1} R(w, \overrightarrow{r_k}) e^{j \sum_{k=1}^n \sigma(w, \overrightarrow{r}_k, \overrightarrow{r}_{k-1})} \prod_{k=0}^{n-1} d\overrightarrow{r_k}\right) = 0
$$
 (2.9)

Por otro lado, la fase compleja  $\varphi(w, \overrightarrow{r}) = \sum_{k=1}^{n} \sigma(w, \overrightarrow{r_k}, \overrightarrow{r}_{k-1})$  para cualquier solución parcial de  $2.1$  no converge y es la parte real de la función lineal de  $n$  como lo dice el proceso de análisis de atenuación [\[Bickel, 1985\]](#page-72-1) y de [2.7.](#page-17-0)

Hay que considerar el punto de fuente de energía, en otras palabras, la ondícula en la fuente como:

$$
W_s = G(w, (x_s, y_s, 0))
$$
\n(2.10)

localizado en  $\overrightarrow{r_s} = (x_s, y_s, 0)$  donde la mitad del espacio  $z \ge 0$ . En este caso la expresión [2.7](#page-17-0) de  $W_f$  puede escribirse como:

$$
W_f(w, \overrightarrow{r}) = W_s(w) \sum_{n=1}^{\infty} \alpha_n \int_V \dots \int_V \sum_{k=1}^{n-1} R(w, \overrightarrow{r_k}) e^{j \sum_{k=1}^n \sigma(w, \overrightarrow{r_k}, \overrightarrow{r}_{k-1})} \prod_{k=0}^{n-1} d\overrightarrow{r_k}
$$
 (2.11)

La señal  $T(w,(x_s, y_s, 0))$  que puede medirse en superficie  $\overrightarrow{r_r} = (w_r, y_r, 0)$ , es la función en coordenadas del receptor  $(x_r, y_r, 0)$  y en fuente  $(x_s, y_s, 0)$  así:

<span id="page-17-1"></span>
$$
T(w,(x_r,y_r,0)) = \int_V R_s(w,\overrightarrow{r_0}) W_f(w,\overrightarrow{r_0}) d\overrightarrow{r_0}
$$
\n(2.12)

donde

$$
R_s(w, \overrightarrow{r}) = R(w, \overrightarrow{r})e^{j\sigma(w,(x_r, y_r, 0))}
$$
\n(2.13)

es la función respuesta al impulso del receptor  $(x_r, y_r, 0)$ . La ecuación [2.12](#page-17-1) muestra que la señal medida es la convolución entre la función  $R_s(w, \overrightarrow{r_0})$  y el forward wavelet  $W_f(w, \overrightarrow{r_0}) d\overrightarrow{r_0}$ . Hay que tener en cuenta que la respuesta al impulso  $R_s(w, \overrightarrow{r})$  no está solo en función de las propiedades del medio sino también de la geometría de propagación fuente receptor  $\sigma(w,(x_r,y_r,0),(x_s,y_s,0)).$ 

#### <span id="page-18-0"></span>2.1.2. Extracción de la ondícula en el dominio Cepstrum

El propósito de la deconvolución es separar la respuesta al impulso de la ondícula, y la fuente. La representación de la ondícula propagada describe la alteración de la ondícula debido a su propagación en el tiempo, y es por esto que este enfoque contempla una ondícula no estacionaria.

En la mayoría de los casos la separación entre la ondícula y el perfil de reflectividad se hace de una manera estadística y está basada en la respuesta ideal al impulso con retardos en la fase de la ondícula. Este enfoque tiene el inconveniente de tener que conocer la fase de la señal que se tiene, o como se hace normalmente de asumir que la fase es mínima.

El enfoque de la deconvolución por inversión de fase separa el espectro de la ondícula del espectro de amplitudes de la respuesta al impulso usando la diferencia entre el decaimiento de la ondícula de la fuente y la duración de la medición.

A continuación se demostrará como en función del suavizado la ondícula es inversamente proporcional a la tasa de decaimiento en el tiempo.

Se considera una función  $f(t)$ . Una manera de estimar la función suavizado  $S(f)$  es el inverso del promedio de la curvatura en el dominio de frecuencia.

<span id="page-18-1"></span>
$$
S(f) = \frac{1}{\int_{-\infty}^{\infty} \frac{\partial^2 F(w)}{\partial w^2} dw}
$$
\n(2.14)

Se asume que en general la distribución de energía de la ondícula propagada  $W_f(t, \vec{r})$ se describe como  $f(t) = \frac{e^{-\beta t}}{t^2}$  donde  $\beta$  representa el factor de absorción del medio y la divergencia esférica está representada como 1/ $t^2$  . Reemplazando  $f(t)$  en [2.14](#page-18-1) encontramos que

<span id="page-18-2"></span>
$$
S(\frac{e^{-\beta t}}{t^2}) = \frac{\beta}{2}
$$
\n
$$
(2.15)
$$

En la ecuación [2.15](#page-18-2) se puede observar que el suavizado de la función no excede el coeficiente β. De la misma manera se puede asumir que f(t) es un impulso posicionado en  $t = t_{max}$ descrito como  $f(t) = \delta(t - t_{max})$ . Ahora reemplazando en [2.14,](#page-18-1) el suavizado estimado es:

<span id="page-18-3"></span>
$$
S(\delta(t - t_{max})) = \frac{1}{t_{max}^2} \tag{2.16}
$$

Las ecuaciones [2.15](#page-18-2) y [2.16](#page-18-3) muestran que el suavizado de la ondícula depende del tiempo de duración y el decaimiento, mientras que el suavizado de la respuesta al impulso está determinado por el tamaño del tiempo de medición  $(t_{max})$ . Basado en el criterio de suavizado la separación entre la ondícula y la respuesta al impulso está definido por:

<span id="page-18-4"></span>
$$
\frac{S(W_f)}{S(R_s)} \approx \frac{\beta}{\frac{1}{t_{max}^2}}\tag{2.17}
$$

En la ecuación [2.17](#page-18-4) se puede observar la relación que define el desempeño para el proceso de diferenciación, esto quiere decir que a grandes valores de la relación, se hace más contundente la separación de la ondícula contra las reflexiones y el ruido aleatorio.

Para el entendimiento de una manera practica, la extracción de la ondícula por medio la deconvolución por inversión de fase, se puede escribir la ecuación [2.12](#page-17-1) como:

$$
T(w) = R_s(w)W_f(w)
$$
\n(2.18)

que es conocido como modelo convolucional, y representa la traza sísmica  $T(w)$  en el dominio de frecuencia como la multiplicación entre la ondícula  $W(w)$  y la respuesta al impulso o perfil de reflectividad  $R(w)$ . Haciendo uso de las propiedades del logaritmo se puede linealizar el sistema como:

$$
ln|T(w)| = ln|R_s(w)| + ln|W_f(w)|
$$
\n(2.19)

La palabra smoothness, en español podría escribirse como cuan suavizada está una función, para este caso en frecuencia. Debido a que en frecuencia la ondícula es una función suavizada en comparación con la función de la respuesta al impulso, es conveniente separar las dos funciones en el dominio del tiempo. Este dominio recibe el nombre de Cepstrum real y se obtiene con la ecuación:

<span id="page-19-1"></span>
$$
C(t) = FFT^{-1}(ln|T(w)|) \equiv FFT^{-1}(ln|R_s(w)|) + FFT^{-1}(ln|W_s(w)|). \tag{2.20}
$$

En el dominio Cepstrum la ondícula  $W_f$ se encuentra alrededor de  $t=0$ y la respuesta al impulso se encuentra en los extremos  $t = +t_{max}$  y  $t = -t_{max}$ . Por lo anterior, se entiende que para poder extraer la ondícula en el dominio Cepstrum se debe usar una ventana que contenga los datos alrededor del tiempo cero, para de esta manera rechazar la zona que contiene los datos de la respuesta al impulso. En la figura [2.1](#page-19-0) se muestra el dominio Cepstrum de una traza real, con una ventana para extraer la ondícula donde  $T_{low}$  es el tiempo menor de la ventana y  $T_{high}$  es el tiempo mayor.

<span id="page-19-0"></span>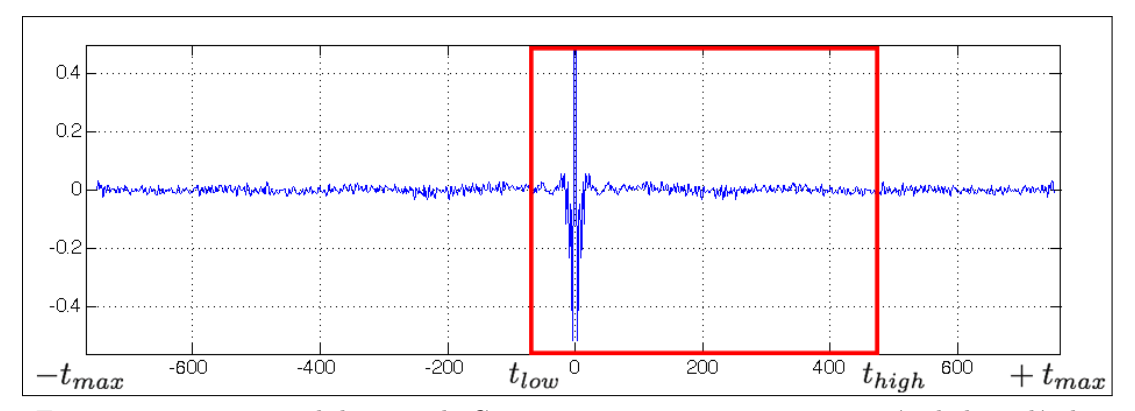

FIGURA 2.1. Traza en el dominio de Cepstrum con ventana para extracción de la ondícula.

## <span id="page-20-0"></span>2.2. Atenuación  $2Q$

Como lo muestra [\[Pride, 2003\]](#page-73-4), se puede asumir que la atenuación de energía por absorción en datos sísmicos se puede definir principalmente por los siguientes mecanismos: La dispersión debido a pequeñas variaciones en la composición de la roca, el mecanismo friccional debido al líquido dentro de poros y fracturas, y los cambios de presión en los poros saturados con gas. Por lo anterior, [\[Lichman, 2004\]](#page-73-1) propone un modelo de atenuación de energía sísmica por absorción, debido al líquido y el gas en rocas parcialmente saturadas, llamada atenuación 2Q.

La atenuación  $2Q$  está basada en la afirmación, que para rocas parcialmente saturadas con líquido la atenuación de energía es proporcional a la saturación y se incrementa cuando decrece la frecuencia, y para rocas saturadas con gas, la atenuación de energía es directamente proporcional a la frecuencia. Para la anterior afirmación obtenida mediante datos experimentales, se proponen un modelo lineal con dos mecanismos de atenuación de energía: El mecanismo compresional y el mecanismo friccional.

<span id="page-20-1"></span>Para la explicación de los dos mecanismos de atenuación, se considera un modelo de roca con un poro saturado con líquido y gas, dentro de un campo de presión como lo muestra la figura [2.2.](#page-20-1)

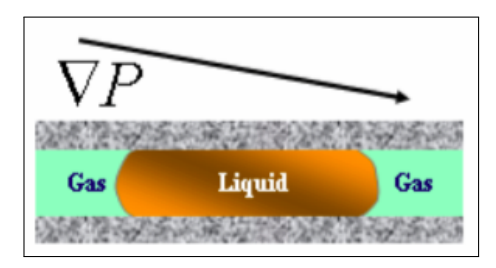

FIGURA 2.2. Modelo de poro saturado de líquido y gas, dentro de un campo de presión (tomado de [\[Lichman, 2003\]](#page-73-0)).

La presión de onda dentro del campo está dada por la ecuación:

<span id="page-20-2"></span>
$$
P(\overrightarrow{r}, t, \overrightarrow{k}, w) = P_0 e^{i(wt + \overrightarrow{k}\overrightarrow{r})}
$$
\n(2.21)

donde  $P_0$  es la presión promedio, t es el tiempo,  $\overrightarrow{r} = (x, y, z)$  es la coordenada en el espacio,  $\vec{k}$  es el número de onda, w es la frecuencia e  $i = \sqrt{\frac{1}{n}}$  $\overline{-1}$ . También se debe asumir que el líquido es incompresible, que el gas es ideal, que la atenuación debido al gas y al líquido son independientes, y que la suma de las dos atenuaciones representan la atenuación total.

El mecanismo compresional de atenuación de energía está asociado al cambio en el volumen de gas en el espacio de los poros, debido a la variación en la presión de la onda mecánica en tiempo. La atenuación de energía debido a gas  $\Delta E_G$  se describe como:

$$
\Delta E_G = \Delta E_{gc} + \Delta E_{ge} = \oint_{\Delta V_{\sigma}} p_g dV_{\sigma},\tag{2.22}
$$

donde  $p_g$  es la presión de gas,  $\Delta V_{\sigma} = \Delta V_{\sigma c} + \Delta V_{\sigma e}$  es el cambio de volumen total para un ciclo de compresión y expansion.

Se definen las pérdidas de energía  $\Delta E_G$  en un ciclo de compresión y descompresión como:

$$
\frac{\Delta E_G}{E_W} = Q_G \frac{w}{w_{ref}}\tag{2.23}
$$

<span id="page-21-0"></span>donde  $w_{ref}$  es la frecuencia de referencia (comúnmente 1Hz), y  $Q_G$  es proporcional al volumen de compresibilidad de gas, al igual que al factor de atenuación. La amplitud de la señal decae exponencialmente en función de la frecuencia como se muestra en figura [2.3,](#page-21-0) donde  $Q_G$  es independiente de la frecuencia y depende de algunas propiedades litológicas de la roca.

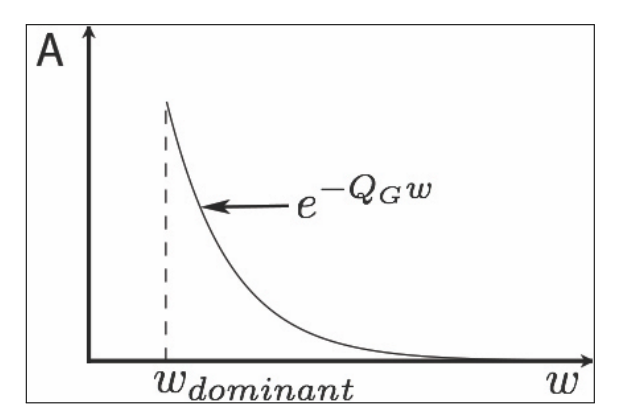

FIGURA 2.3. Amplitud de la señal contra la frecuencia debido a presencia de gas.

<span id="page-21-1"></span>Para entender con más facilidad el mecanismo friccional, se considera un modelo de poro en forma cil´ındrica saturado con l´ıquido como se muestra en la figura [2.4.](#page-21-1)

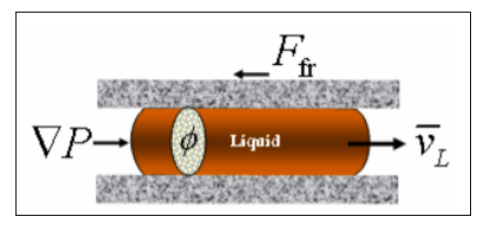

FIGURA 2.4. Modelo de poro con forma cilíndrica saturado con líquido (tomado de [\[Lichman, 2003\]](#page-73-0)).

Como se puede observar en la figura [2.4,](#page-21-1) la fuerza que empuja el cilindro es el producto de la presión  $\nabla P$  causada por la onda sobre la sección trasversal  $\phi$ , que genera aceleración y por ende una fricción  $F_{fr}$  sobre las paredes del poro en respuesta al movimiento del cilindro. La fuerza de fricción es proporcional a la velocidad  $\bar{v}$  y esto conlleva a que la energía cinética sea igual al producto de la velocidad promedio con el impulso trasmitido por la fuerza del campo de onda, para medio ciclo como se muestra en la siguiente ecuación:

<span id="page-21-2"></span>
$$
\frac{m_L \bar{v}_L^2}{2} = \frac{\zeta \bar{v}_L}{2} \tag{2.24}
$$

donde  $m<sub>L</sub>$  es la masa del cilindro y el impulso  $\zeta$  trasmitido está dado por:

$$
\zeta = \phi \int \nabla P dt. \tag{2.25}
$$

Usando la ecuación [2.21](#page-20-2) se puede obtener el pulso trasmitido como:

<span id="page-22-1"></span>
$$
\zeta = \frac{\mid \overrightarrow{k} \mid}{w} \phi P = \frac{1}{C(w)} \phi P, \qquad (2.26)
$$

donde  $\overrightarrow{k}$  en el número de onda y  $C(w)$  es la velocidad de fase de la onda.

Ahora usando [2.24](#page-21-2) y [2.26](#page-22-1) se puede obtener la energía convertida en calor para un periodo de tiempo como:

<span id="page-22-2"></span>
$$
\Delta E_L = \frac{1}{C(w)} \frac{\phi \bar{v}_L}{2} P. \tag{2.27}
$$

Debido a la ecuación [2.27](#page-22-2) podemos decir que  $\Delta E_L/E_W$  debido al mecanismo friccional es inversamente proporcional a la velocidad de fase como se muestra en la siguiente expresión:

<span id="page-22-4"></span>
$$
\frac{\Delta E_L}{E_W} \approx \frac{1}{C(w)}.\tag{2.28}
$$

Como lo describe [\[Aki K, 1980\]](#page-72-2), la velocidad de fase aproximada para el rango de frecuencia en sísmica está dado por:

<span id="page-22-3"></span>
$$
C(w) = \frac{C(w_{ref})}{1 + \frac{2D}{\pi} ln(\frac{w_{ref}}{w})}
$$
\n(2.29)

donde  $w_{ref}$  es la frecuencia de referencia (comúnmente 1Hz), y  $D$  es el coeficiente de amortiguamiento.

Sustituyendo [2.29](#page-22-3) en [2.28](#page-22-4) y agrupando todas las variables tenemos que:

$$
\frac{\Delta E_L}{E_W} = const - Q_L ln(\frac{w}{w_{ref}}),\tag{2.30}
$$

<span id="page-22-0"></span>donde  $Q_L$  es el coeficiente proporcional al factor de atenuación. En la figura [2.5](#page-22-0) se muestra la relación entre la pérdida de energía $\frac{\Delta E_L}{E_W}$ con la presencia de líquido.

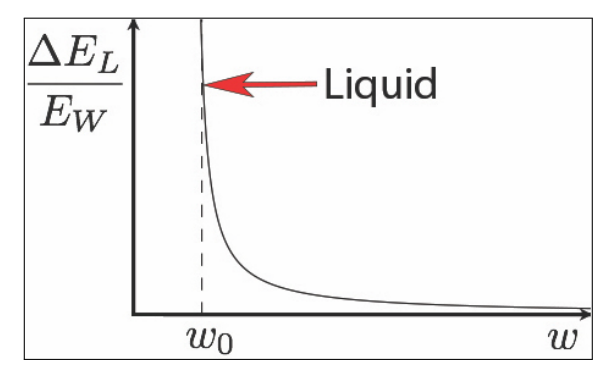

FIGURA 2.5. Energía de atenuación debido a presencia de líquido.

La amplitud de la señal decae exponencialmente en función de la frecuencia desde la frecuencia dominante hacia las frecuencias menores como se muestra en la figura [2.6.](#page-23-0) Vale la pena mencionar que el coeficiente  $Q_l$  no tiene la propiedad de discriminar entre agua o aceite.

<span id="page-23-0"></span>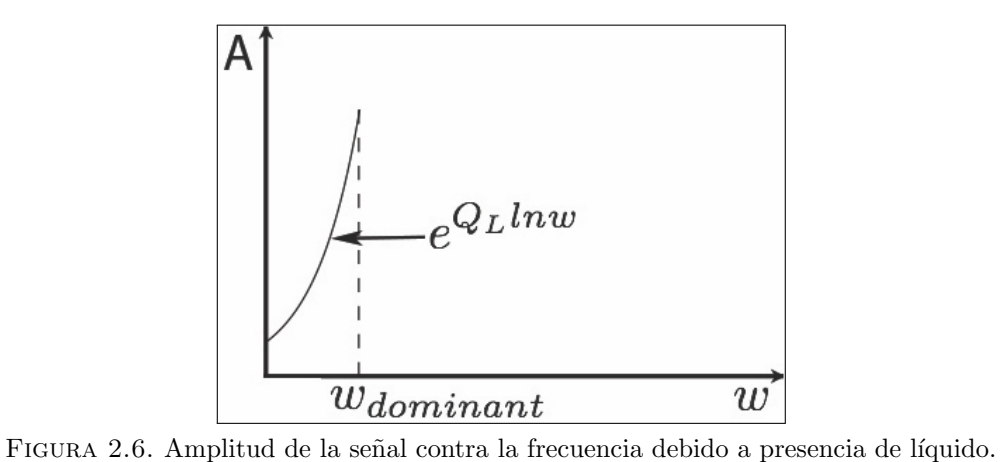

En resumen la ecuación que describe la energía de atenuación de pérdidas está dada por la suma entre las pérdidas por líquido y las pérdidas por gas está dada por:

$$
\frac{\Delta E}{E_W} = \frac{\Delta E_G}{E_W} + \frac{\Delta E_L}{E_W} = const + Q_G \frac{w}{w_{ref}} - Q_L ln(\frac{w}{w_{ref}})
$$
\n(2.31)

En el WEA los coeficientes  $Q_L$  y  $Q_G$  son obtenidos mediante un ajuste a la curva de tipo  $y = ae^{bx}$ , sobre el espectro de amplitudes de la ondícula extraído por medio de la deconvolución PID.

# CAPÍTULO 3

## <span id="page-24-0"></span>Procedimiento y metodología

### <span id="page-24-1"></span>3.1. Implementación de la deconvolución PID

Como se mencionó en el resumen, para el cálculo de los coeficientes  $Q_L$  y  $Q_G$  que se realiza por medio del WEA, es necesario obtener el espectro de amplitudes de la ondícula con la t´ecnica llamada PID. Aprovechando la necesidad del desarrollo del la PID, se implementó por separado este algoritmo con el que se le puede aplicar una deconvolución de fase cero a datos sísmicos.

La implementación de la deconvolución PID se realizó mediante el esquema mostrado en la figura [3.1,](#page-25-1) realizando primero las pruebas de cada etapa del desarrollo en el software MATLAB, y posteriormente escribiendo en lenguaje C el código para la inclusión en la aplicación SeisSpace ProMAX. En esta sección se muestran los detalles del desarrollo y los resultados obtenidos en cada etapa.

Para la evaluación etapa por etapa del algoritmo dentro de la aplicación MATLAB, se uso la traza del offset m´as cercano de un registro de s´ısmica marina real tipo Broadband, que se exportó por separado desde la aplicación SeisSpace ProMAX en formato SEG-Y. Al tener una sola traza para las pruebas, los resultados se obtenían muy rápido y esto facilitó mucho la realización de cambios debido a los controles de calidad realizados.

Para la verificación de las etapas dentro del desarrollo en lenguaje C, se realizaron las pruebas con distintos grupos de datos reales debido a la facilidad que se tiene dentro de la aplicación SeisSpace ProMAX de obtener resultados y compararlos, pero principalmente se usó un registro de datos de sísmica marina 3D Broadband y una sección sísmica marina 2D.

En la figura [3.2](#page-26-1) se muestra la interfaz gráfica implementada en MATLAB para realizar las pruebas del algoritmo donde:

a) Es el botón con el que se accede al menú para escoger el archivo en formato SEG-Y.

b) Están los parámetros para ser escogidos por el usuario donde "Negative" es el tiempo menor y "Positive" el tiempo mayor de la ventana en el dominio Cepstrum, mientras que "Operator Length" es la longitud del operador para el filtro. Todos los parámetros se escogen en milisegundos.

<span id="page-25-1"></span>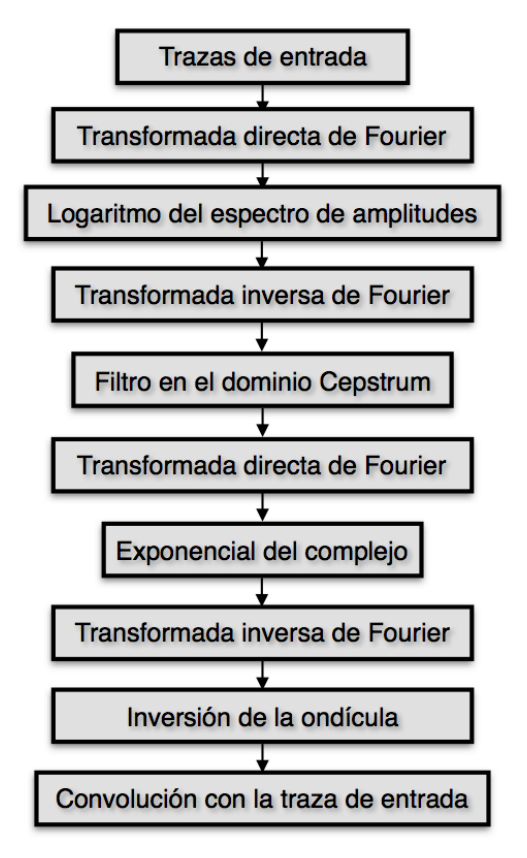

Figura 3.1. Esquema de desarrollo para el PID.

c) Muestra la traza sísmica de entrada, donde el tiempo está en milisegundos y el valor cero se encuentra en la parte superior.

d) El espectro de amplitudes de la traza de entrada.

e) La traza sísmica en dominio Cepstrum.

f) El espectro de amplitudes de la ondícula extraída.

g) La ondícula de fase cero extraída, donde el tiempo está en milisegundos y el valor cero se encuentra en la parte superior.

h) El filtro calculado mediante la inversión de la ondícula, donde el tiempo está en milisegundos y el valor cero se encuentra en la parte superior.

i) La traza sísmica con la deconvolución aplicada, donde el tiempo está en milisegundos y el valor cero se encuentra en la parte superior.

<span id="page-25-0"></span>La interfaz consta de un botón que al darle clic, permite escoger el archivo en formato SEG-Y en el sistema de discos y posterior a esto inicia el proceso. El archivo que escoge el usuario es cargado a la aplicación mediante la librería SegyMAT con la función ReadSegy, obteniendo las muestras de las trazas formando una matriz, donde las columnas representan las trazas del archivo cargado. El programa solo carga la primera traza del archivo escogido en un vector y posterior a esto inicia el procedimiento. Para poder cambiar los parámetros y obtener un nuevo resultado debido a éstos, se deben primero colocar los valores deseados y posterior a esto volver a escoger el archivo SEG-Y.

<span id="page-26-1"></span>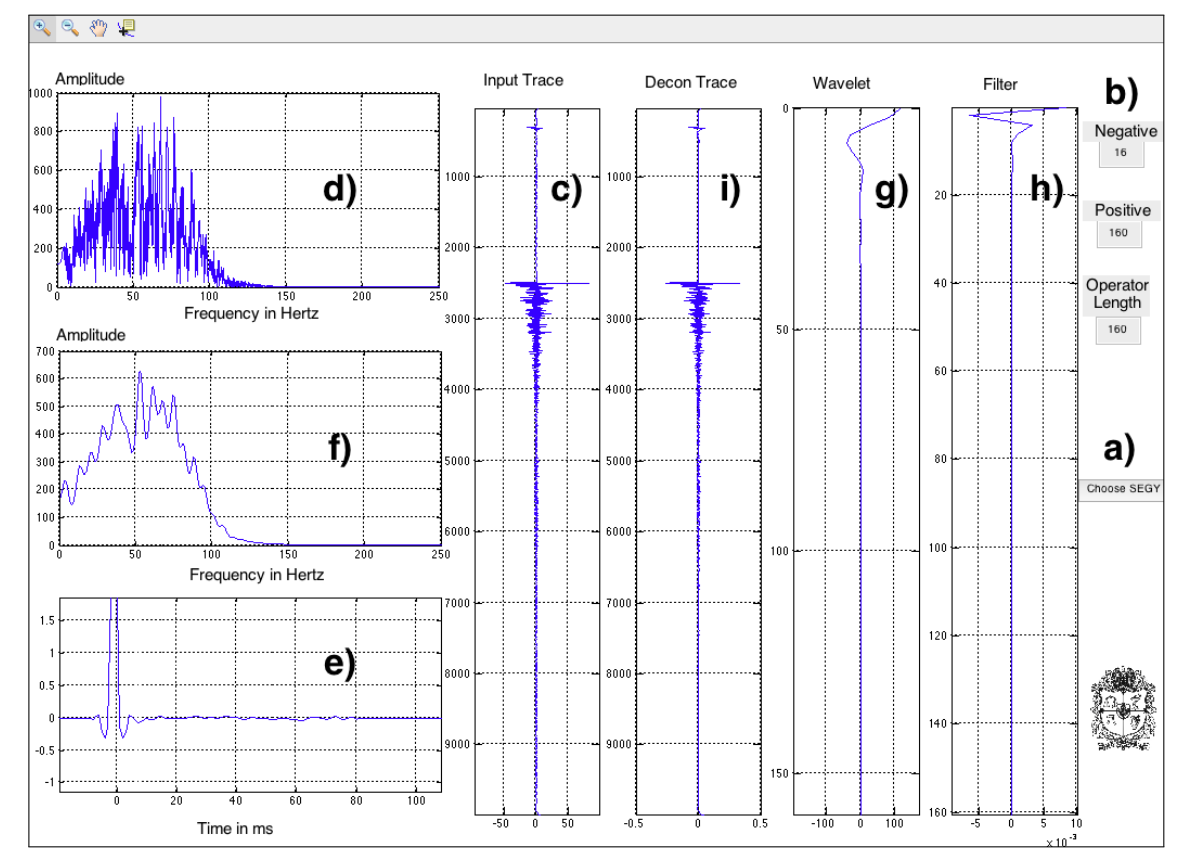

FIGURA 3.2. Interfaz gráfica de pruebas para desarrollo de PID implementada en MATLAB donde a) es el botón con el que se accede al menú para escoger el archivo en formato SEG-Y, b) están los parámetros para ser escogidos por el usuario, c) muestra la traza sísmica de entrada, d) el espectro de amplitudes de la traza de entrada, e) la traza  $s$ ísmica en dominio Cepstrum, f) el espectro de amplitudes de la ondícula extraída, g) la ondícula de fase cero extraída, h) el filtro calculado mediante la inversión de la ondícula e i) la traza sísmica con la deconvolución aplicada.

#### 3.1.1. Transformada de la traza al dominio Cepstrum

Para obtener la traza sísmica en el dominio Cepstrum se usa la ecuación [2.20,](#page-19-1) y este procedimiento se implement´o para ser calculado en cada una de las trazas por separado.

Lo primero que se implementó fue la obtención de la traza en el dominio de frecuencia por medio de la transformada rápida de Fourier, que en MATLAB se consiguió con la función "fft" y en lenguaje C con la función "pfarc". La función "fft" se usa en series de datos con cualquier cantidad de muestras, mientras que la función "pfarc" solo se puede usar con series que tienen un n´umero de muestras potencia de dos. Para poder hacer uso de la función "pfarc" en cualquier serie, es necesario calcular el valor potencia de dos más cercano por encima del número de muestras de la serie y aplicar un zero-padding para conseguir que la serie tenga este tamaño. El cálculo del valor potencia más cercano se realizó con la función "npfar". En la figura [3.3](#page-27-1) se puede observar el espectro de amplitudes de la traza sísmica que se uso para las pruebas.

<span id="page-26-0"></span>Después de haber implementado el cálculo del espectro de amplitudes, se agregó el c´alculo del logaritmo natural y transformada inversa de Fourier, con lo que se tiene la traza en el dominio Cepstrum como se muestra en la imagen [3.4.](#page-27-2)

<span id="page-27-1"></span>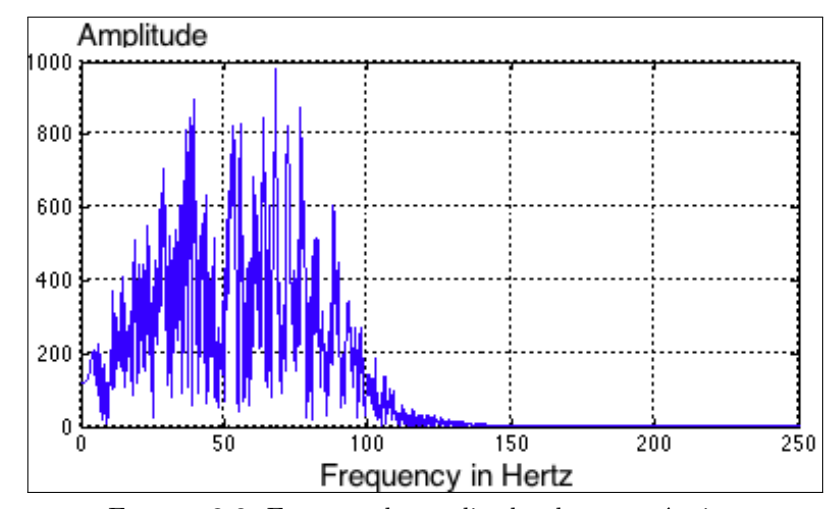

FIGURA 3.3. Espectro de amplitudes de traza sísmica.

<span id="page-27-2"></span>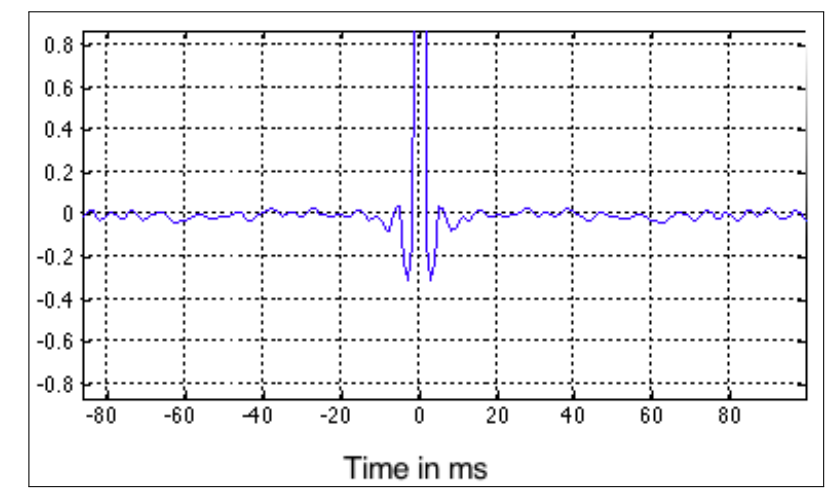

Figura 3.4. Cepstrum real obtenido del espectro de amplitudes que muestra la figura [3.3.](#page-27-1)

#### 3.1.2. Extracción del espectro de amplitudes de la ondícula

Para obtener el espectro de amplitudes a partir del Cepstrum se implementó un filtro donde el usuario escoge los valores tanto del límite negativo como del límite positivo, dando el valor en milisegundos de la ventana, con lo que después se calcula una función de peso que posteriormente se multiplica punto a punto por la serie que contiene el Cepstrum de la traza. Cuando se terminó la implementación del filtrado como se muestra en la figura [3.5,](#page-28-0) se agregó el cálculo de la transformada de Fourier y posteriormente el exponencial complejo definido con la siguiente ecuación:

$$
e^{(x+yi)} = e^{(x)}(\cos(y) + \sin(y)i). \tag{3.1}
$$

<span id="page-27-0"></span>Después de haber calculado el exponencial, se agregó la extracción de la amplitud que representa el espectro de amplitudes de la ondícula y que se muestra en la figura [3.6.](#page-28-1)

<span id="page-28-0"></span>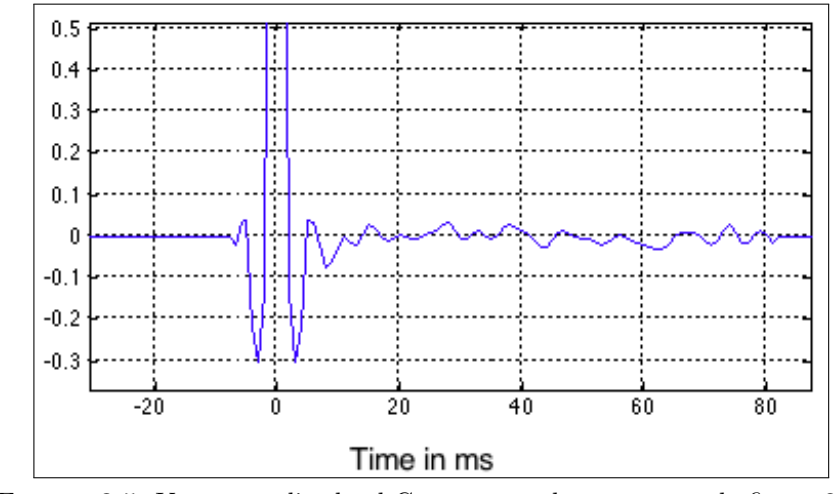

Figura 3.5. Ventana aplicada al Cepstrum real que muestra la figura [3.4.](#page-27-2)

<span id="page-28-1"></span>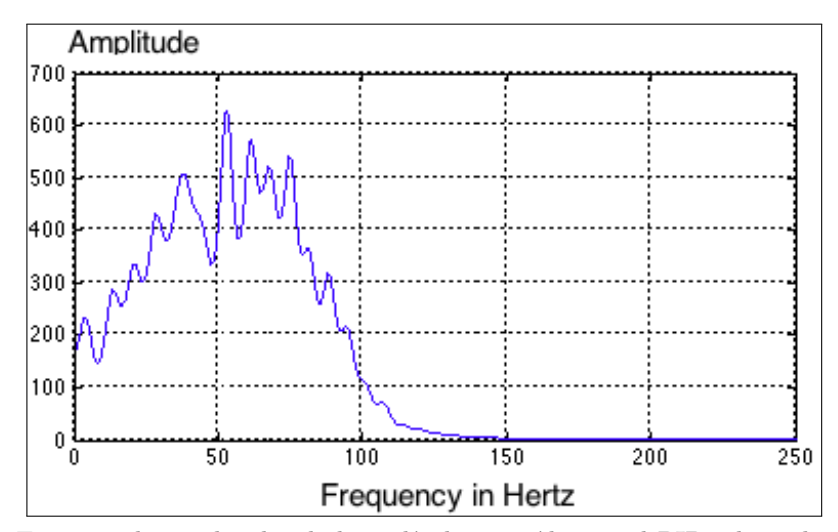

FIGURA 3.6. Espectro de amplitudes de la ondícula extraída con el PID, obtenido del Cepstrum que muestra la figura [3.5.](#page-28-0)

### 3.1.3. Deconvolución

Después de haber implementado la extracción del espectro de amplitudes, se agregó la transformada inversa de Fourier solo para las amplitudes, con lo que se obtiene la ondícula de fase cero en tiempo.

Con la ondícula de fase cero en tiempo, se procedió a implementar una deconvolución determinística usando un filtro Wiener como lo explica [\[Yilmaz, 2008\]](#page-73-5). El método consiste en el cálculo de la auto-correlación  $W_{autocorr} = a_0, a_1, a_2, ..., a_{n-1}$  de una serie W, que posteriormente conforma una matriz que se denomina matriz de Toeplitz, y multiplicada con una serie filtro e igualada a la correlación cruzada de una respuesta deseada con la ond´ıcula, forma un sistema como se muestra en [3.2:](#page-29-1)

<span id="page-29-1"></span>
$$
\begin{pmatrix} a_0 & a_1 & a_2 & \dots & a_{n-1} \\ a_2 & a_0 & a_1 & \dots & a_{n-2} \\ a_1 & a_2 & a_0 & \dots & a_{n-3} \\ \vdots & \vdots & \vdots & \ddots & \vdots \\ a_{n-1} & a_{n-2} & a_{n-3} & \dots & a_0 \end{pmatrix} \begin{pmatrix} f_0 \\ f_1 \\ f_2 \\ \vdots \\ f_{n-1} \end{pmatrix} = \begin{pmatrix} d_0 \\ d_1 \\ d_2 \\ \vdots \\ d_{n-1} \end{pmatrix} . \qquad (3.2)
$$

donde  $f_i$  representa los coeficientes de la ondícula invertida que se quiere obtener y  $d_i$  es la correlación cruzada de la respuesta deseada, con la ondícula.

En MATLAB los coeficientes  $f_i$  del filtro se obtuvieron mediante la solución del sistema de ecuaciones  $nxn$ , pero en lenguaje C se implementó usando la función "stoepd" que se encuentra en la librería de "C-PROMAX" y recibe directamente la serie de coeficientes de auto-correlación, al igual que la serie de correlación cruzada, sin tener que conformar la matriz de Toeplitz.

Con la implementación del filtro terminada y verificada, se procedió realizar la convolución con la traza sísmica en tiempo, terminando así la fase de implementación de la deconvolución.

#### <span id="page-29-0"></span>3.1.4. Módulo PID desarrollado en SeisSpace ProMAX

La implementación del algoritmo culminó con el desarrollo del módulo de deconvolución PID sobre el software de procesamiento sísmico SeisSpace ProMAX. Para la inclusión del módulo en la aplicación fue necesario escribir el algoritmo en lenguaje C basado en el esquema que se muestra en la figura [3.1,](#page-25-1) crear un archivo tipo makefile para compilar y escribir un código en lenguaje LISP para configurar la interfaz gráfica. En la figura [3.7](#page-30-0) se muestra el m´odulo incluido entre las herramientas convencionales y en la figura [3.8](#page-30-1) se muestra la interfaz gráfica del módulo donde se puede apreciar las opciones y los modos que tiene.

El módulo tiene 4 distintos modos: tres principalmente como control de calidad para escoger los parámetros, y uno para correr la deconvolución en modo productivo.

El modo "Cepstrum" como dice su nombre, sirve para obtener las trazas en el dominio Cepstrum con la ventana escogida por el usuario en los parámetros "Low pass boundary" in Cepstrum domain", y "High pass boundary in Cepstrum domain". Para observar un registro completo se recomienda hacer uso de la herramienta "Trace Display" en modo horizontal, para as´ı obtener el Cepstrum de todas las trazas una sobre otra, como muestra la figura [3.9.](#page-31-0)

El modo "Amplitude Spectrum"sirve para obtener el espectro de amplitudes de la ond´ıcula estimada para cada una de las trazas, y al igual que el modo "Cepstrum"se recomienda hacer uso de la herramienta "Trace Display" en modo horizontal para visualizarlo. Se le agregó una opción llamada "Do you want to export input amplitude spectrum?"que si se activa, se obtiene el espectro de amplitudes de la traza y después el espectro de amplitudes de la ondícula estimada traza a traza como se muestra en la figura [3.10.](#page-31-1)

<span id="page-30-0"></span>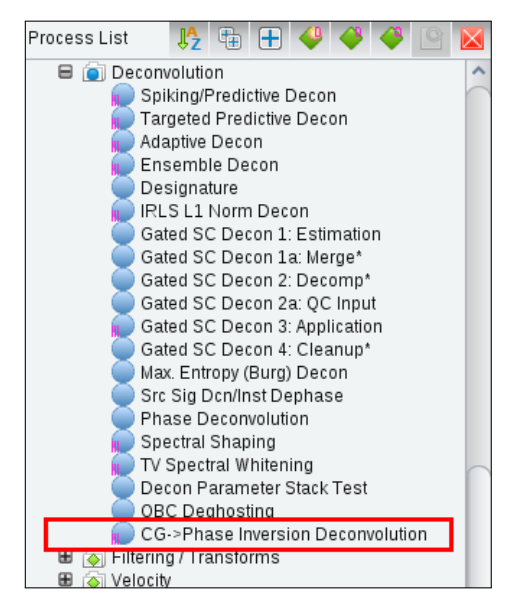

FIGURA 3.7. Módulo PID incluido en la aplicación SeisSpace ProMAX.

<span id="page-30-1"></span>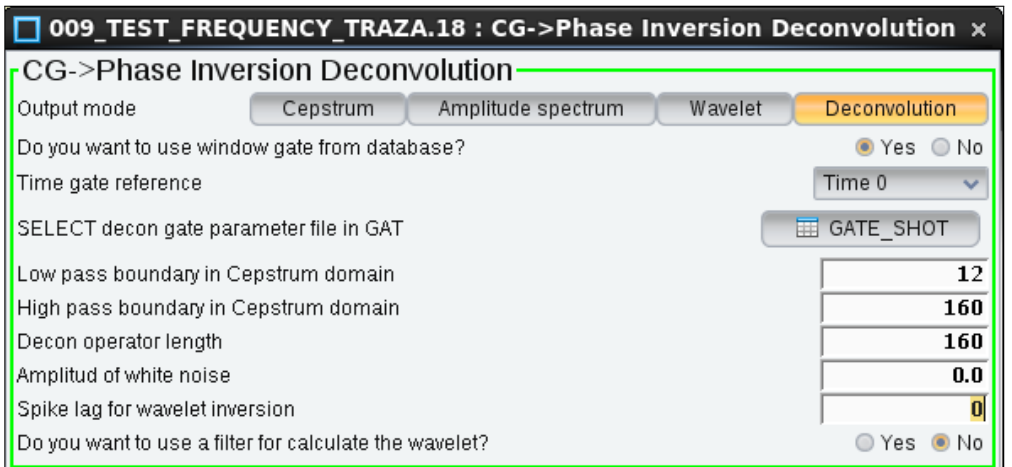

FIGURA 3.8. Interfaz gráfica del módulo PID implementado en la aplicación SeisSpace ProMAX.

Si se activa el modo "Wavelet" se obtiene como resultado la ondícula de fase cero estimada en tiempo, del tamaño que escoge el usuario en el parámetro "Decon operator" length". Esto puede ser utilizado para realizar una deconvolución determinística fuera del módulo o si se quiere, calcular un promedio de la ondícula para dar una solución particular a un agrupamiento de trazas. En la figura [3.11](#page-32-1) se puede observar el resultado obtenido al usar este modo para unos datos reales.

El modo "Deconvolution" sirve para aplicar una deconvolución de fase cero tipo PID a las trazas. Para aplicar esta deconvolución se puede hacer el uso de una ventana para escoger la zona donde se calculará la ondícula si se habilita la opción "Do you want to use window gate from database?". La ventana para el cálculo del filtro se puede picar en la aplicación por medio de la visualización interactiva llamada fold map usando las posiciones dentro de un grupo de datos, y observando la extrapolación del picado para cada posición como se muestra en la figura [3.12.](#page-32-2)

<span id="page-31-0"></span>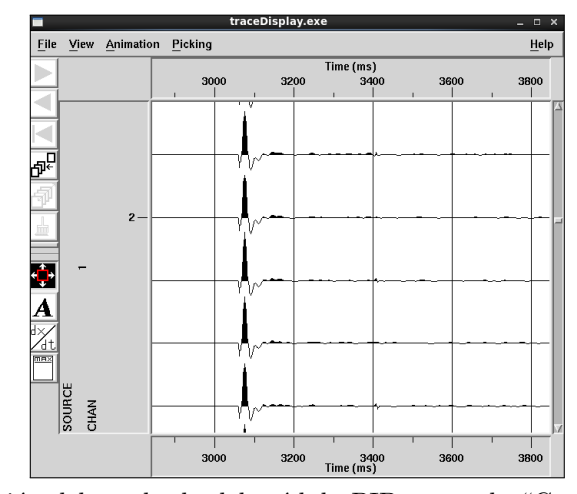

<span id="page-31-1"></span>FIGURA 3.9. Visualización del resultado del módulo PID en modo "Cepstrum" dentro de la aplicación SeisSpace ProMAX, para un una sección sísmica PSTM, que muestra cada traza en dominio Cepstrum con la ventana escogida aplicada.

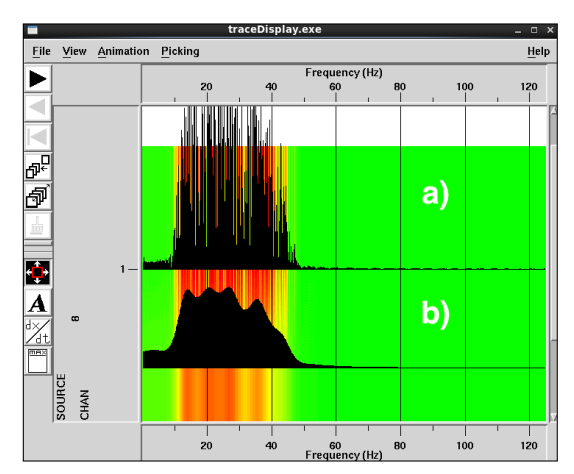

FIGURA 3.10. Visualización del resultado del módulo PID en modo "Amplitude Spectrum" dentro de la aplicación SeisSpace ProMAX, para un una traza de una sección sísmica donde a) es el espectro de amplitudes de la traza de entrada y b) es el espectro de amplitudes de la ondícula extraída.

Para poder usar la ventana que se encuentra a manera de tabla dentro de la base de datos, se extraen los nombres de los encabezados de las trazas que se usaron para picar la ventana, luego se extrae los valores de los encabezados de la traza que se está procesando y por último se obtienen los valores de tiempo base y tiempo tope de la ventana para la traza actual, por medio de la función "tbl2InterpXY" de la librería "C-PROMAX".

Para las campañas de sísmica marina resulta muy útil tener la opción de usar ventanas que estén referidas al tiempo doble que representa el fondo marino, y es por eso que se le incorporó esta opción en el parámetro "Time gate reference", para el modo "Water bottom", pero para esto se debe haber picado la ventana en el modo "WB\_TIME relative" y tener el encabezado en las trazas llamado WB\_TIME correcto. Para obtener los valores reales de la ventana, se toma el valor tope y base de la ventana con la función "tbl2InterpXY" y se les resta el valor del encabezado WB\_TIME.

<span id="page-32-1"></span>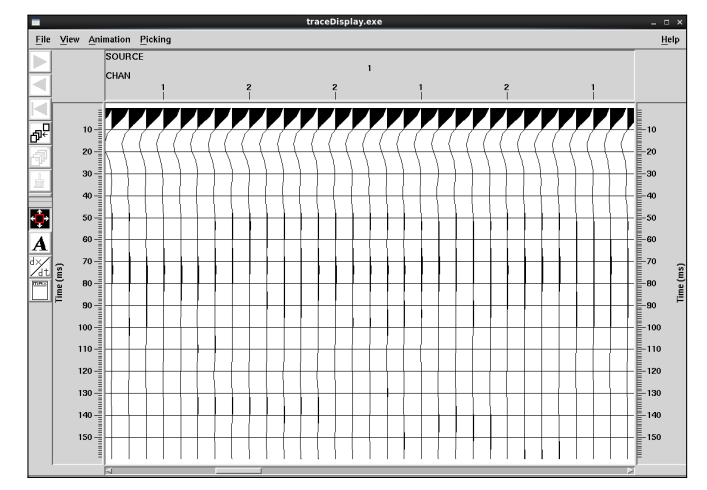

<span id="page-32-2"></span>FIGURA 3.11. Visualización del resultado del módulo PID en modo "Wavelet" dentro de la aplicación SeisSpace ProMAX, para un una sección sísmica PSTM, que muestra la ondícula de fase cero estimada para cada traza.

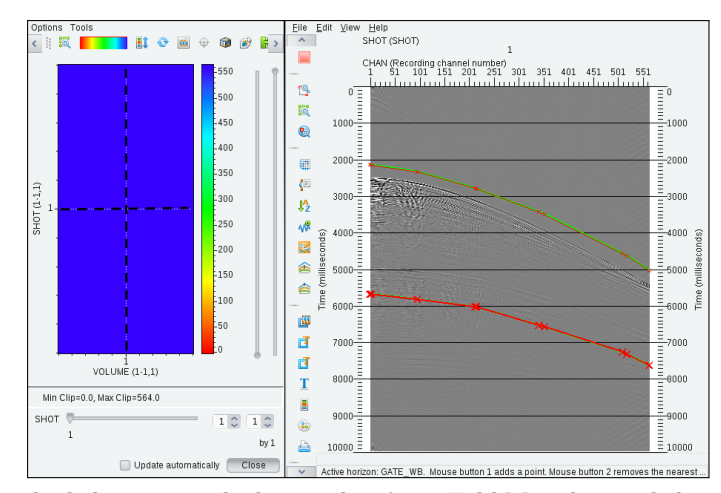

FIGURA 3.12. Picado de la ventana de deconvolución en Fold Map dentro de la aplicación SeisSpace ProMAX.

Después de incluir el módulo PID sobre la aplicación de procesamiento sísmico, se agregó el manual al que se puede acceder dando la tecla "F1" cuando la interfaz gráfica está abierta y que se encuentra adaptado a este documento en el apéndice [A.](#page-61-0) En el manual se encuentra la descripción general de la herramienta, el fundamento teórico, los modos de uso y una explicación breve de cada uno de los parámetros que están disponibles para ser ingresados por el usuario.

#### <span id="page-32-0"></span>3.1.5. Aplicación del PID en datos reales

Después de finalizar el desarrollo del PID sobre SeisSpace ProMAX, se le aplicó a algunos registros de un programa 3D marino, comparando contra la aplicación de una deconvolución predictiva convencional, donde se evidenció una gran diferencia en cuanto al contenido frecuencial. En la figura [3.13](#page-33-0) se muestra la imagen a) con un registro filtrado mediante un pasa-banda tipo Orsmby fase cero con cortes en frecuencia de 3-4-125-140 hz, la imagen b) muestra el registro de entrada con el filtro pasa-banda y una deconvolución

<span id="page-33-0"></span>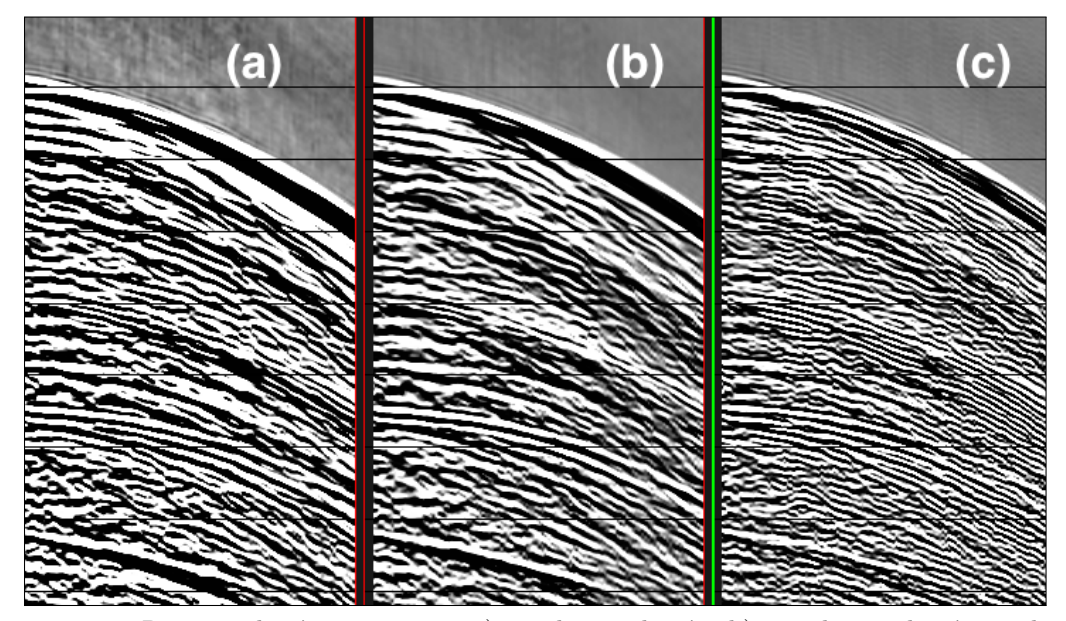

predictiva con un gap de 20 ms y una longitud de operador de 80 ms, y la imagen c) muestra el registro con el filtro pasa-banda más la deconvolución PID.

FIGURA 3.13. Registro de sísmica marina a) sin deconvolución, b) con deconvolución predictiva convencional y c) con deconvolución PID en SeisSpace ProMAX.

La comparación de los dos registros con distinto método de deconvolución, nos muestra como en el que se aplicó el PID se notan eventos sísmicos de mayor frecuencia sin tener el efecto que el blanqueo espectral le agrega, es decir que la alta frecuencia que se puede observar obedece a eventos s´ısmicos y no a un ruido blanco que en ocasiones no aporta ninguna información a los datos.

Como el resultado que se observó en los registros fue exitoso, se procedió a extraer un Iline completo del volumen 3D y se le aplicó la secuencia completa usando la PID. Esto es posible gracias a que la PID es una deconvolución 1D, es decir que no importa el ordenamiento de los datos ya que cada traza tiene una solución singular. Al tener los datos con la secuencia que incluía la PID, se realizó el apilado y se comparó con el apilado que se tenía con la secuencia convencional. Esta comparación se puede observar en la figura [3.14](#page-34-0) y el espectro de amplitudes se muestra en la figura [3.15.](#page-35-1)

El apilado mostró un resultados con mayor resolución para la sección que tenía en la secuencia el PID como se muestra en la figura [3.14,](#page-34-0) con eventos sísmicos que muestran de una manera más detallada rasgos geológicos y para este caso que se trata de una sección no migrada, las difracciones se preservan, e incluso se realzan. Para la zona que indica la flecha verde se puede observar como bajo el reflector que representa el fondo marino se muestran mejor las difracciones después de aplicado el filtro. Para la zona con la flecha roja y verde se puede observar como mejora las terminaciones de los reflectores apilados.

En cuanto a la diferencia que hay en frecuencia para las secciones de la figura [3.14,](#page-34-0) se muestran los espectros de amplitudes en la figura [3.15,](#page-35-1) donde se puede apreciar que el espectro de la sección procesada con la PID (en rojo) tiene amplitudes más altas por encima de 35 Hertz que la de la sección procesada con la deconvolución predictiva (en negro), pero como se observó en la figura [3.14,](#page-34-0) con datos que realmente aportan a la imagen.

<span id="page-34-0"></span>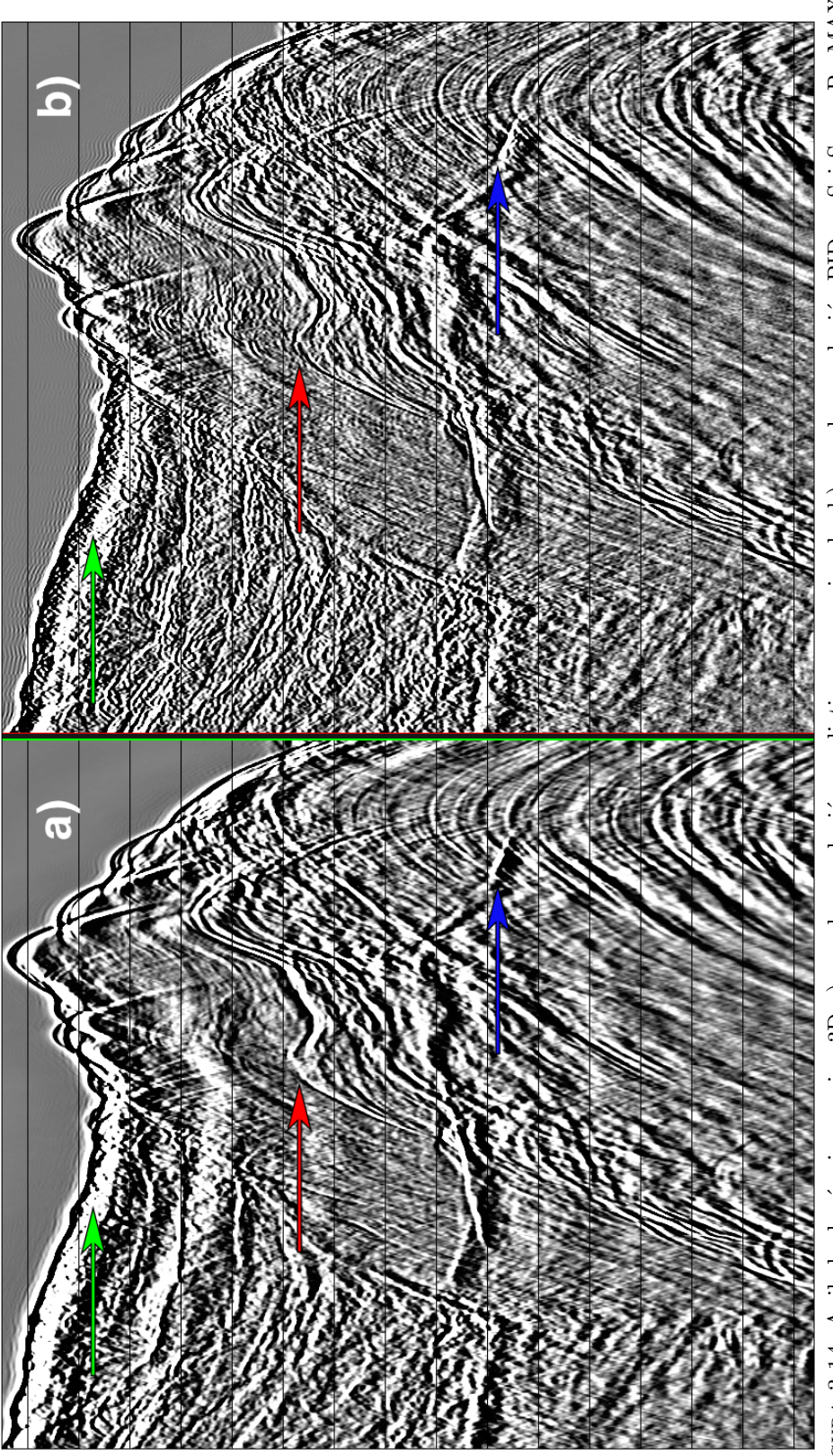

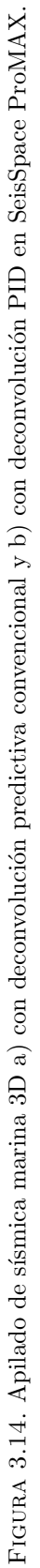

<span id="page-35-1"></span>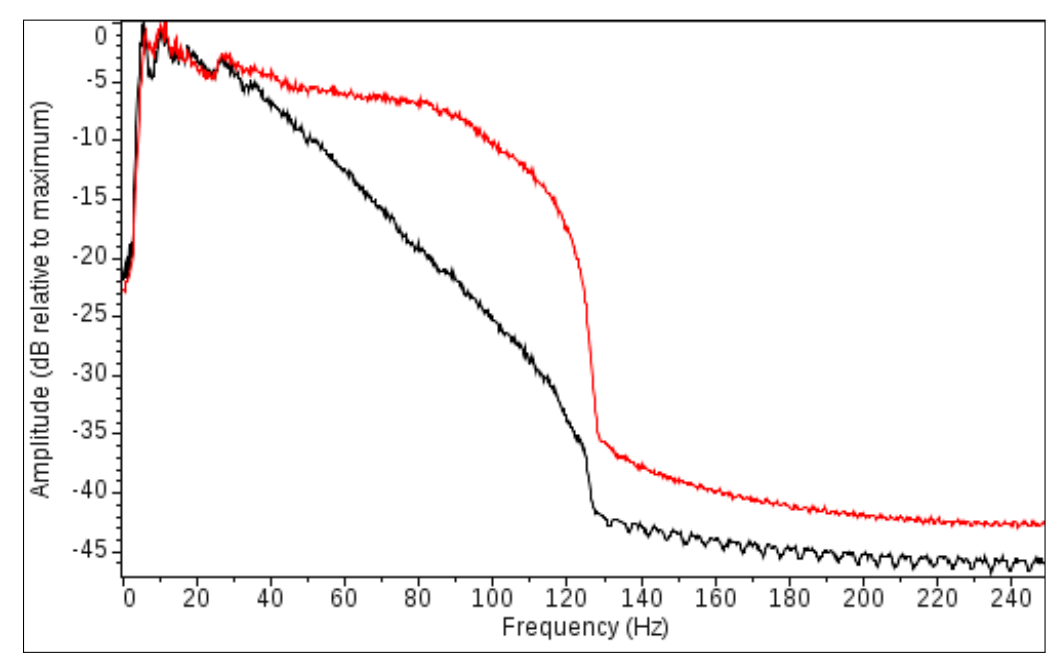

FIGURA 3.15. Espectro de amplitudes de apilado figura [3.14,](#page-34-0) negro con deconvolución predictiva convencional y rojo con deconvolución PID en SeisSpace ProMAX.

### <span id="page-35-0"></span>3.2. Implementación del WEA

Para la implementación del WEA que se realizó basado en el esquema que se muestra en la figura [3.16,](#page-36-0) y al igual que la implementación de la deconvolución PID que se muestra en la sección [3.1,](#page-24-1) se realizaron primero las pruebas de cada fase del desarrollo usando trazas sísmicas en el software MATLAB, y posteriormente se escribió en lenguaje C para la inclusión en la aplicación SeisSpace ProMAX. En esta sección se muestran los detalles del desarrollo y los resultados obtenidos en cada etapa.

Para la evaluación etapa por etapa del algoritmo dentro de la aplicación MATLAB, se usó la primera traza de la sección PSTM para una línea sísmica marina en formato SEG-Y. Al tener una sola traza para las pruebas, los resultados se obtenían muy rápido y esto facilitó mucho la realización de cambios debido a los controles de calidad realizados.

En la figura [3.17](#page-37-1) se muestra la interfaz gráfica implementada en MATLAB para realizar las pruebas del algoritmo, donde:

a) Es el botón con el que se accede al menú para escoger el archivo en formato  $SEG-Y$ dentro del sistema de discos. Después de escogido el archivo, inicia automáticamente el proceso sobre la primera traza sísmica del dato cargado.

b) Muestra la traza sísmica de entrada cargada, donde el tiempo está en milisegundos y el valor cero se encuentra en la parte superior.

c) Muestra la traza sísmica de entrada re-muestreada, donde el tiempo está en milisegundos y el valor cero se encuentra en la parte superior.

d) Muestra la traza sísmica en el dominio Cepstrum sobre una ventana de tiempo, y esta ventana va cambiando mostrando al usuario el resultado mientras recorre la traza desde el tiempo cero hasta el tiempo máximo.
<span id="page-36-0"></span>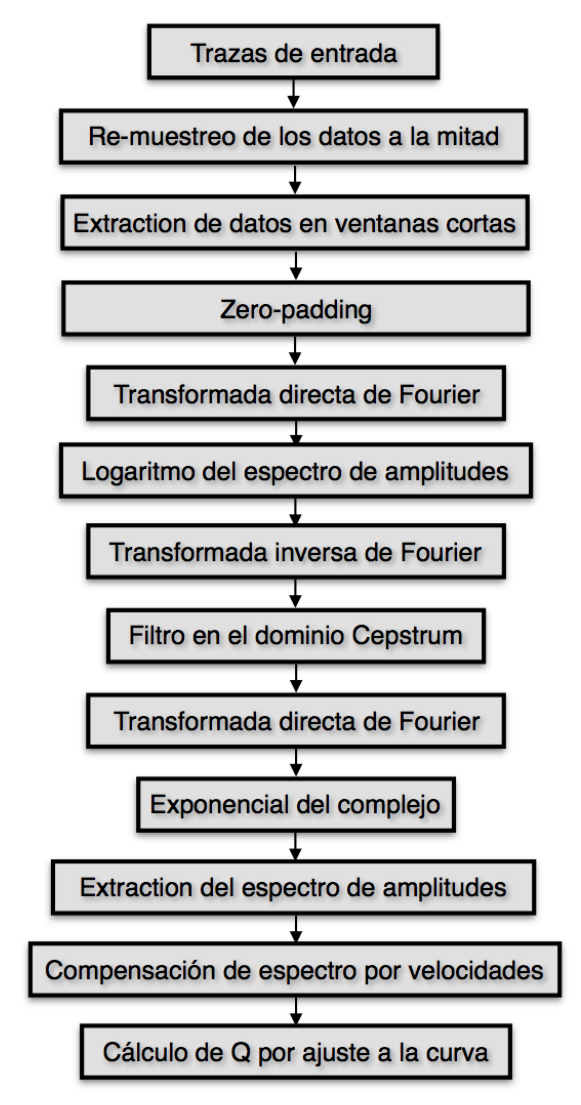

Figura 3.16. Esquema de desarrollo para el WEA.

e) Muestra el espectrograma de la ond´ıcula extra´ıda para el tiempo central de cada ventana. Esta gráfica aparece solo al final del procedimiento, es decir cuando el algoritmo ha recorrido toda las muestras de la traza.

f) El espectro de amplitudes de la ondícula extraída en azul, el ajuste de la curva hacia las bajas frecuencias en rojo y el ajuste de la curva hacia altas frecuencias en verde para un tiempo.

g) El coeficiente  $Q_l$  calculado para cada tiempo, donde el tiempo está en milisegundos y el valor cero se encuentra en la parte superior.

h) El coeficiente  $Q_G$  obtenido para cada tiempo, donde el tiempo está en milisegundos y el valor cero se encuentra en la parte superior.

Para usar la interfaz gráfica se debe dar clic en el botón "Choose SEGY" y escoger el archivo que debe contener solo una traza pero si no es así, el programa cargará la primera traza y al igual que en el desarrollo de la interfaz de pruebas para el PID, se realizó la carga por medio de la función "ReadSegy" de la librería "SegyMAT". Cuando el archivo

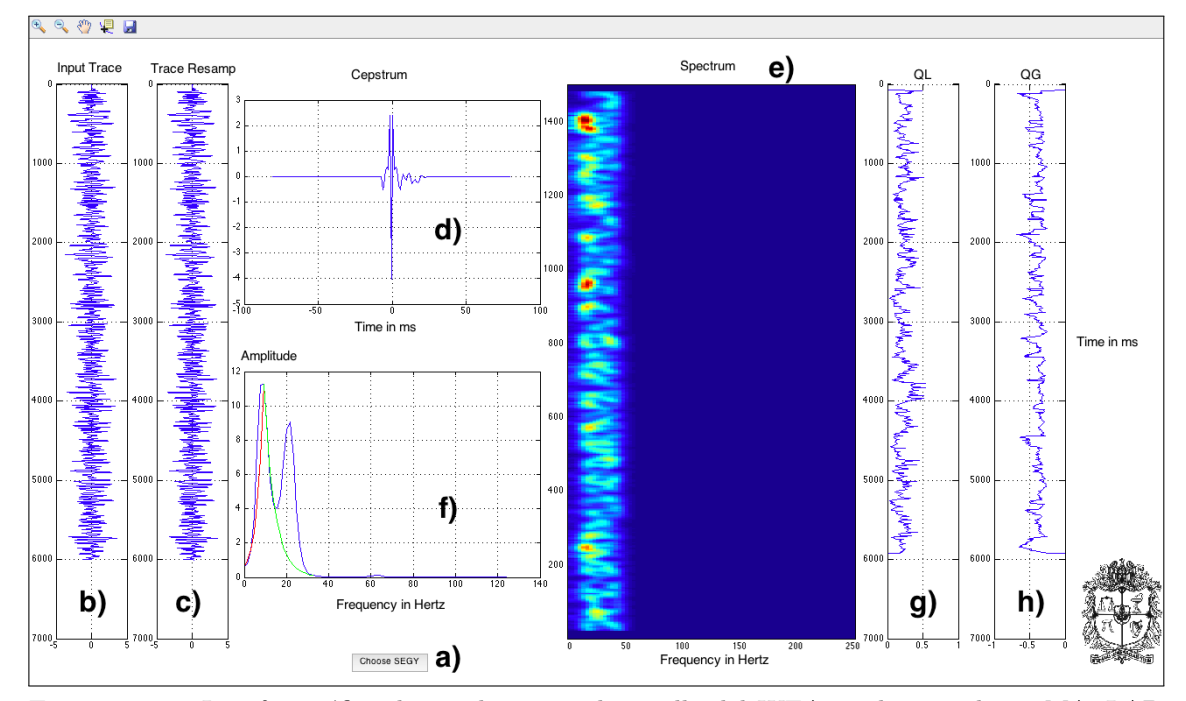

FIGURA 3.17. Interfaz gráfica de pruebas para desarrollo del WEA implementada en MATLAB donde a) es el botón con el que se accede al menú para escoger el archivo en formato  $SEG-Y$ , b) muestra la traza sísmica de entrada, c) muestra la traza sísmica remuestreada, d) el Cepstrum de la traza sísmica sobre una ventana de tiempo, e) el espectrograma de la ondícula extraída para el tiempo central de cada ventana, f) el espectro de amplitudes de la ondícula extraída en azul, el ajuste de la curva hacia las bajas frecuencias en rojo y el ajuste de la curva hacia altas frecuencias en verde para un tiempo, g) el coeficiente  $Q_l$  calculado y h) el coeficiente  $Q_G$  obtenido.

es escogido, el programa empieza a recorrer la traza con ventanas cortas, mostrando al usuario los resultados obtenidos en la ventana d) y f). Al terminar de recorrer la traza, en las ventanas e), g) y h) se muestra el resultado final del espectrograma, el coeficiente  $Q_l$ y el coeficiente  $Q_G$  respectivamente.

Para verificar las etapas dentro del desarrollo en lenguaje C, se realizaron las pruebas con la misma sección sísmica PSTM usada en la aplicación MATLAB, pero esta vez para todas las trazas.

#### 3.2.1. Extracción de los datos en ventanas temporales cortas

La primera fase para el desarrollo del WEA se trató de la implementación de la extracción de fragmentos de la traza, pero conociendo que las ventanas pueden tener muy pocas muestras por requerir tiempos muy cortos y que estos datos ser´an la entrada de una transformada discreta de Fourier, se inició por el re-muestreo de los datos a la mitad, es decir la interpolación de los datos para tener el doble de muestras en cada ventana.

La implementación de re-muestreo se realizó para toda la traza sísmica mediante la transformada de Fourier, el zero-padding al doble del n´umero de muestras y la transfor-mada inversa de Fourier. En la figura [3.18](#page-38-0) se muestra la comparación de una traza original y la misma traza después del re-muestreo, comprobando que son idénticas en las muestras

<span id="page-38-0"></span>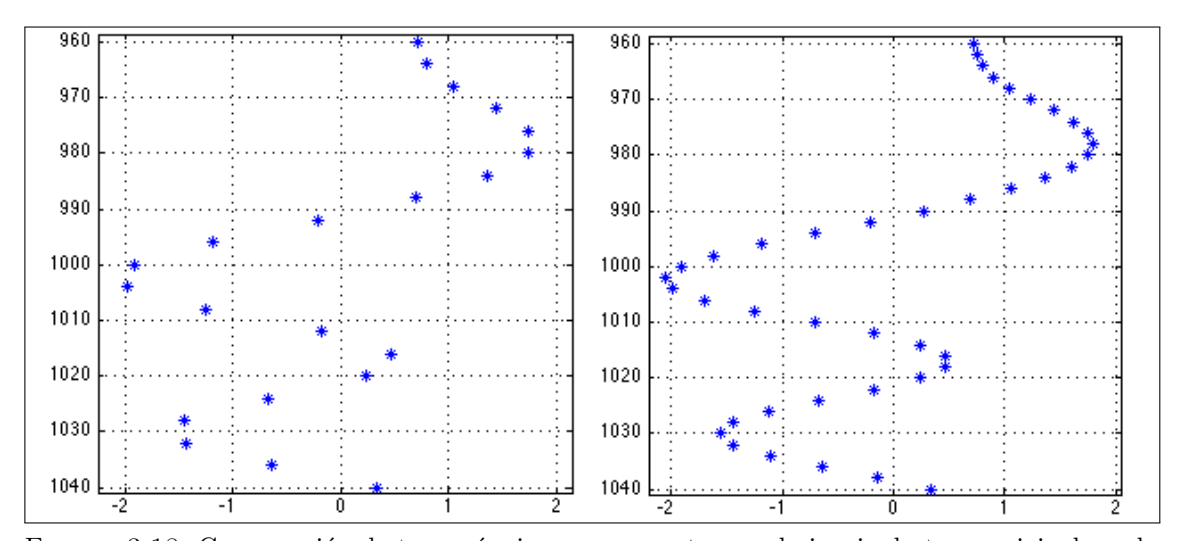

donde el tiempo coincide para las dos series, pero con una muestra intermedia entre cada muestra original.

FIGURA 3.18. Comparación de traza sísmica en una ventana, a la izquierda traza original y a la derecha traza después de re-muestreo.

Cuando se implementó el re-muestreo sobre ProMAX, se decidió realizar un control de calidad aplicando el algoritmo a una sección sísmica marina y de la misma manera aplicando el m´odulo existente en el grupo de herramientas del software. En la figura [3.19](#page-38-1) se muestra el resultado de la verificación, donde a) es la sección re-muestreada con el m´odulo de SeisSpace ProMAX llamado "Resample/Desample", b) con el re-muestreo implementado y c) el espectro de amplitudes de la sección b) en color rojo sobre el de la sección a) en negro, encontrando que los espectros son tan parecidos que no se puede observar casi el espectro de color negro.

<span id="page-38-1"></span>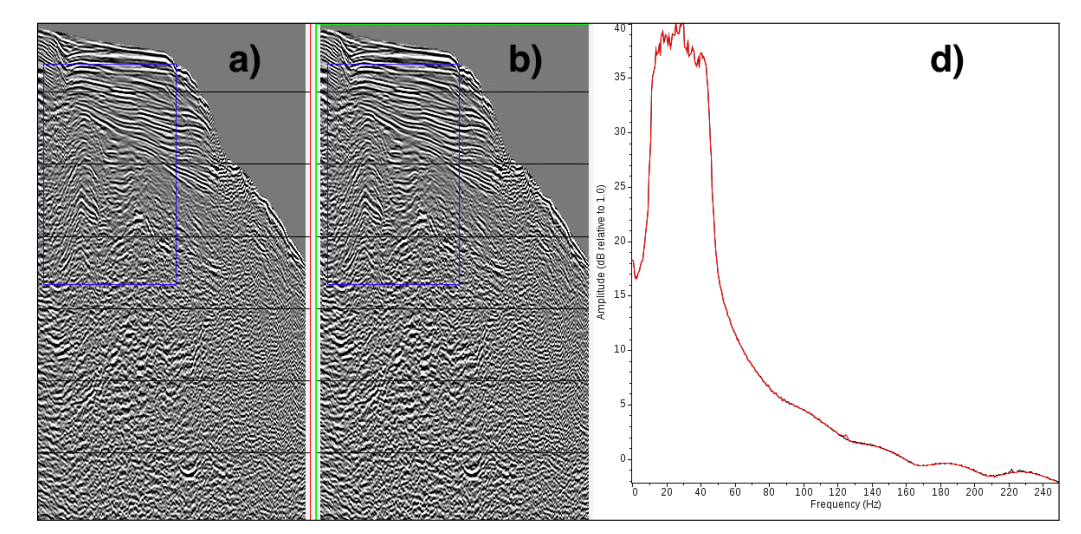

FIGURA 3.19. Comprobación del algoritmo de re-muestreo sobre sección sísmica marina donde a) es la sección re-muestreada con el módulo de SeisSpace ProMAX llamado "Resample/Desample", b) con el re-muestreo implementado y c) el espectro de amplitudes de la sección b) en color rojo sobre el de la sección a) en negro.

Después de la interpolación, lo siguiente que se procedió a implementar fue el corte de los datos por medio de una ventana tipo Hanning, dada por la función de peso que describe la ecuación:

$$
w(n) = 0.5 - 0.5 \cos(2\pi \frac{n}{N})
$$
 donde  $n = 0, 1, 2, ..., N - 1.$  (3.3)

<span id="page-39-0"></span>Para verificar que la función de peso estaba bien implementada, se programó el código para que exportara una traza con la función de peso por cada muestra y esto se puede observar en la figura [3.20,](#page-39-0) donde las amplitudes de cada traza exportada representan la ganancia que se aplicará a cada ventana, que decae desde el centro hacia los bordes dándole así más relevancia a las muestras cercanas del centro.

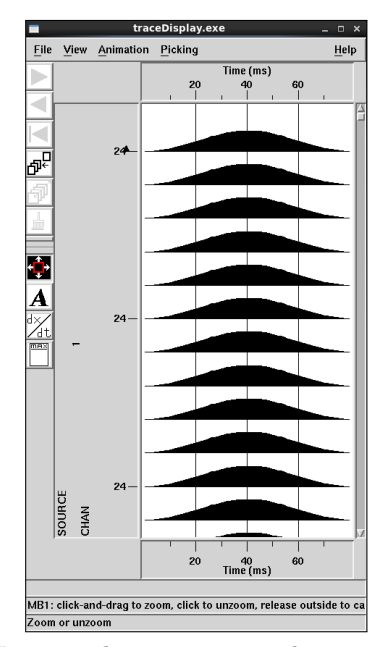

FIGURA 3.20. Funciones tipo Hanning de peso para cada muestra de un traza en la aplicación SeisSpace ProMAX.

En resumen, en esta etapa se implementó un algoritmo que extrae de una traza sísmica con un muestreo a la mitad del valor original, ventanas de datos centradas en cada muestra con una función de peso aplicada tipo Hanning.

#### 3.2.2. Cálculo del Cepstrum y extracción del espectro de amplitudes de la ondícula

Para el cálculo del Cepstrum por medio de la ecuación [2.20,](#page-19-0) lo primero que se implementó fue la extracción del espectro de amplitudes usando la transformada discreta de Fourier, pero a diferencia de la implementada cuando se trabajó la deconvolución PID, en este caso para una ventana de tiempo corta y por esto con una cantidad de muestras reducida. Con la reducción del tiempo de muestreo se consiguió tener más muestras para la misma ventana temporal pero incrementando la frecuencia de Nyquist, es decir que las muestras que caen dentro del espectro de amplitudes real son las mismas. Para aumentar el número de muestras dentro de la zona de frecuencia útil, se agregó al algoritmo un zero-padding en el tiempo para los datos de cada ventana de datos extraída, generando así un re-muestreo de los valores en frecuencia, obteniendo m´as muestras pero manteniendo la misma frecuencia de Nyquist.

Con el re-muestreo en frecuencia implementado se agregó el cálculo del logaritmo del espectro de amplitudes y la transformada inversa de Fourier, obteniendo así los datos en dominio Cepstrum. Con el dominio Cepstrum implementado se programó una ventana tipo Tukey, para restringir los datos por medio de los parámetros que el usuario ingresa en la interfaz, tal como se muestra la imagen [A.4](#page-62-0) que se encuentra en el anexo [A.](#page-61-0) En ProMAX a manera de control de calidad se organizó el código para obtener una serie de trazas primero con la función de peso, y luego con el Cepstrum de la serie extraída que se muestran en la figura [3.21,](#page-40-0) donde se observa en la traza de arriba los valores de la ventana tipo Tukey y en la parte de abajo el Cepstrum con la ventana aplicada.

<span id="page-40-0"></span>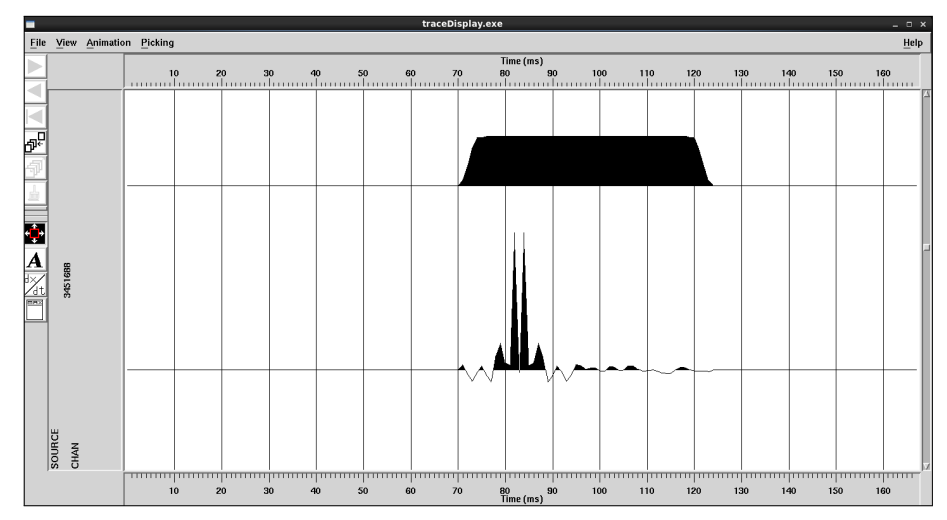

FIGURA 3.21. En la parte superior está la función de peso de la ventana tipo Tukey que se aplicó al Cepstrum que se encuentra en la parte inferior, en la aplicación SeisSpace ProMAX.

Al tener el código hasta el Cepstrum con la ventana aplicada y agregando el cálculo del espectro de amplitudes por medio de la transformada discreta de Fourier, se obtiene el espectro de amplitudes de la ondícula muestra a muestra, que se puede ver como un espectrograma de la ondícula propagada en el tiempo para cada traza.

#### 3.2.3. Cálculo de coeficientes  $Q_G$  y  $Q_L$

El cálculo de los coeficientes de atenuación del espectro de amplitudes se implementó a partir del ajuste exponencial para  $Q_l$  en la ecuación [3.4](#page-40-1) y para  $Q_G$  en la ecuación [3.5,](#page-40-2) donde  $f_{max}$  es la frecuencia que tiene la máxima amplitud (frecuencia dominante),  $f_{high}$  es la frecuencia m´axima para el ancho de banda que se tiene, y tanto a como b son constantes para el ajuste. En la figura [3.22](#page-41-0) se muestra el espectro de amplitudes con el ajuste de las curvas.

<span id="page-40-1"></span>
$$
A(f) = ae^{Q_l h w} \quad \text{para } 0 < f < f_{max} \tag{3.4}
$$

<span id="page-40-3"></span><span id="page-40-2"></span>
$$
A(f) = be^{-Q_G w} \quad \text{para } f_{max} < f < f_{high} \tag{3.5}
$$

<span id="page-41-0"></span>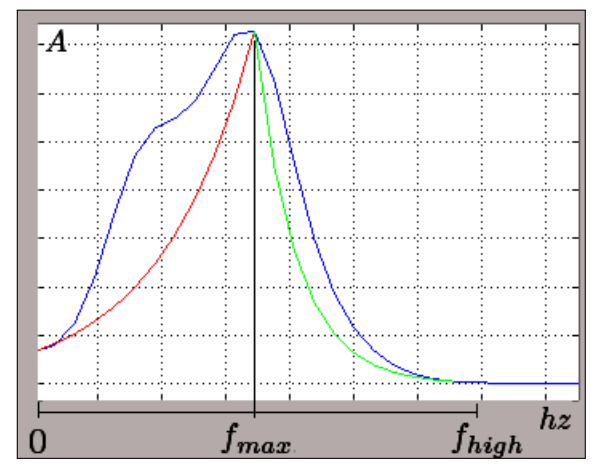

FIGURA 3.22. Gráfica del espectro de amplitudes en azul, gráfica de la ecuación [3.4](#page-40-1) en rojo y la ecuación [3.5](#page-40-2) en verde.

#### 3.2.4. Módulo WEA desarrollado en SeisSpace ProMAX

La implementación del algoritmo culminó con el desarrollo del módulo WEA sobre el software de procesamiento sísmico SeisSpace ProMAX. Para la inclusión del módulo en la aplicación fue necesario escribir el algoritmo en lenguaje C basado en el esquema que se muestra en la figura [3.16,](#page-36-0) crear un archivo tipo makefile para compilar y escribir un código en lenguaje LISP para configurar la interfaz gráfica. En la figura [3.23](#page-41-1) se muestra el módulo incluido entre las herramientas de la aplicación y en la figura [3.24](#page-42-0) se muestra la interfaz gráfica del módulo donde se puede apreciar las opciones y los modos que tiene.

<span id="page-41-1"></span>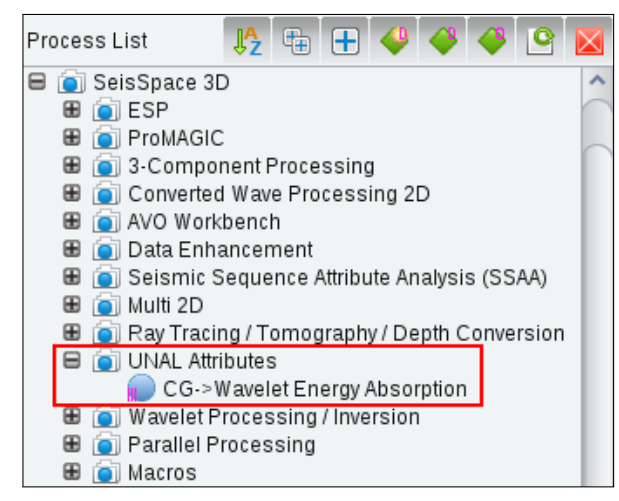

FIGURA 3.23. Módulo WEA incluido en la aplicación SeisSpace ProMAX.

El modo "Cepstrum" entrega los datos en dominio Cepstrum para cada tiempo, es decir que para cada tiempo se obtiene el Cepstrum local y cada agrupamiento de trazas de salida corresponden a una sola traza de entrada. Para poder cambiar el agrupamiento de las trazas de salida o lo que en ProMAX se llama el "Ensemble", se cambió el encabezado de traza llamado END\_ENS asignando el valor cero para todas las trazas menos para la ultima de cada grupo, a la que se le asigna uno. En la figura [3.25](#page-42-1) se muestra la visualización del resultado para una traza de prueba con una visualización horizontal de las trazas.

<span id="page-42-0"></span>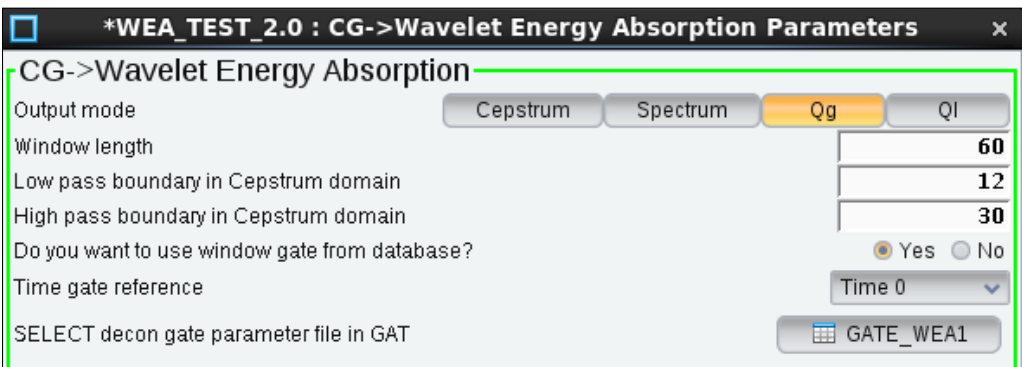

<span id="page-42-1"></span>FIGURA 3.24. Interfaz gráfica del módulo WEA en la aplicación SeisSpace ProMAX.

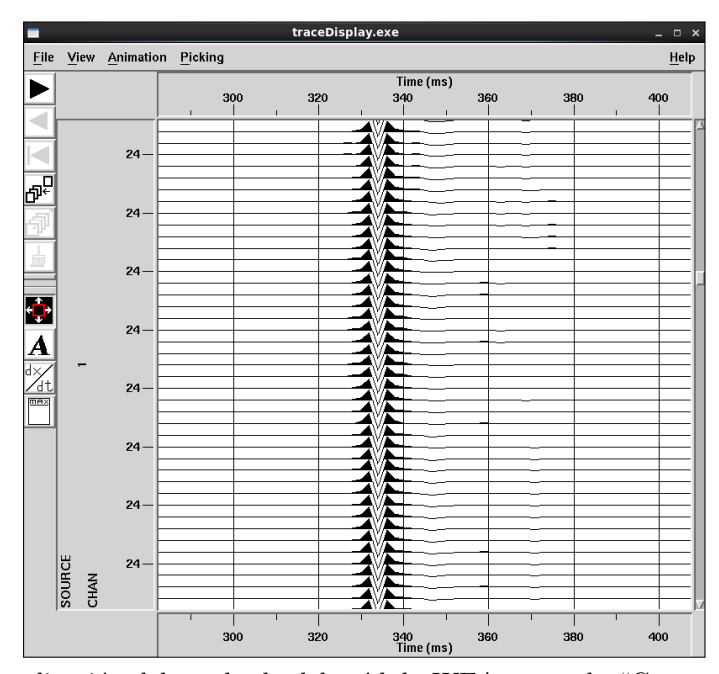

FIGURA 3.25. Visualización del resultado del módulo WEA en modo "Cepstrum" para una traza sísmica dentro de la aplicación SeisSpace ProMAX.

Con el modo "Spectrum" se obtiene el espectro de amplitudes de la ondícula extraída de manera local tiempo a tiempo, y cada agrupamiento de trazas de salida corresponden a una sola traza de entrada. En la figura [3.26](#page-43-0) se muestra la visualización del resultado para una traza real.

El modo  $Q_l$  y  $Q_G$  sirve para calcular el coeficiente de líquido y gas respectivamente, con la metodolog´ıa WEA para cada traza, tiempo a tiempo entregando un campo de coeficientes del mismo tama˜no que los datos de entrada.

Con el fin probar el algoritmo y aprovechando el multi-proceso del que se dispone al desarrollar módulos en ProMAX, se corrió el algoritmo en el modo  $Q_G$  a un set de datos 3D migrados en tiempo usando 10 servidores cada uno con 16 n´ucleos, usando un total 160 procesos. En la figura [3.27](#page-43-1) se muestra el atributo calculado en una visualización de tres dimensiones mostrando un iline, un xline y un time slice.

<span id="page-43-0"></span>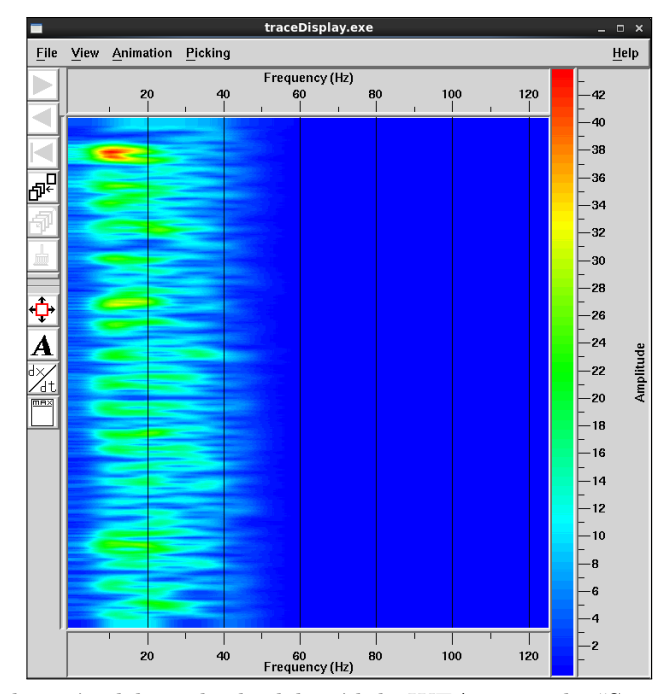

FIGURA 3.26. Visualización del resultado del módulo WEA en modo "Spectrum"para una traza sísmica dentro de la aplicación SeisSpace ProMAX.

<span id="page-43-1"></span>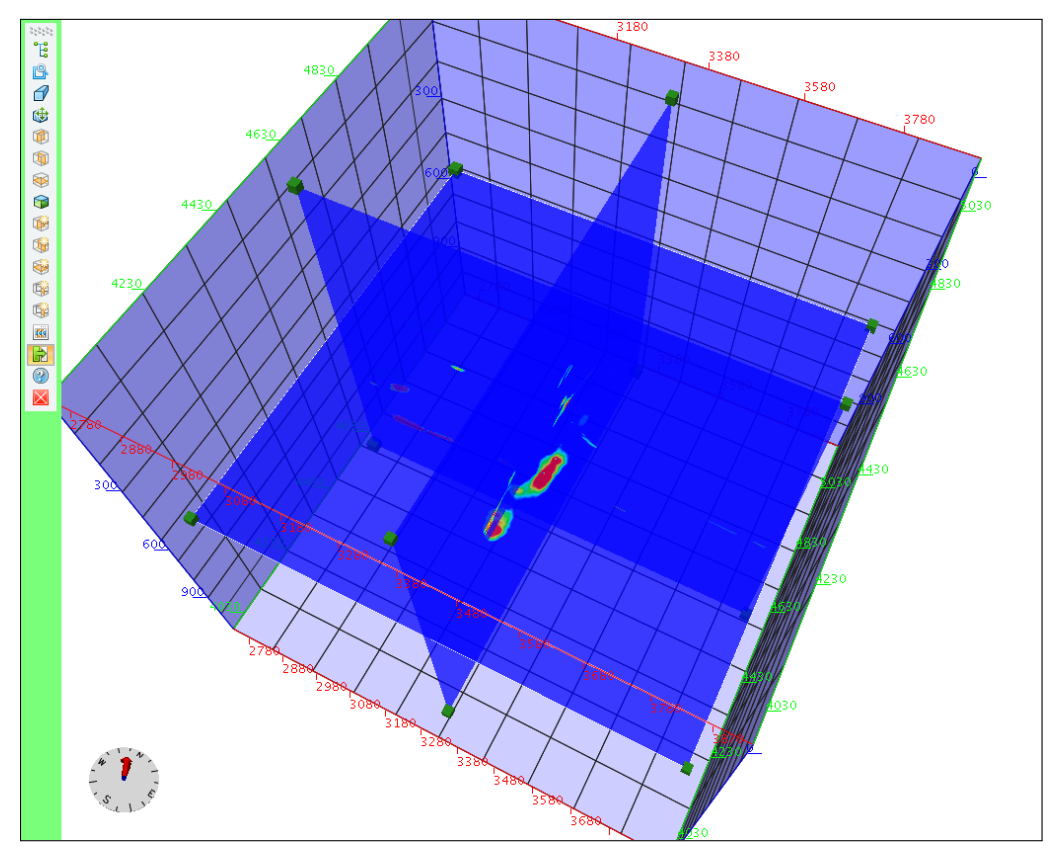

FIGURA 3.27. Visualización en tres dimensiones del resultado del módulo WEA en modo " $Q_G$ "para datos marinos  $3\mathcal{D}$ dentro de la aplicación SeisSpace ProMAX.

Después de incluir el módulo WEA sobre la aplicación de procesamiento sísmico, se agregó el manual al que se puede acceder dando la tecla "F1"cuando la interfaz gráfica está abierta y que se encuentra adaptado a este documento en el apéndice [B.](#page-66-0) En el manual se encuentra la descripción general de la herramienta, el fundamento teórico, los modos de uso y una explicación breve de cada uno de los parámetros que están disponibles para ser ingresados por el usuario.

#### <span id="page-44-1"></span>3.3. Procesamiento convencional de datos sísmicos

Se llevó a cabo el procesamiento de datos sísmicos para una línea marina, con el objetivo de aplicar el WEA en datos reales. En esta sección se muestran las características de la metodología aplicada y algunos resultados obtenidos.

<span id="page-44-0"></span>El procesamiento sísmico se realizó enfocado en realzar los datos producto de las reflexiones, atenuar las múltiples y las amplitudes anómalas, y conseguir un campo de velocidades PSTM con el que se obtuvo una migración en tiempo de buena calidad. En la figura [3.28](#page-44-0) se muestra la secuencia aplicada.

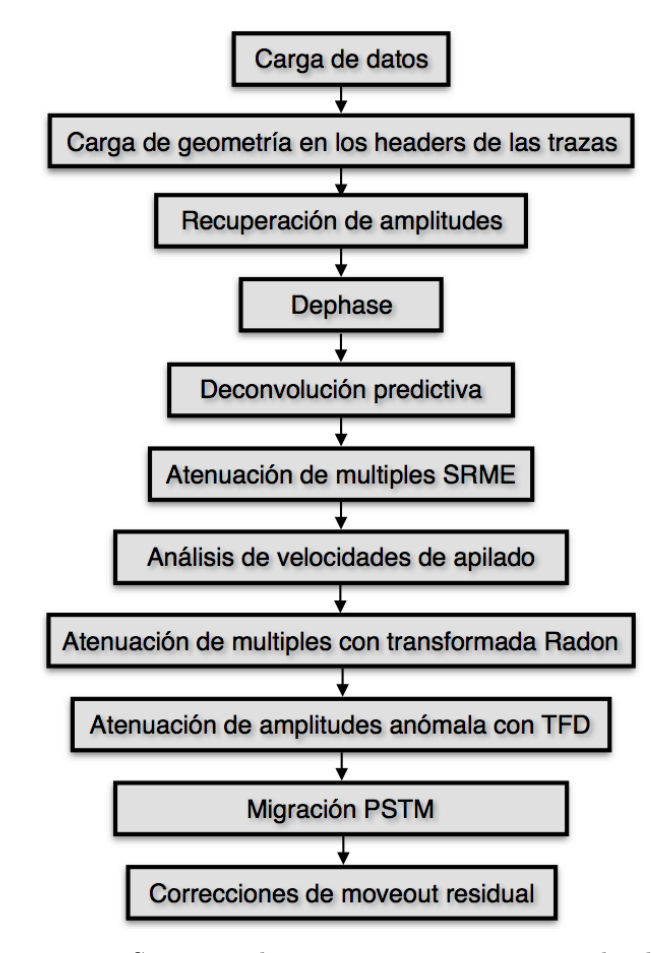

Figura 3.28. Secuencia de procesamiento convencional aplicada.

#### 3.3.1. Parámetros de la línea sísmica

<span id="page-45-0"></span>Para iniciar el procesamiento sísmico de la línea, lo primero fue conocer los parámetros de adquisición con el fin de identificar características importantes para la toma de decisiones, durante el procedimiento llevado a cabo. La línea sísmica con la que se trabajó, cuenta los parámetros que se muestran en la tabla [3.1.](#page-45-0)

| Parámetro                         | Valor           |
|-----------------------------------|-----------------|
| Número de canales                 | 560             |
| Cubrimiento nominal               | 70              |
| Intervalo de grupo                | 12.5m           |
| Intervalo entre fuentes           | 50 <sub>m</sub> |
| Cantidad de disparos              | 410             |
| Distancia disparo receptor minima | 212.5m          |
| Distancia disparo receptor máxima | 7200m           |
| Tiempo de grabación               | 6s              |
| Tamaño de la línea                | 20.550Km        |

TABLA 3.1. Parámetros de adquisición de la línea sísmica marina.

#### 3.3.2. Carga de datos y aplicación de geometría

La carga de datos al software de procesamiento se realizó a partir de archivos SEG-D que contenían los registros con algunos encabezados de traza, pero no con las coordenadas de disparo ni de receptor. Es por eso que se cargaron los archivos P190 a la base de datos de la aplicación y basado en el encabezado FFID y TIME\_SHOT se asignaron los encabezados de traza necesarios para el procesamiento.

El control de calidad que se realizó a la geometría, estuvo basado en usar los encabezados de traza cargados debido principalmente a las coordenadas de disparo y receptor, confrontados con el comportamiento de los valores de amplitud en las series que contienen las trazas sísmicas. Por último, se realizó un apilado de los datos usando la velocidad del agua únicamente, con el que se pudo apreciar por primera vez la morfología de la sección sísmica más que todo en cuanto al fondo marino.

Para este procesamiento se creó una base de datos con distancias regulares, y se le agregaron estos valores a los encabezados de las trazas con el propósito de tener un agrupamiento perfecto en cualquiera de los ordenamientos. Esto se trabajó a partir de una opción disponible en la herramienta para la creación y modificación de geometría, donde se configuraron unas coordenadas usando como origen el punto (0, 0), pero guardando en los encabezados las coordenadas originales. Vale la pena agregar que al finalizar el proceso las coordenadas originales vuelven a las trazas para poder obtener la verdadera ubicación espacial de la sísmica procesada.

#### 3.3.3. Procesamiento de amplitudes y fase

Lo primero que se aplicó fue un filtro pasa-banda para restringir los datos a las frecuencias de inter´es y particularmente para quitar el nivel DC que se evidenciaba de gran proporción sobre los registros. El filtro se escogió a partir del análisis del espectro de amplitudes y con pruebas usando distintos límites de frecuencia.

La primera recuperación de amplitudes se aplicó con el objetivo de compensar las pérdidas que tiene la ondícula a través del tiempo, con el fin de obtener la misma amplitud incidiendo en cada reflector sísmico y de esta manera tener unas amplitudes relativas debido únicamente a los coeficientes de reflexion. Esta recuperación se llevó acabo mediante dos enfoques: El primero fue la recuperación debido a la divergencia esférica que usa la distancia a partir de la velocidad y el tiempo, y el segundo para contrarrestar la absorción, la dispersión y en general los demás factores que atenúan la amplitud, mediante el tiempo elevado a una potencia. La expresión que define la ganancia aplicada es dada por la ecuación:

$$
Gain(t) = Gain_{div}(t) * Gain_{absorption}(t) = (velocity * t) * (t^{power}).
$$
\n(3.6)

Vale la pena mencionar que la ganancia aplicada para compensar las pérdidas distintas a la divergencia esférica, son solo una aproximación para balancear mejor las amplitudes en tiempo, ya que realmente para cada componente frecuencial la atenuación es distinta.

Los datos sísmicos normalmente también son compensados debido a factores de campo tales como fuentes, disparos o canales, que se realizan para remover el efecto que tienen las variaciones de los parámetros de los instrumentos de medición y grabación. Para este procesamiento se compens´o por fuente mediante el c´alculo del valor RMS en una ventana temporal traza a traza, seguido del cálculo del valor promedio de estos valores para cada punto. El valor S calculado para cada fuete, fue multiplicado inversamente para las trazas de cada grupo como se muestra en la ecuación [3.7.](#page-46-0)

<span id="page-46-0"></span>
$$
Gain_{source} = \frac{1}{S}.\tag{3.7}
$$

En la secuencia se uso un proceso de de-fase para llevar a fase cero los datos. Este procedimiento se realiz´o estimando una ond´ıcula mediante el picado del primer arribo de la traza más cercana de cada disparo como se muestra en la figura [3.29.](#page-47-0) Después se aplicó una corrección estática para llevar el primer arribo a un valor de tiempo constante y se apiló, obteniendo así la ondícula que se muestra en la figura [3.30.](#page-47-1) Este enfoque tiene validez gracias a que la reflexion agua-fondo marino va estar presente en cada primer arribo, mientras que los cambios litológicos cercanos a la interfaz se cancelan en el apilado por ser variables a lo largo de la línea.

Después del proceso de de-fase se aplicó una deconvolución predictiva traza-traza con el objetivo de levantar el espectro de amplitudes y atenuar las múltiples de corto periodo.

Para atenuar el efecto de la múltiple provocada debido a la interfaz entre el agua y el fondo marino, se aplicó la técnica llamada SRME (Surface Related Multiple Estimation) con la que cuenta la aplicación ProMAX. Esta técnica está basada en auto-correlaciones y no depende del picado de velocidades, por eso se pudo aplicar antes de los análisis de velocidad. Este procedimiento se realizó mediante la regularización de los disparos en distancia fuente receptor, el modelado de la múltiple, la aplicación de un filtro de igualamiento y por último una resta adaptativa.

Para complementar la atenuación de la múltiple provocada por la interfaz agua-fondo marino, se usó la transformada Radón con la que se calculó un modelo con P-values grandes a partir de los datos ordenados por CDP, que posteriormente fue restado a las trazas, pero

<span id="page-47-0"></span>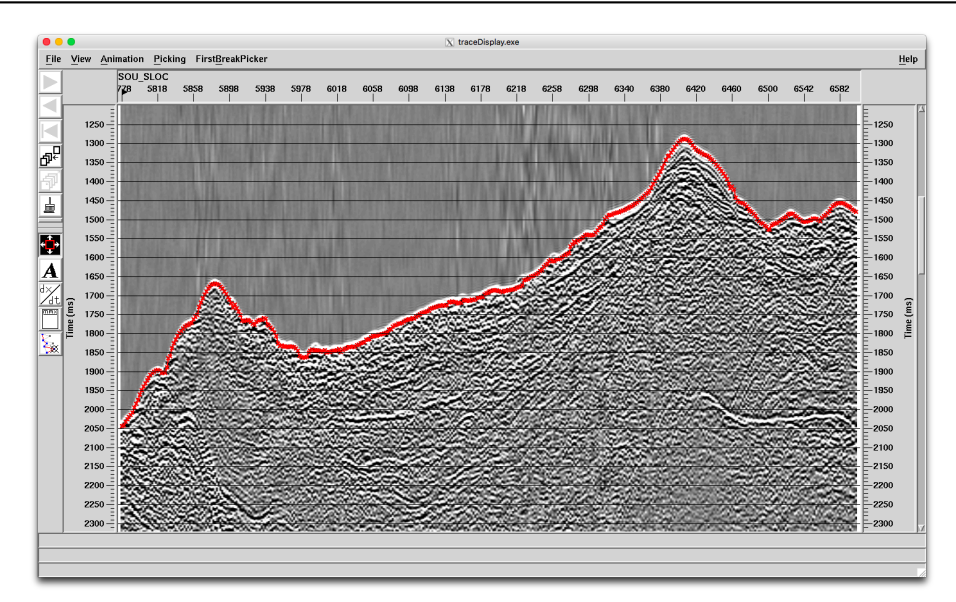

<span id="page-47-1"></span>Figura 3.29. Picado de primer arribo para traza con menor distancia disparo receptor por fuente.

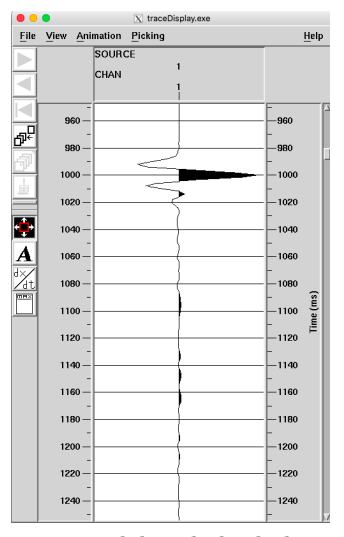

FIGURA 3.30. Ondícula estimada a partir del apilado de las trazas mostradas en la figura [3.29.](#page-47-0)

solo para las muestras referentes a los tiempos por encima del doble del valor picado que representa el fondo marino en tiempo doble. La figura [3.31](#page-48-0) muestra el apilado antes y después de la atenuación de la múltiple debido al fondo marino, trabajada mediante modelado con SRME y transformada Rad´on donde se evidencia el buen funcionamiento de la atenuación de múltiples debido al fondo marino ya que el reflector que se encontraba al doble del tiempo de fondo marino desapareció después del procedimiento.

El proceso que se realizó posterior al último análisis de velocidades con las correcciones dinámicas aplicadas y en ordenamiento por CDP, fue el llamado TFD (Time Frequency Domain noise rejection) con el que se atenuaron amplitudes anómalas. Este procedimiento está basado en transformadas de Fourier para ventanas espacio-temporales cortas, donde se calcula el promedio de cada banda y si la relación entre la muestra y el promedio excede el valor del l´ımite permitido, la muestra en esa banda se reemplaza por el valor promedio.

<span id="page-48-0"></span>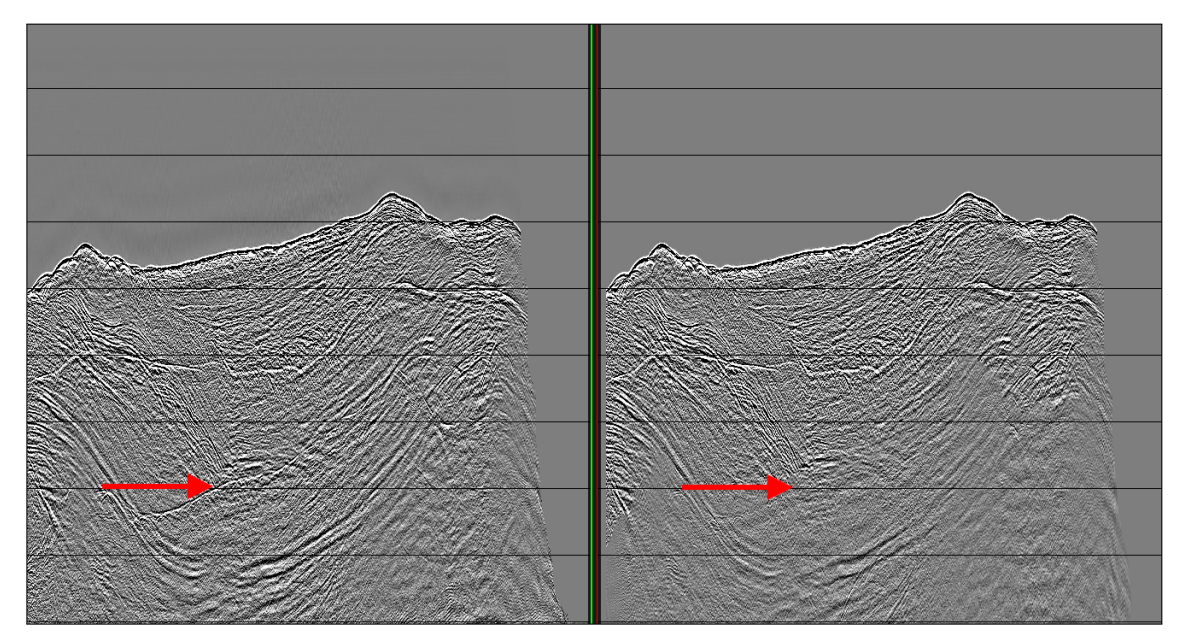

FIGURA 3.31. En la izquierda se muestra la sección antes del SRME y Radón, en la derecha la sección apilada después de aplicados.

<span id="page-48-1"></span>Los parámetros usados para el uso del TFD en cuanto a la ventana y el límite permitido se encuentran en la tabla [3.2.](#page-48-1)

| Procedimiento     | Parámetro                                | Valor          |
|-------------------|------------------------------------------|----------------|
| Filtro pasa-banda | Frecuencias del filtro                   | 3-4-120-150 Hz |
| De-fase           | Longitud de operador                     | 160ms          |
| Deconvolución     | Tamaño de predicción                     | 20ms           |
|                   | Longitud de operador                     | 160ms          |
| Radon             | Distancia disparo receptor de referencia | 7250m          |
|                   | Rango de P-values para el modelo         | 300ms-2000ms   |
|                   | Ventana temporal                         | 200ms          |
| TFD               | Cantidad de trazas                       | 15             |
|                   | Umbral                                   | 3              |

TABLA 3.2. Parámetros de procesamiento para amplitud y fase.

#### 3.3.4. Análisis de velocidades

Las velocidades fueron picadas inicialmente cada kilometro mediante un análisis manual que se realiza usando semblanzas, apilados con velocidades constantes y CMP gathers con correcci´on din´amica interactiva como se muestra en la figura [3.32.](#page-49-0) Posteriormente se realizaron dos iteraciones de picado autom´atico cada 500 metros que se validaron mediante la comparación en CMP gathers y apilados.

<span id="page-49-0"></span>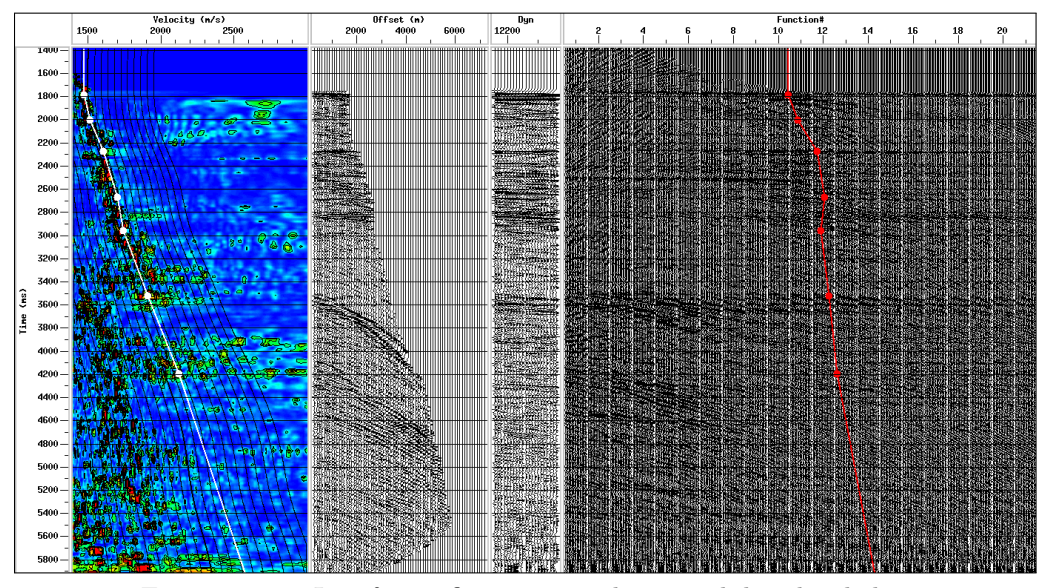

Figura 3.32. Interfaz grafica para picado manual de velocidades.

#### 3.3.5. Migración PSTM

<span id="page-49-1"></span>La migración pre-apilada en tiempo fue realizada con el algoritmo Kirchhoff en planos de offset, y se realizaron tres migraciones con dos picados de velocidades para obtener el campo, con el que se obtuvieron unos CDP gathers planos y una imagen sísmica de buena calidad. En la tabla [3.3](#page-49-1) se encuentran los parámetros principales usados en migración.

| Parámetro                        | Valor    |
|----------------------------------|----------|
| Número de planos de offset       | 70       |
| Primer centro de plano de offset | 281.25m  |
| último centro de plano de offset | 7181.25m |
| Tamaño para cada plano de offset | 100m     |
| Apertura de migración            | 5000m    |

TABLA 3.3. Parámetros usados en la migración pre-apilado Kirchhoff.

Para obtener las mejores velocidades de migración, y al igual que lo realizado en el análisis de velocidades de apilado, se usaron dos iteraciones de velocidades automáticas. Uno de los controles de calidad que se realiza para las velocidades automáticas, es observar la superficie que se obtiene con las distintas funciones de velocidad a lo largo de la línea como se muestra en la figura [3.33.](#page-50-0)

#### 3.3.6. Proceso pos-migración

Después de realizar la migración con la mejor velocidad obtenida, se aplicó un enmudecimiento de los datos basado en el ´angulo de incidencia usando las velocidades PSTM transformadas a velocidades interválicas en tiempo. Posterior al enmudecimiento se calculó una corrección residual automática para los CDP gathers a partir de semblanzas, con el objetivo de aplanar al máximo la respuesta a la migración.

<span id="page-50-0"></span>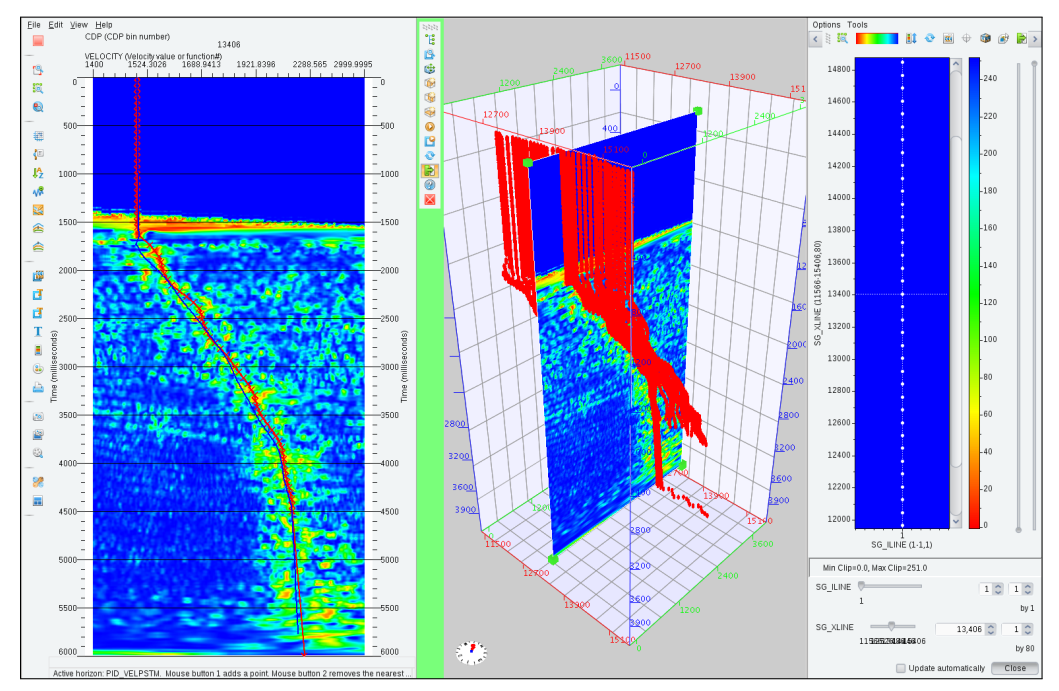

FIGURA 3.33. Control de calidad del picado automático de velocidad PSTM.

<span id="page-50-1"></span>Posterior al acondicionamiento de los CDP Gathers se realizó el apilado de los datos, y se aplicó un filtro pasa-banda.

#### 3.3.7. Ajuste de la secuencia para la aplicación del WEA

Con el objetivo de preservar la ondícula en los datos para su óptimo análisis en el WEA después de la migración pre-apilada en tiempo, se planteó una secuencia de procesamiento distinta a la convencional pero basada en la mostrada en la sección [3.3.](#page-44-1) Los cambios realizados a la secuencia base se muestran a continuación:

- El primero de los cambios fue la no utilización de la deconvolución predictiva, ya que esta deconvolución tiene un efecto de blanqueo espectral que podría cambiar el comportamiento del decaimiento de las amplitudes en el espectro de frecuencia.
- Otro aspecto importante que se tuvo en cuenta fue el de no utilizar controles automáticos de ganancia en ninguna de las etapas, para no perder la relación entre las amplitudes debido a la magnitud de los reflectores.
- $\bullet$  Para no afectar la amplitud ni la fase, se evitó el uso de coherencias ni filtros laterales para la atenuación de ruido aleatorio.

Estos cambios que se realizaron a la secuencia original, fueron propuestos basados en el concepto que se tenía con relación a la técnica, pero en el capitulo [4](#page-51-0) se abordaran algunas otras cosas que se tuvieron en cuenta, debido a los resultados obtenidos.

## CAPÍTULO 4

### <span id="page-51-0"></span>Aplicación del algoritmo y discusión de resultados

#### 4.1. Resultados del PID

Como se explicó en la sección [3.1,](#page-24-0) la deconvolución tipo PID es el método con el que se obtiene el espectro de amplitudes de la ondícula dentro del WEA, y el cual se implementó por separado sobre la aplicaci´on SeisSpace ProMAX. Finalizado el desarrollo y a manera de control de calidad, se realizó una prueba donde se evaluó el módulo sobre datos 3D marinos para una Iline, comparando el resultado en registro y apilando como se muestra en las figuras [3.13](#page-33-0) y [3.14](#page-34-0) respectivamente. En esta sección se muestra otra prueba del algoritmo, pero esta vez aplicando la deconvolución para la línea procesada con la secuencia de procesamiento PSTM mostrada en la sección [3.3,](#page-44-1) cambiando la deconvolución predictiva por la deconvolución PID. La secuencia se corrió de manera completa incluyendo la atenuación de múltiples, los análisis de velocidades y la migración. Durante el procesamiento se evaluó cada una de las etapas, comparando los resultados con el proceso original para así poder identificar las diferencias relevantes.

Al aplicar la deconvolución sobre los datos después de realizado el de-fase, se observó que en algunos registros el resultado mostró algunas amplitudes no deseadas. Al analizar la particularidad de las trazas donde se evidenciaba el problema, se identificó que el fenómeno se presentaba en registros con presencia de amplitudes an´omalas, casi siempre en las ´ultimas muestras de las trazas y al no utilizar el modo ventana, el c´alculo del espectro de amplitudes de la ondícula se realizó sobre toda la traza. El problema se intentó solucionar usando una ventana que funcionó muy bien para la mayoría de los datos, pero para algunos persistía. La manera que se implementó para poder usar el PID sin tener este problema, fue atenuar las amplitudes anómalas haciendo uso del TFD antes de aplicar la deconvolución, y no después como se muestra en la secuencia original.

<span id="page-52-0"></span>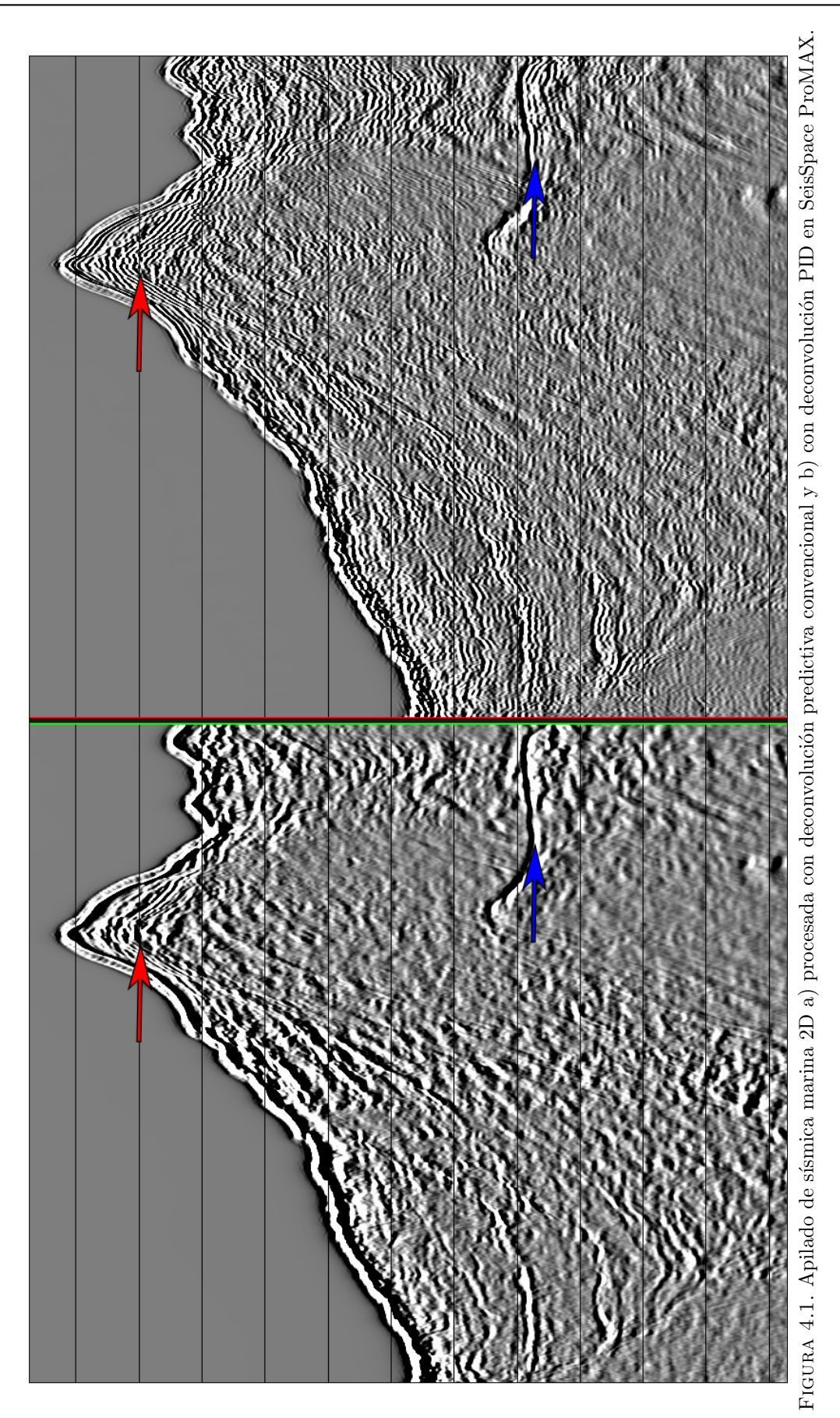

<span id="page-53-0"></span>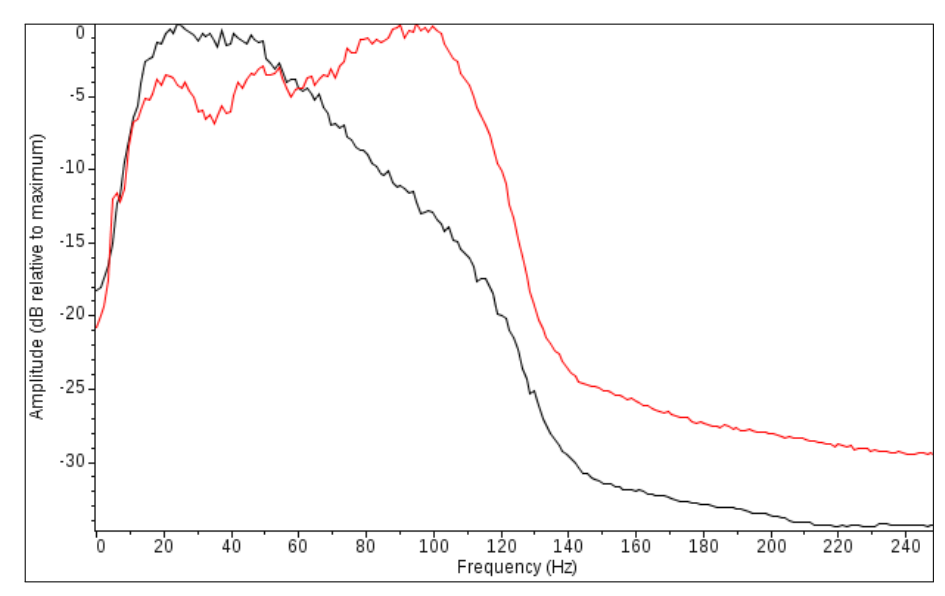

FIGURA 4.2. Espectro de amplitudes de apilado figura [4.1](#page-52-0) negro con deconvolución predictiva convencional y rojo con deconvolución PID.

La gran ventaja para la PID es la buena recuperación del espectro de amplitudes, pero esta ventaja representó un problema en la etapa de atenuación de múltiples debido al fondo marino, ya que al tener una frecuencia tan alta al momento de modelar las m´ultiples, la transformada Radón no entregó el resultado esperado y después de sustraer el modelo de la sección, las múltiples de alta frecuencia persistían. Esto se solucionó aplicando la deconvolución PID después de realizada la atenuación de múltiples con la transformada Radón, y de esta manera se obtuvo la combinación de una buena atenuación del efecto de fondo marino, con una buena recuperación del espectro de amplitudes para las reflexiones primarias.

Después de solucionar los problemas debido a las múltiples y a las amplitudes anómalas, se completó la secuencia de procesamiento hasta obtener la migración pre-apilado en tiempo. El resultado de la migración PSTM se puede observar en la figura [4.1](#page-52-0) donde es evidente la mejor definición de los reflectores sísmicos para la sección procesada con la PID, debido al mejor balanceo del espectro de amplitudes. El espectro de amplitudes de la sección procesada usando la deconvolución predictiva y la PID muestra en la figura [4.2,](#page-53-0) donde se evidencia la mejora en las amplitudes para frecuencias por encima de 55 Hertz.

Aprovechando la recuperación del espectro de amplitudes que se observó en la deconvolución aplicada a los registros en el procesamiento, se aplicó a un volumen marino 3D pero esta vez post-apilado para los datos PSTM. En la figura [4.3](#page-54-0) se muestra el resultado de la sección antes de aplicar la PID y después de aplicado, donde particularmente para la zona que indica la flecha roja el resultado muestra una mejor definición en los reflectores y en la zona que indica la flecha azul se muestra como las bajas frecuencias no son contaminadas con alta frecuencia, que es lo que pasa habitualmente cuando se intenta recuperar el espectro de amplitudes.

<span id="page-54-0"></span>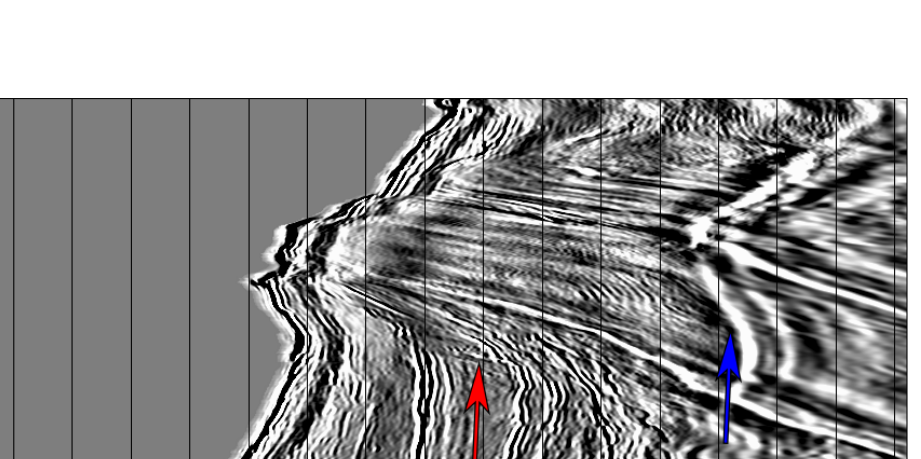

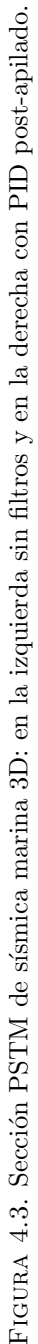

#### 4.2. Resultados del WEA

Al terminar el desarrollo de la herramienta para el cálculo de coeficientes  $Q_l$ - $Q_G$ , y finalizado el procesamiento de la línea sísmica marina, se empezó la etapa de pruebas sobre la PSTM obtenida. La primera prueba que se realizó, fue la aplicación directamente del algoritmo a la PSTM sin filtros producto de la secuencia convencional planteada en la sección [3.3.](#page-44-1)

Inicialmente el resultado de los dos coeficientes tanto el de líquido como el de gas se observaban muy ruidosos y aunque se evidenciaban agrupamientos de muestras con valores altos, no se podía asociar claramente una zona de anomalía. Para tratar de obtener zonas con anomalías claras, se pensó en algo que descartara valores que no fueran parte de una tendencia espacio-temporal, y para esto se utilizó un filtro espacial 2D que lo que hace es calcular en una ventana de datos la muestra del centro a partir del promedio de todas las muestras del grupo, donde los parámetros de la ventana se escogen en términos de cuantas muestras y cuantas trazas entran al cálculo.

La ventana espacio-temporal usada para el cálculo del promedio se usó inicialmente con un valor de muestras igual al valor de trazas, o en otros términos una ventana cuadrada con la que se obtuvieron resultados aceptables, pero al notar que los valores que se evidenciaban anómalos tenían una continuidad temporal, es decir que estos valores anómalos tenían una continuidad sobre la misma traza donde aparecían, se optó por usar ventanas con muchas más trazas que muestras, aspecto que mejoró bastante el campo del atributo. El resultado se puede observar en la figura [4.4,](#page-55-0) donde en la imagen de la izquierda se tiene el coeficiente  $Q_l$  de la sección y en la imagen de la derecha el mismo coeficiente  $Q_l$  de la sección pero con el filtro espacial 2D aplicado, obteniendo una zona de anomalía más clara.

<span id="page-55-0"></span>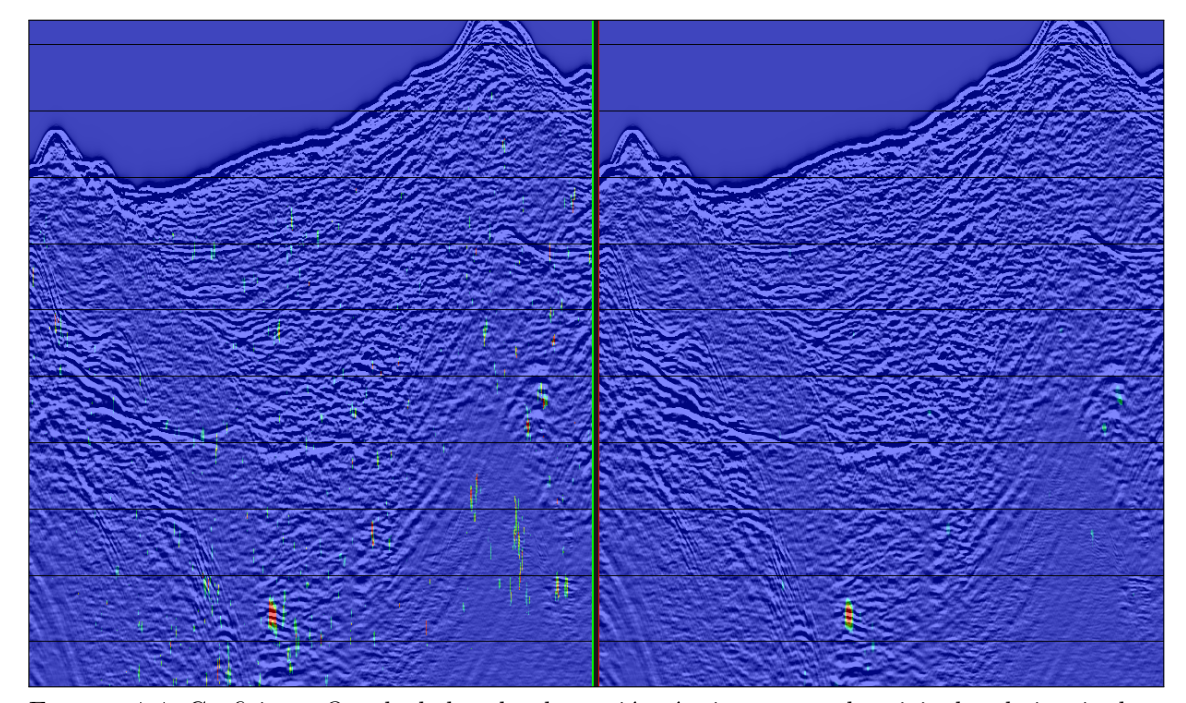

FIGURA 4.4. Coeficiente  $Q_l$  calculado sobre la sección sísmica procesada original en la izquierda y con un filtro espacial 2D en la derecha.

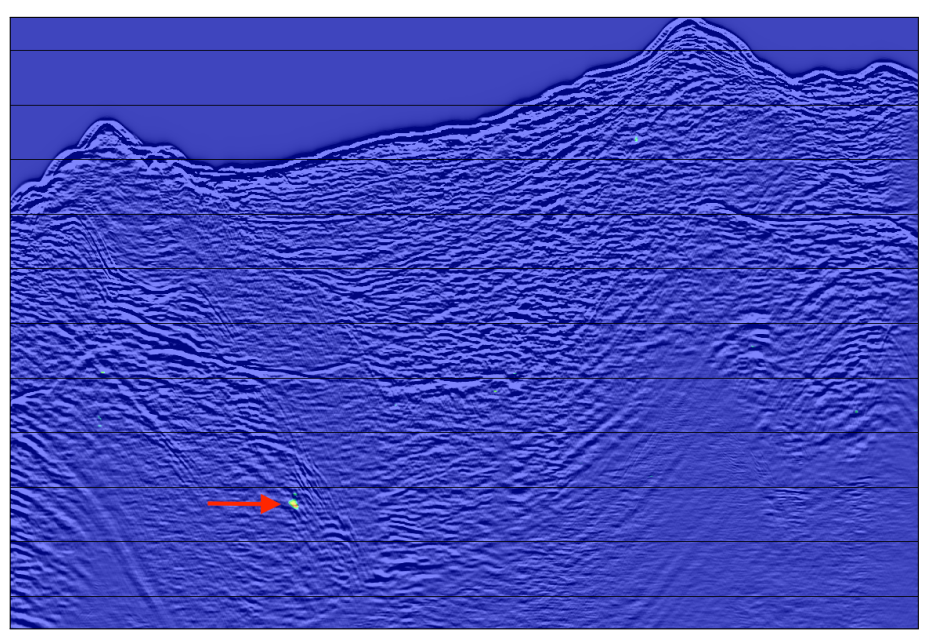

<span id="page-56-0"></span>En la figura [4.5](#page-56-0) se muestra el coeficiente  $Q_l$  calculado sobre la sección sísmica, con el que se puede identificar una posible zona con presencia de líquido señalada la flecha roja.

FIGURA 4.5. Coeficiente  $Q_l$  calculado sobre la sección sísmica procesada.

En la figura [4.6](#page-56-1) se muestra el coeficiente  $Q_G$  calculado sobre la sección, con una anomalía que es indicador de posible presencia de gas, para un reflector sísmico en un área muy pequeña.

<span id="page-56-1"></span>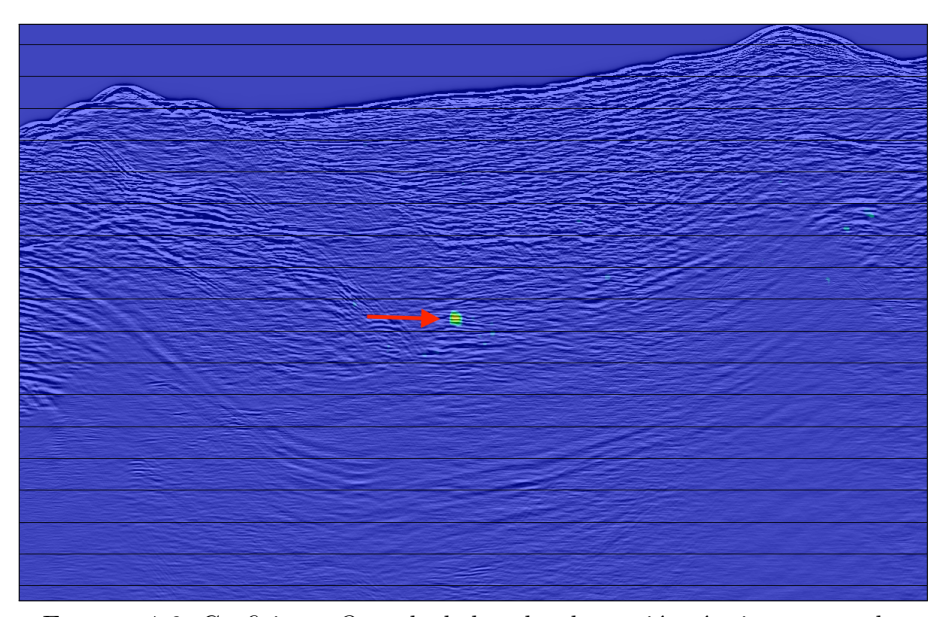

FIGURA 4.6. Coeficiente  $Q_G$  calculado sobre la sección sísmica procesada.

Después de haber obtenido el primer resultado sobre la sección sísmica migrada, se procedi´o a aplicar algunos procesos post-apilado como lo fueron el filtro pasa-banda, un control automático de ganancia y un filtro FX-Decon a la sección antes de aplicar el WEA, tratando de identificar cambios en la ubicación de las áreas con los valores altos, pero contrario a lo que se esperaba, las zonas se mantuvieron en la misma ubicación. Esto fue de gran interés ya que cambiaba el panorama, debido a que normalmente para el cálculo de atributos sísmicos se recomienda evitar aplicar filtros y ganancias basados en cálculos estadísticos que no son atribuidos a algún fenómeno presente en la propagación de la onda.

En la figura [4.7](#page-57-0) se muestra la comparación del resultado del coeficiente de gas sin aplicar ningún filtro pos-apilado, aplicando un control automático de ganancia y por último aplicando un filtro tipo FX-Decon. Para esta figura se puede observar cómo dentro de la circunferencia roja para cada versión se mantiene la anomalía principal y así mismo no aparecen otras zonas de anomalía.

<span id="page-57-0"></span>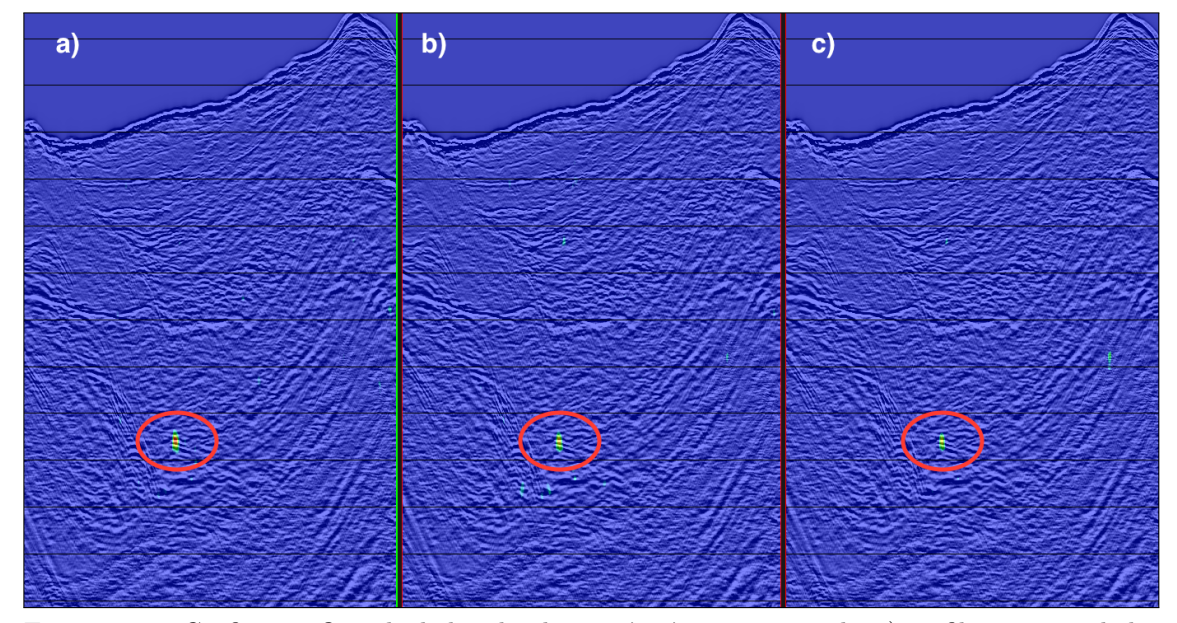

FIGURA 4.7. Coeficiente  $Q_G$  calculado sobre la sección sísmica procesada, a) sin filtros pos-apilado, b) aplicando un control autom´atico de ganancia y c) usando un filtro FX-Decon.

La aplicación de los filtros pos-apilado fue solo un vistazo a la sensibilidad de los resultados respecto a la inclusión de algunos procedimientos en la secuencia, ya que realmente la intención principal era encontrar una secuencia completa que maximizara la extracción de los atributos. Se procedió a aplicar la secuencia propuesta en la sección [3.3.7,](#page-50-1) para tratar de preservar al máximo la ondícula viajera en los datos, realizando la migración con las velocidades de PSTM obtenidas previamente y sin aplicar ning´un filtro a parte del pasa-banda aplicado en la fase inicial. Al aplicar el WEA en estos datos que se consideraban óptimos para la aplicación de la técnica, se observó que no había gran diferencia en cuanto a las anomalías encontradas previamente. La figura [4.8](#page-58-0) muestra la comparación del resultado usando la secuencia regular, con el resultado obtenido con la secuencia planteada, y se puede observar que los cambios realizados en la secuencia no tienen un efecto significativo en el resultado.

Aparte de la aplicación del WEA sobre los datos sísmicos 2D procesados, se realizó otra prueba a dos volúmenes marinos. En la tabla [4.1](#page-58-1) se relacionan las características de los dos volúmenes usados.

La primera prueba que se realizó fue la aplicación del WEA en un set de datos 3D como se mostró en la sección [3.2.4,](#page-40-3) con la que se pudieron ver distintos ilines y la morfología

<span id="page-58-0"></span>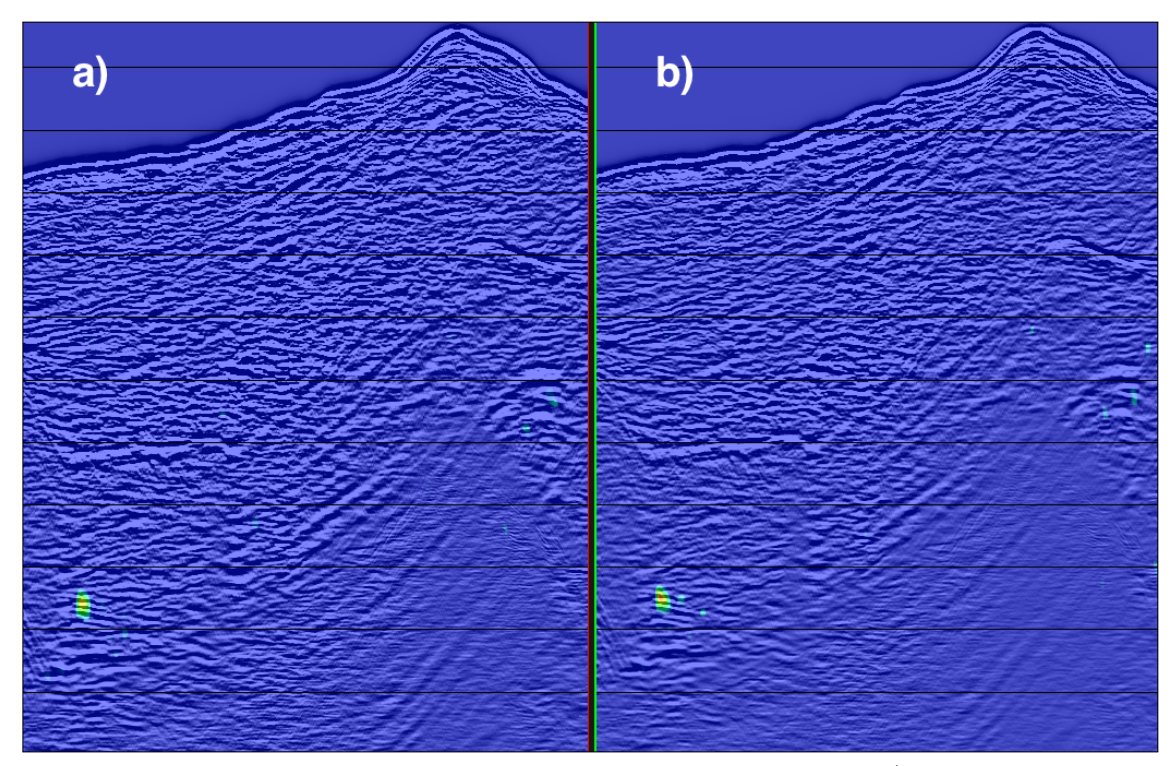

<span id="page-58-1"></span>FIGURA 4.8. Coeficiente  $Q_G$  calculado sobre la sección sísmica procesada a) con la secuencia con-vencional y b) con la secuencia planteada en la sección [3.3.7.](#page-50-1)

| Parámetro              | Volumen 1 | Volumen 2     |
|------------------------|-----------|---------------|
| Tiempo de muestreo     | 4s        | $2\mathrm{s}$ |
| Tiempo de grabación    | 8s        | 10s           |
| Número de trazas       | 719428    | 922144        |
| Distancia entre Ilines | 25m       | 25m           |
| Distancia entre Xlines | 25m       | 25m           |

TABLA 4.1. Parámetros de Volúmenes 3D marinos usados para las pruebas.

en 3 dimensiones de las anomalías de la zona. Para esta primer prueba sobre datos 3D, se aplic´o posterior al WEA el mismo filtro 2D para cada Iline de la misma manera que para la l´ınea procesada, pero al querer aprovechar el hecho de la doble lateralidad y conociendo que los datos tienen una continuidad temporal, se implemento el filtro 2D pero para cada Time Slice con excelentes resultados.

Para la aplicación del filtro en 2D, se creó un flujo dentro de SeisSpace ProMAX para poder ordenar los datos por Time Slice, posteriormente se aplicó el filtro y por último se volvió a ordenar los datos por Iline-Xline, procedimiento que se describe en el apéndice [B.](#page-66-0) Para poder ordenar el volumen en Time Slice sobre ProMAX, es necesario cargar los datos en un arreglo distribuido que se usa principalmente cuando hay procesos que necesitan de todo el volumen en memoria, y la memoria RAM de un nodo no alcanza para cargar todos los datos. El arreglo distribuye el dato en la memoria de los nodos que se seleccionen, para poder ejecutar el proceso. En la figura [4.9](#page-59-0) se muestra el coeficiente  $Q_G$  para uno de los Ilines del bloque después del procedimiento completo.

<span id="page-59-0"></span>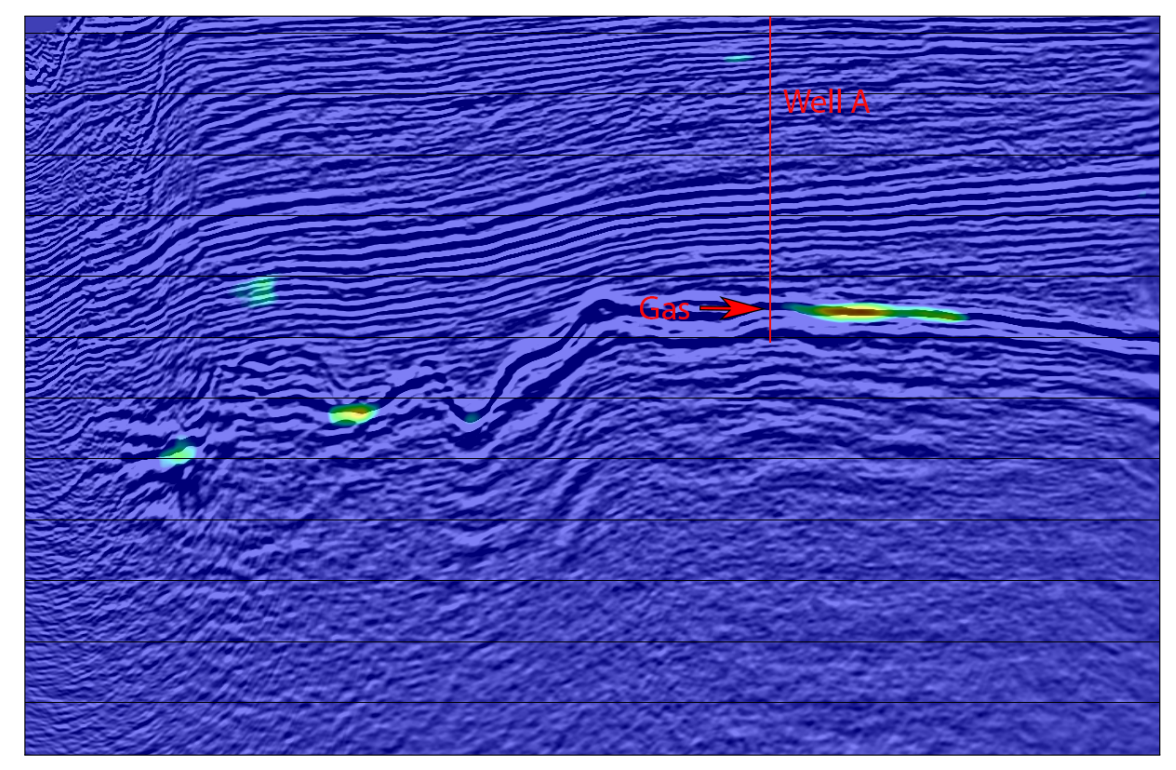

FIGURA 4.9. Coeficiente  $Q_G$  calculado sobre un Iline del primer volumen sísmico marino, que muestra anomalía sobre el reflector donde se produce Gas.

El volumen usado para la primera prueba con datos 3D en el Iline mostrado en la figura [4.9,](#page-59-0) tiene un pozo productor de Gas como se puede observar, y la anomalía se evidenció en la zona sobre la formación productora de Gas. Esto fue de gran interés ya que con la sección 2D se pudo validar el uso de algunos procesos en la secuencia, pero no comprobar si las anomalías respondían realmente a presencia de hidrocarburos en la zona.

Se realizó una segunda prueba para datos 3D en un volumen marino donde existe un pozo prospecto para producción de Gas. En la figura [4.10](#page-60-0) se muestra el coeficiente  $Q_l$ sobre el Iline donde se encuentra el prospecto y se puede evidenciar una anomalía en la zona de inter´es 1, mientras que no para la zona de inter´es 2. En la figura [4.11](#page-60-1) se puede observar un time slice del coeficiente sobre los datos s´ısmicos en el tiempo de la zona de anomalía.

El proceso para los dos volúmenes sísmicos se realizó haciendo uso de 10 nodos con 16 procesos, es decir 160 procesos en paralelo. Para el volumen 1 se tardo 3 minutos y para el segundo volumen 10 minutos.

<span id="page-60-0"></span>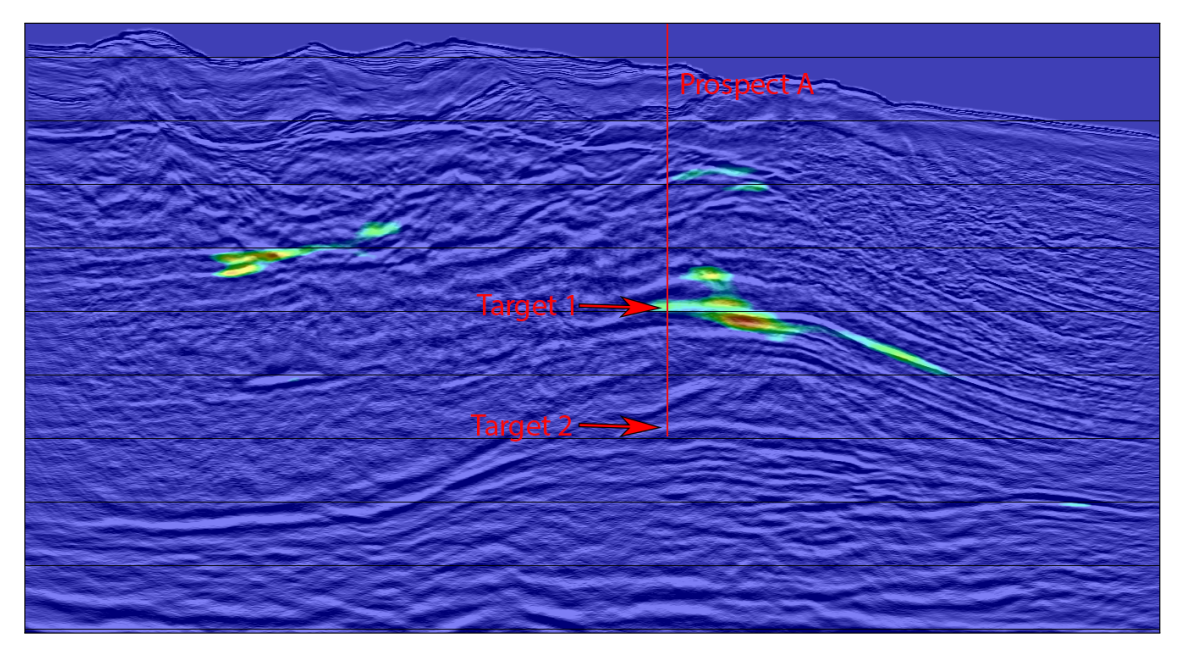

FIGURA 4.10. Coeficiente  $Q_G$  calculado sobre un Iline del segundo volumen sísmico marino, donde se muestra anomalía de Gas sobre la primera zona de interés, pero no para la segunda.

<span id="page-60-1"></span>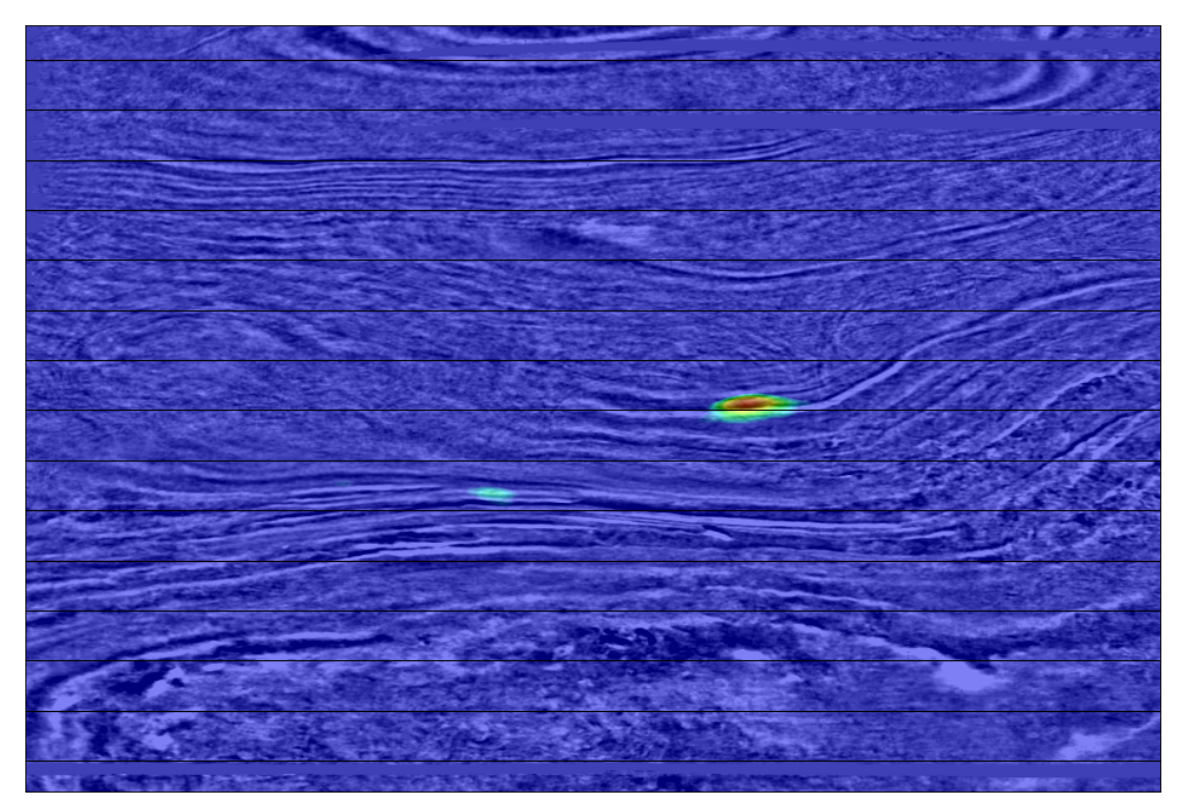

FIGURA 4.11. Coeficiente  $Q_G$  calculado sobre un Time Slice del segundo volumen sísmico marino, sobre el tiempo de anomalía en la zona de interés  $1$  para la figura  $4.10.$ 

# APÉNDICE  $\bf{A}$

## <span id="page-61-0"></span>Manual del módulo Phase Inversion Deconvolution - PID

Este manual fue adaptado para este anexo del archivo de ayuda que se incluyó en el módulo dentro de la aplicación SeisSpace ProMAX.

#### A.1. Descripción

Phase Inversion Deconvolution, aplica una deconvolución sin corrección de fase mediante la estimación de la ondícula en el dominio Cepstrum real.

#### A.2. Uso

Esta herramienta se aplica normalmente a datos pre-apilado en tiempo, pero también es posible su uso en datos apilados, con el objetivo de realzar el espectro de amplitudes. Para el uso de esta deconvolución en datos pre-apilado, se recomienda aplicar un proceso previo de filtrado y atenuación de ruido. En la figura [A.1](#page-61-1) se muestra un esquema para el proceso de datos pre-apilado, y en la figura [A.2](#page-62-1) se muestra un flujo de trabajo básico para aplicar la secuencia propuesta.

<span id="page-61-1"></span>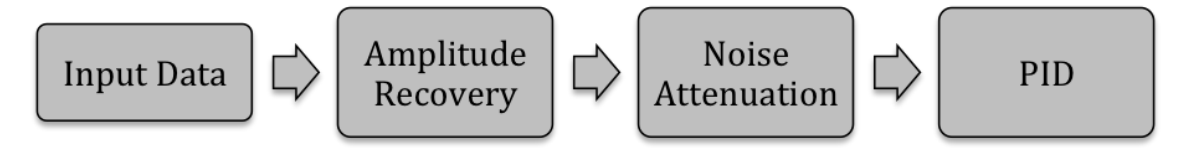

FIGURA A.1. Esquema para la utilización del módulo PID sobre datos pre-apilado.

Además de la deconvolución se pueden realizar ciertos análisis previos, mediante los distintos modos que se muestran en la figura  $A.3$ , y que se explicarán en esta sección.

Modo Cepstrum: Con el modo "Cepstrum" se puede observar si el corte para la identificación de la ondícula esta como se desea, es decir si los valores del tiempo menor

<span id="page-62-1"></span>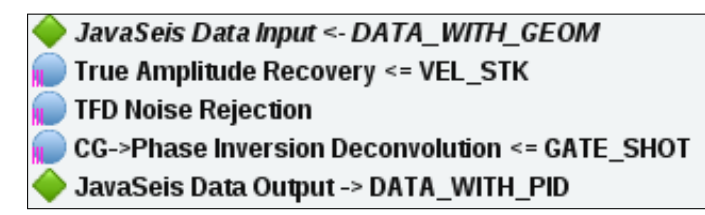

FIGURA A.2. Flujo de trabajo básico en la aplicación SeisSpace ProMAX para aplicar el PID a datos pre-apilado.

<span id="page-62-2"></span>

| Output mode | Cepstrum | Amplitude spectrum | Wavelet | Deconvolution |
|-------------|----------|--------------------|---------|---------------|
|             |          |                    |         |               |

FIGURA A.3. Modos de salida para el módulo PID.

y el tiempo mayor son realmente los que se quieren. En la figura [A.4](#page-62-0) se observa una traza sísmica en el modo "Cepstrum", mostrando gráficamente las variables que se usan en el men´u. Para obtener un resultado como se muestra en la figura [A.4,](#page-62-0) debe usarse la herramienta "Trace Display" con el parámetro "Trace Orientation" en modo "Horizontal".

<span id="page-62-0"></span>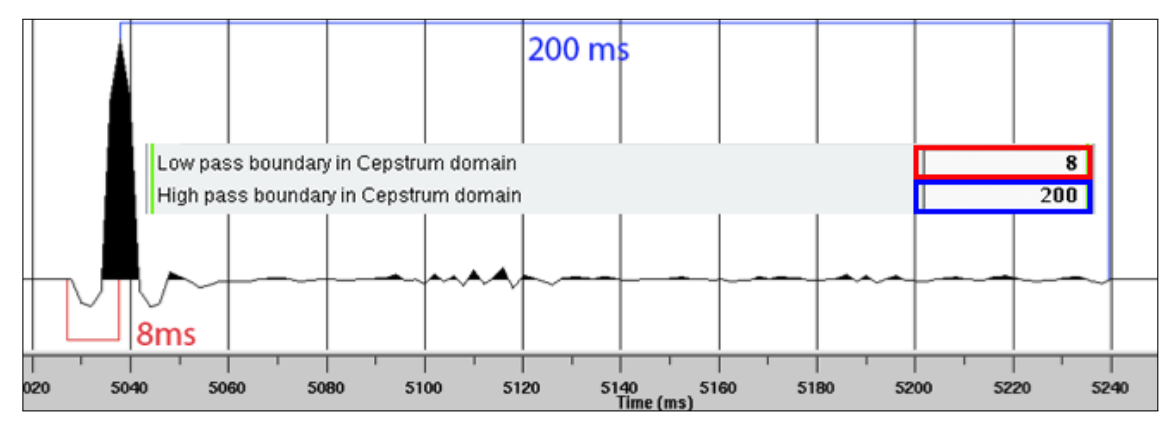

FIGURA A.4. Imagen con los parámetros de ventana en el dominio Cepstrum.

- Modo Amplitude spectrum: Otra cosa que se puede hacer a manera de control de calidad, es realizar una visualización de el espectro de amplitudes de la ondícula con el modo "Amplitude spectrum" y si se desea, se puede habilitar la opción para obtener el espectro de la traza de entrada, y as´ı poder compararlos. En la figura [A.5](#page-63-0) se muestra la visualización del espectro de amplitudes para una traza sísmica y el espectro de amplitudes para la ondícula extraída. Para obtener un resultado como se muestra en la figura [A.5,](#page-63-0) debe usarse la herramienta "Trace Display" con el parámetro "Trace Orientation" en modo "Horizontal" y el parámetro "Maximum number of TRACES/Screen" con un valor de "2", como se muestra en la figura [A.6.](#page-63-1)
- Modo Wavelet: Con este modo es posible exportar la ondícula de fase cero extraída de cada traza como se muestra en la figura [A.7,](#page-64-0) pero al igual se pueden guardar los datos usando alguna herramienta de salida como lo son el "JavaSeis Data Output" o "Disk Data Output", para datos en Java o en ProMAX tradicional respectivamente.

<span id="page-63-0"></span>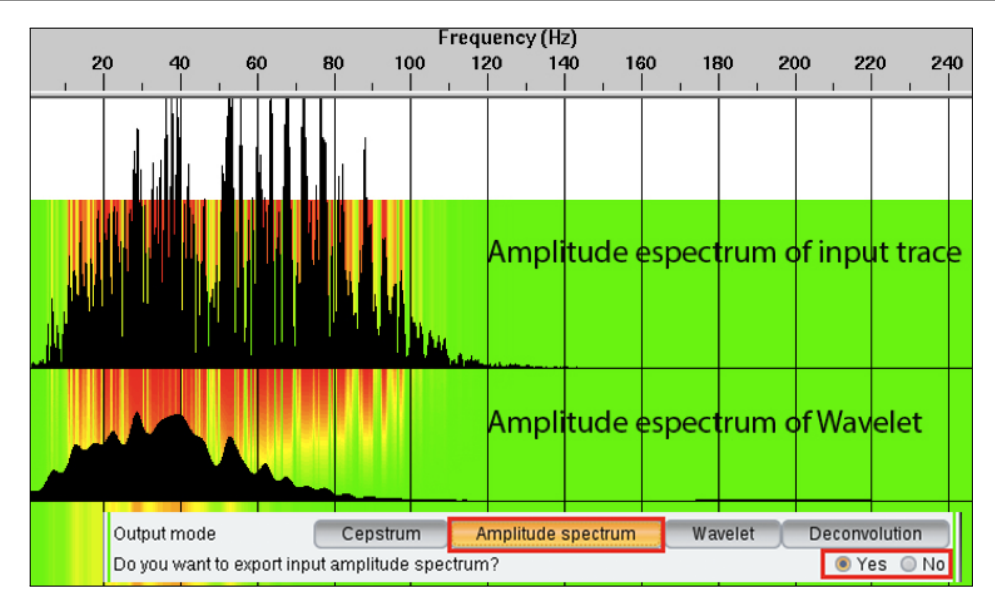

<span id="page-63-1"></span>FIGURA A.5. Visualización del espectro de amplitudes de la traza y de la ondícula extraída en el modo "Amplitude spectrum".

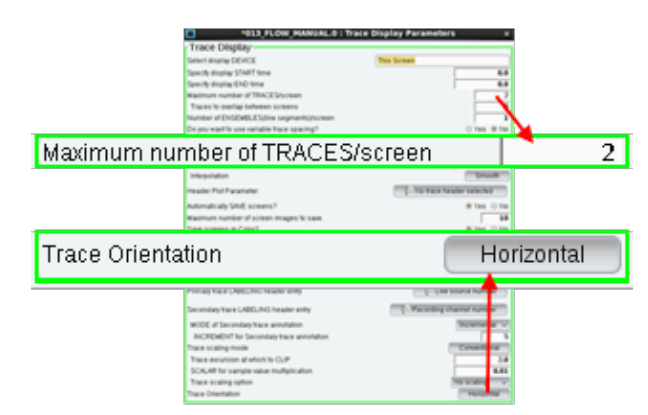

FIGURA A.6. Parámetros de la herramienta "Trace Display" para poder observar la salida del "Amplitude spectrum" como la figura [A.5.](#page-63-0)

Modo Deconvolution: En el modo "Deconvolution" se obtienen las trazas con un realce en el espectro de amplitudes, producto de la convolución de la ondícula invertida con los datos de entrada.

#### A.3. Parámetros

Output mode Se selecciona el modo de salida entre la siguientes opciones:

- Cepstrum: Entrega los datos de entrada en el dominio Cepstrum con los l´ımites de la ventana de tiempo escogidos por el usuario.
- Amplitude spectrum: Entrega el espectro de amplitudes de la ondícula estimada.
- Wavelet: Entrega la ondícula de fase cero estimada, en el tiempo.
- Deconvolution: Entrega los datos con la deconvolución aplicada.

<span id="page-64-0"></span>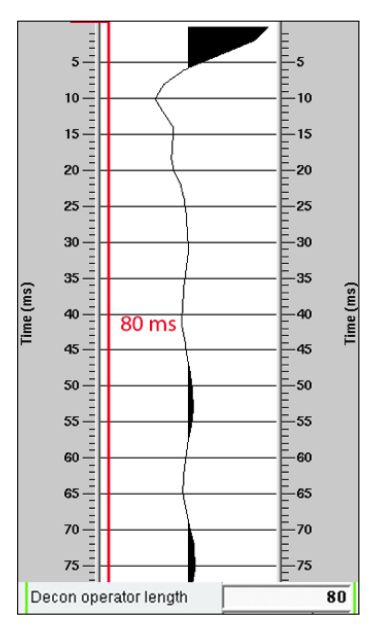

FIGURA A.7. Visualización de la ondícula extraída en el modo "Wavelet".

- Do you want to export input amplitude spectrum? Esta opción solo aparece cuando se ha escogido el modo "Amplitude spectrum" y si se configura con la opción "Yes", permite obtener el espectro de amplitudes de los datos de entrada en la primera traza, la siguiente traza con el espectro de amplitudes de la ondícula, continuando la misma secuencia para el resto del dato.
- Do you want to use window gate from database? Si se habilita esta opción el m´odulo permite usar una ventana de tiempo basada en una tabla creada previamente, para el cálculo del Cepstrum con el que se calcula la ondícula. Vale la pena mencionar que la deconvolución se aplica para todas las muestras del dato, no solo para la ventana de tiempo.
- Time gate reference En esta opción se pueden escoger la referencia de la ventana mediante dos modos:
	- Time 0: Con este modo la ventana debe tener como referencia el tiempo cero y se debe crear la ventana de esta manera.
	- Water bottom: Con este modo, la ventana debe tener como referencia el trace header llamado WB\_TIME referente al tiempo doble que representa el fondo marino, y debe haber sido creada de esta manera. Este trace header debe estar en las trazas que entran al módulo.
- SELECT decon gate parameter file in GAT Esta opción se habilita cuando se escoge el uso de ventana con la referencia "Time 0" y permite escoger la ventana dentro de las tablas tipo GAT.
- SELECT decon gate parameter file WBG Esta opción se habilita cuando se escoge el uso de ventana con la referencia "Water bottom" y permite escoger la ventana dentro de las tablas tipo WBG.
- Low pass boundary in Cepstrum domain Es el tiempo de corte bajo en milisegundos con el que se filtra el dato en el domino Cepstrum como se muestra en la figura [A.4.](#page-62-0)
- High pass boundary in Cepstrum domain Es el tiempo de corte alto en milisegundos con el que se filtra el dato en el domino Cepstrum como se muestra en la figura [A.4.](#page-62-0)
- Deconvolution operator length Es el tamaño de operador en milisegundos del filtro que se le aplica a los datos como se muestra en la figura [A.7.](#page-64-0)
- Amplitude of white noise Es el valor de amplitud de ruido blanco que se le suma al espectro de amplitudes, con el objetivo de que no se indetermine el logaritmo que se aplica para el cálculo del Cepstrum.
- Spike lag for wavelet inversion Esta opción sirve para mover el spike de la respuesta esperada, las muestras que se desean a la hora de la inversión de la ondícula, con el objetivo de reducir el error.
- Do you want to use a filter for calculate the wavelet? Si se usa "Yes" en esta opción, la herramienta aplica un filtro pasa-banda, pero solo a los datos con los que se calculará el Cepstrum.
- Minimum frequency of filter Esta opción se habilita cuando se acepta usar el filtro para el cálculo de la ondícula y permite escoger el corte bajo del filtro en hercios.
- Maximum frequency of filter Esta opción se habilita cuando se acepta usar el filtro para el cálculo de la ondícula y permite escoger el corte alto del filtro en hercios.

# $AP$ ENDICE  $B$

### <span id="page-66-0"></span>Manual del módulo Wavelet Energy Absorption -WEA

Este manual fue adaptado para este anexo del archivo de ayuda que se incluyó en el módulo dentro de la aplicación SeisSpace ProMAX.

#### B.1. Descripción

Wavelet Energy Absorption, realiza el cálculo de un coeficiente indicador de presencia de líquido llamado  $Q_l$  y un coeficiente indicador de presencia de gas llamado  $Q_G$ , sobre secciones sísmicas migradas, mediante el análisis de la atenuación del espectro de amplitudes de la ondícula propagada.

#### B.2. Uso

Esta herramienta se usa directamente sobre secciones sísmicas PSTM tanto 2D como 3D, marinas y terrestres. Además del cálculo de los coeficientes, se pueden realizar ciertos an´alisis previos, mediante los distintos modos que se muestran en la figura [B.1,](#page-66-1) y que se explicarán en esta sección.

<span id="page-66-1"></span>

| Output mode |                                                                                                    | Cepstrum | Spectrum |  |
|-------------|----------------------------------------------------------------------------------------------------|----------|----------|--|
|             | $E_{\text{LUMA}}$ D 1 M. $\frac{1}{2}$ , $\frac{1}{2}$ , $\frac{1}{2}$ , $\frac{1}{2}$ , $\frac{1}{2}$ , $\frac{1}{2}$ , $\frac{1}{2}$ , $\frac{1}{2}$ |          |          |  |

FIGURA B.1. Modos de salida para el módulo WEA.

Modo Cepstrum: En este modo considerado de prueba, es posible obtener el dominio Cepstrum local sobre cada ventana de datos ubicados en su tiempo central, en otras palabras por cada traza que ingresa, se obtiene un n´umero de trazas igual al n´umero de muestras de la traza original, que conforman lo que se le llama en ProMAX un "Ensemble".

Como de una sola traza que entra se producen bastantes trazas, se recomienda correr este modo seleccionando un solo CDP en alguna zona de interés. Esto se puede hacer

mediante el uso de la herramienta llamada "Frame Utilities", habilitando la opción "Select traces within frames?" y escogiendo en la opción "Trace selection key" el trace header con el que se quiere restringir, y en la opción "Selection key values" el valor que queremos que entre al m´odulo. En la figura [B.2](#page-67-0) se muestra el flujo de trabajo básico para aplicar el módulo a un set de datos 3D, seleccionando un solo Xline después de haber seleccionado un Iline dentro de la herramienta "JavaSeis Data Input". Si la entrada se tratara de una línea 2D, se debe usar como trace header el CDP. Lo último que se recomienda en el flujo que muestra la figura [B.2,](#page-67-0) es configurar la herramienta "Trace Display" con el parámetro "Trace Orientation" en modo "Horizontal", para que aparezca cada traza en Dominio Cepstrum sobre la posición que tendría dentro de la traza original, avanzando verticalmente como lo muestra la figura [3.25.](#page-42-1)

<span id="page-67-0"></span>

| Iframe                                    | <b>Frame Utilities</b>       |                    |                          |
|-------------------------------------------|------------------------------|--------------------|--------------------------|
| $\bigcirc$ <flow></flow>                  |                              | <b>Fold Option</b> |                          |
| JavaSeis Data Input <- PSTM INPUT         | Screen frames based on fold? |                    | © Yes ● No               |
| $\blacktriangleright$ Frame Utilities     |                              | Select Option      |                          |
| CG->Wavelet Energy Absorption <= GATE4WEA | Select traces within frames? |                    | $\bullet$ Yes $\circ$ No |
| $\Box$ Trace Display                      | Trace selection mode         |                    | Include                  |
| Tool cannot be run in parallel            | Trace selection key          |                    | ↓ 3D crossline number    |
|                                           | Selection key values         | 1000               |                          |

FIGURA B.2. Flujo de trabajo básico para aplicar el WEA.

Modo Spectrum: En este modo considerado de prueba, se obtiene el espectro de amplitudes de la ondícula calculada para cada tiempo en una traza sísmica. Al igual que el modo "Cepstrum", se recomienda escoger una sola traza para la prueba, usando el flujo que se explicó en el modo anterior y que aparece en la figura [B.2,](#page-67-0) para obtener un resultado como lo muestra la figura [3.26,](#page-43-0) usando una densidad variable con colores que representan la amplitud para cada punto.

También es posible ver el espectro tiempo a tiempo a manera de traza como se muestra en la figura [B.3,](#page-68-0) donde se realizó un acercamiento de la imagen para poder observar el resultado aproximadamente para 10 muestras de la traza original, reflejado como 10 trazas con el espectro de amplitudes de la ondícula para cada tiempo.

Modos Qg y Ql: Estos dos modos requieren la entrada de secciones PSTM ya sean 2D o 3D con una herramienta de entrada que puede ser "Disk Data Input", "JavaSeis Data Input" o si se desea se puede utilizar la aplicación de un proceso sobre la visualización "Seismic Compare" directamente.

Para poder eliminar los datos an´omalos se recomienda usar la herramienta "2-D Spatial Filtering" que para líneas sísmicas, se debe usar directamente sobre resultado del coeficiente calculado, ordenado por CDP, usando valores grandes para el número de traza y con m´aximo tres muestras . Para los datos 3D se recomienda usar el filtro directamente al campo de coeficientes pero sobre un ordenamiento Time Slice con valores grandes en ambos sentidos, que para este caso sería en Iline y Xline. En la figura [B.4](#page-69-0) se muestra el flujo con el que se puede hacer el procedimiento para datos 3D, mediante el uso de la herramienta "Transpose", para conseguir el ordenamiento y revertirlo en el mismo flujo.

<span id="page-68-0"></span>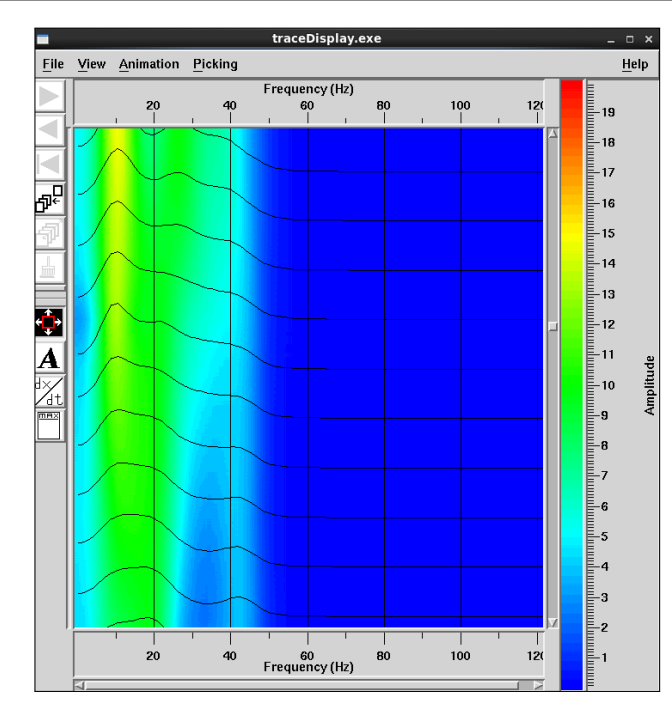

FIGURA B.3. Visualización del resultado del módulo WEA en modo "Spectrum" usando trazas y colores.

#### B.3. Parámetros

Output mode Se selecciona el modo de salida entre la siguientes opciones:

- Cepstrum: Entrega una traza con el Cepstrum de una ventana de tiempo dada por el usuario, para cada muestra de cada traza.
- Spectrum: Entrega una traza con el Espectro de amplitudes de la ondícula estimada para una ventana de tiempo dada por el usuario, por cada muestra de cada traza.
- $Q_l$ : Entrega el coeficiente indicador de presencia de líquido para cada tiempo de cada traza.
- QG: Entrega el coeficiente indicador de presencia de gas para cada tiempo de cada traza.
- Window length Es el tamaño en milisegundos de la ventana de tiempo que se toma para la estimación del espectro de amplitudes de la ondícula.
- Low pass boundary in Cepstrum domain Es el tiempo de corte bajo en milisegundos con el que se filtra el dato en el domino Cepstrum como se muestra en la figura [A.4.](#page-62-0)
- High pass boundary in Cepstrum domain Es el tiempo de corte alto en milisegundos con el que se filtra el dato en el domino Cepstrum como se muestra en la figura [A.4.](#page-62-0)
- Do you want to use window gate from database? Si se habilita esta opción el m´odulo permite usar una ventana de tiempo basada en una tabla creada previamente, para el cálculo del Q.

<span id="page-69-0"></span>

|                                             | Transpose - v2·                                                                            |                        |                            |
|---------------------------------------------|--------------------------------------------------------------------------------------------|------------------------|----------------------------|
| *cg_wea_4_book.0 [Flow]                     |                                                                                            |                        |                            |
| A=FUERTE, L=POLY 400KM2<br>List             | Select the transpose axes                                                                  | T321- Sample and Frame |                            |
|                                             |                                                                                            | <b>Input Framework</b> |                            |
| wavelet ene                                 |                                                                                            |                        |                            |
| <flow></flow>                               | Axis coordinate                                                                            |                        | Physical<br>Logical        |
|                                             | [F] 3D inline number range (ILINE NO)                                                      |                        | $2167 - 3014(1)$ : 848     |
| JavaSeis Data Input <- P900J01 FINAL LAST P | $\sqrt{(1)}$ 3D crossline number range $(XLINE NO)$                                        |                        | 4035-5124 (1): 1090        |
| CG->Wavelet Energy Absorption <= GATE_WEA3  | [S] Time range (milliseconds)                                                              |                        | $0.0 - 8000.0(2.0) : 4001$ |
| JavaSeis Data Output -> 000_WEA             |                                                                                            | Output Framework       |                            |
| JavaSeis Data Input <- 000_WEA              |                                                                                            |                        |                            |
| oad Distributed Array - v2_                 | F  Time range (milliseconds)                                                               |                        | $0.0 - 8000.0(2.0) : 4001$ |
| Transpose - v2 =                            | [T] 3D crossline number range (XLINE NO)                                                   |                        | $4035 - 5124(1) : 1090$    |
| Unload Distributed Array - v2               | [S] 3D inline number range (ILINE NO)                                                      |                        | $2167 - 3014(1)$ : 848     |
|                                             |                                                                                            |                        |                            |
|                                             |                                                                                            |                        |                            |
| 2-D Spatial Filtering                       | Transpose - v2·                                                                            |                        |                            |
| oad Distributed Array - v2                  | Select the transpose axes                                                                  | T321- Sample and Frame |                            |
| Transpose - v2 =                            |                                                                                            |                        |                            |
| <b>Unload Distributed Array - v2</b>        |                                                                                            | <b>Input Framework</b> |                            |
| JavaSeis Data Output -> 000 WEA MIX TIME    | Axis coordinate                                                                            |                        | Physical<br>Logical        |
|                                             |                                                                                            |                        | $0.0 - 8000.0(2.0) : 4001$ |
|                                             | [F] Time range (milliseconds)                                                              |                        | 4035-5124 (1): 1090        |
|                                             | $\sqrt{\pi}$ 3D crossline number range (XLINE NO)<br>[S] 3D inline number range (ILINE NO) |                        | $2167 - 3014(1)$ : 848     |
|                                             |                                                                                            | Output Framework       |                            |
|                                             |                                                                                            |                        |                            |
|                                             | F  3D inline number range (ILINE NO)                                                       |                        | $2167 - 3014(1)$ : 848     |
|                                             | $\sqrt{\pi}$ 3D crossline number range (XLINE NO)                                          |                        | 4035-5124 (1): 1090        |

Figura B.4. Flujo de trabajo propuesto para usar el WEA en datos 3D.

- Time gate reference En esta opción se pueden escoger la referencia de la ventana mediante dos modos:
	- Time 0: Con este modo la ventana debe tener como referencia el tiempo cero y se debe crear la ventana de esta manera.
	- Water bottom: Con este modo, la ventana debe tener como referencia el trace header llamado WB\_TIME referente al tiempo doble que representa el fondo marino, y debe haber sido creada de esta manera. Este trace header debe estar en las trazas que entran al módulo.
- SELECT decon gate parameter file in GAT Esta opción se habilita cuando se escoge el uso de ventana con la referencia "Time 0" y permite escoger la ventana dentro de las tablas tipo GAT.
- SELECT decon gate parameter file WBG Esta opción se habilita cuando se escoge el uso de ventana con la referencia "Water bottom" y permite escoger la ventana dentro de las tablas tipo WBG.

### Conclusiones

- El dominio Cepstrum real es muy útil a la hora de estimar el espectro de amplitudes de la ondícula, no solo para el cálculo de la deconvolución sino para todo lo que pueda requerir el conocimiento de ella, como puede ser la caracterización de arreglos de fuente, o la obtención de trazas sintéticas a partir de perfiles de reflectividad de pozo.
- El desarrollo independiente de la PID resultó de gran impacto en el proceso, no solo para comprobar la estimación del espectro de amplitudes de la ondícula propagada, sino también para la aplicación en datos reales, ya que los resultados enfrentados con la deconvolución predictiva que es usada comúnmente, fueron muy superiores en cuanto a la recuperación del espectro, y esto garantiza la utilización de la herramienta en proyectos de procesamiento de manera habitual.
- Se observó un gran resultado en la aplicación post-apilado de la deconvolución PID a las secciones PSTM, mejorando la resolución de la sección en gran medida.
- $\bullet$  Se observó que el ruido y las múltiples debido a la capa agua fondo marino afectan el desempeño de la deconvolución PID, y es por esto que se recomienda aplicar esta deconvoluci´on pre-apilado con datos lo m´as libre de ruido posible para su correcto funcionamiento.
- El WEA mostró un resultado satisfactorio que se comprobó gracias a la anomalía encontrada sobre la ubicación del yacimiento de GAS en un pozo productor. Esto abre la puerta para seguir trabajando en el tema, y sería muy útil la aplicación de la técnica sobre algún campo productor que cuente una buena cantidad de pozos.
- Una de las conclusiones m´as importantes es el hecho de no necesitar una secuencia de procesamiento especial para aplicar el WEA, ya que esto hace posible la aplicación de la técnica sobre secciones PSTM procesadas sin intenciones de aplicar la técnica, y permite que la herramienta desarrollada no tenga tantos requisitos para su uso. Al igual se recomienda usar una secuencia enfocada a la preservación de amplitudes relativas, sin la utilización de controles automáticos de ganancia, ni filtros de coherencia.
- Es muy importante agregar que el WEA se puede combinar con otras técnicas y con la inclusión de datos de pozo para calibrar los parámetros escogidos para su buen desempeño, con lo que se puede proponer la ubicación de nuevos pozos.
- La inclusión de modos de análisis a la herramienta desarrollada resulta de gran utilidad para poner a punto los parámetros y así optimizar su desempeño.
- El trabajo con la aplicación MATLAB para realizar pruebas rápidas es de gran utilidad, ya que permite observar resultados r´apidamente, y cuando se verifican los procedimientos resulta muy fácil llevarlos a un lenguaje de más bajo nivel.
- El desarrollo de los algoritmos a manera de herramienta sobre SeisSpace ProMAX fue de gran utilidad para la aplicación sobre los datos reales, ya que se pudo probar el algoritmo sobre proyectos reales de una manera rápida y algo muy importante es el uso de los controles de calidad y visualizaciones que ofrece el programa. También es importante mencionar que al desarrollar herramientas en ProMAX de manera serial, este algoritmo se puede usar en paralelo gracias a la distribución para datos Java que ofrece la aplicación, algo que fue probado mediante el uso del PID a un set de datos 3D pre-apilado que costaba de m´as de 200 millones de trazas haciendo uso de 50 servidores cada uno con 16 procesadores.
## **Bibliografía**

- [Akay, 1994] Akay, M. (1994). Biomedical Signal Processing-Academic Press. Academic press, inc.
- [Aki K, 1980] Aki K, R. P. (1980). Quantitative Seismology (Theory and Methods). W.H. Freeman and Company.
- [Bickel, 1985] Bickel, S. (1985). Plane wave q-deconvolution. Geophysics, (50).
- [Childers, 1977] Childers, D. G. (1977). The cepstrum: A guide to processing. Proceedings Of The IEEE,  $65(10)$ .
- [Claerbout, 1985] Claerbout, J. F. (1985). Fundamentals of Geophysical Fundamentals of Geophysical Data Processing. BlackwellScientificPublications.
- [Claerbout, 2004] Claerbout, J. F. (2004). Earth soundings analysis: processing versus inversion. Stanford University.
- [Claerbout, 2010] Claerbout, J. F. (2010). Basic Earth Imaging.
- $[Cubides, 2010]$  Cubides, E. (2010). Manual para la utilización de la plantilla de la clase de documento  $\mathbb{E} T_F X$  thesisUnal.cls en la redacción de tesis de especialidades, espe $cializaciones, maestrías y doctorados de la UN. Universidad Nacional de Colombia.$
- [Fan, 2014] Fan, T. (2014). A new wavelet energy absorption method based on adapted time window and generalized s-transform. SEG Technical Program Expanded Abstracts 2014, pages 2651–2655.
- [Hall, 2006] Hall, M. (2006). Predicting bed thickness with cepstral decomposition. The Leading Edge.
- [Hamidi, 2011] Hamidi, M. (2011). Successful application s-transform time-frequency method in hydrocarbon reservoirs and low frequency shadows detection. Proceedings of the 10th SEGJ International Symposium.
- [Hansen, 2011] Hansen, T. M. (2011). SegyMAT manual. Free Software Foundation, 1.5 edition.
- [Kemerait, 1972] Kemerait, R. C. (1972). Signal detection and extraction by cepstrum techniques. IEEE transactions on information theory, 18(16).
- [Lichman, 1996] Lichman, E. (1996). Phase inversion deconvolution for long and short period multiples attenuation. Geophysical Prospecting.
- [Lichman, 1999] Lichman, E. (1999). Phase inversion deconvolution for surface consistent processing and multiple attenuation. SEG 69-th Annual Meeting Expanded Abstracts, pages 1299–1302.
- [Lichman, 2001] Lichman, E. (2001). Informational capacity of acoustic measurements. Journal of Computational Acoustics, 9(4).
- [Lichman, 2003] Lichman, E. (2003). Unified approach to gas and fluid detection on instantaneous seismic wavelets. 73rd Annual Meeting and Exhibition.
- [Lichman, 2004] Lichman, E. (2004). Direct gas reservoir detection from seismic wavelets using absorption. TheOil and Gas Journal, pages 32–37.
- [LMK, 2003] LMK (2003). ProMAX R Developer's Programming Guide Contents. Halliburton-Landmark, 2003.19.1 edition.
- [Mitchell, 1996] Mitchell, T. (1996). Energy absorption analysis: A case study.  $66th$  Annual Meeting and Exhibition SEG Expanded Abstracts, pages 1785–1788.
- [Oppenheim, 1968] Oppenheim, A. (1968). Homomorphic analysis of speech. IEEE transactions on audio and electroacoustics.
- [Oppenheim, 1971] Oppenheim, A. (1971). Application of homomorphic deconvolution to seismology.
- [Oppenheim, 1976] Oppenheim, A. (1976). Signal ana-lysis by homomorphic prediction. IEEE transactions on acoustic, speech, and signal processing.
- [Oppenheim, 1997] Oppenheim, A. V. (1997). Señales y sistemas. Prentice Hall.
- [Peters, 2003] Peters, S. (2003). Gas detection on instantaneous seismic wavelets applied in east china sea. SEG 73-rd Annual Meeting.
- [Pinnegar, 2003] Pinnegar, C. R. (2003). The s -transform with windows of arbitrary and varying shape. Geophysics, 68(1).
- [Pride, 2003] Pride, S. (2003). Permeability dependence of seismic amplitudes. The Leading Edge,  $22(6)$ .
- [Ruthner, 2005] Ruthner, M. P. (2005). Application of s transform in the spectral decomposition of seismic data. 9th International Congress of The Brazilian Geophysical Society.
- [Tian, 2002] Tian, F. (2002). Generalized s transform and its applications for analysis of seismic thin beds. SEG 72-nd Annual Meeting.
- [Wang, 2005] Wang, D. (2005). Generalized s transform and its application in a typical craton basin in western china. SEG Houston 2005 Annual Meeting.
- [Yilmaz, 2008] Yilmaz, O. (2008). Seismic data analysis, volume 1. Society of Exploration Geophysicists.
- [Zhang, 2007] Zhang, B. (2007). Technique for interactive wavelet extraction and decomposition in cepstrum domain. SEG Technical Program Expanded Abstracts 2007.
- [Zhang, 2013] Zhang, X. (2013). Absorption analysis promoting multi attributes inversion and application for fluid recognition. SEG Technical Program Expanded Abstracts 2013.